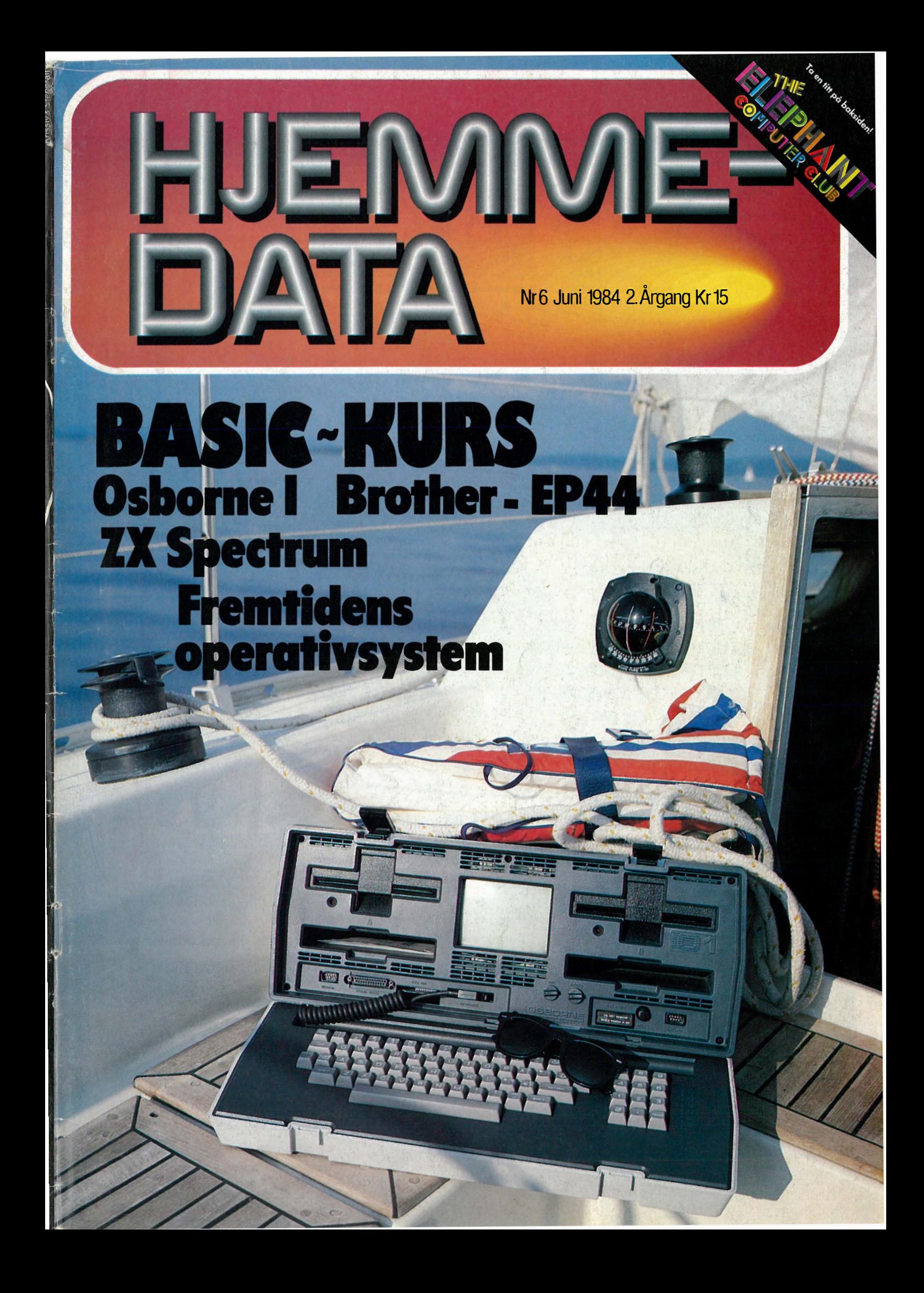

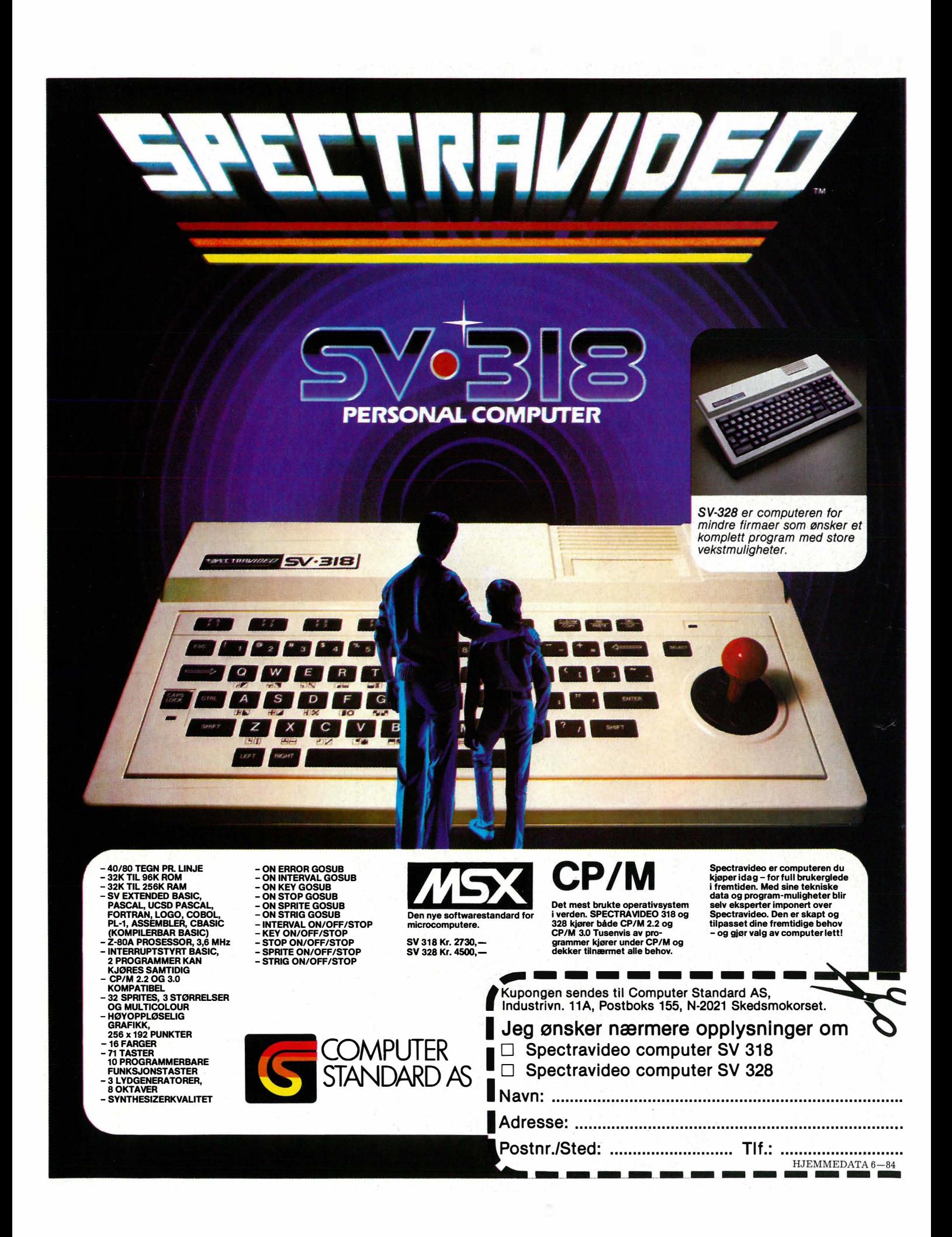

# INNHOLD

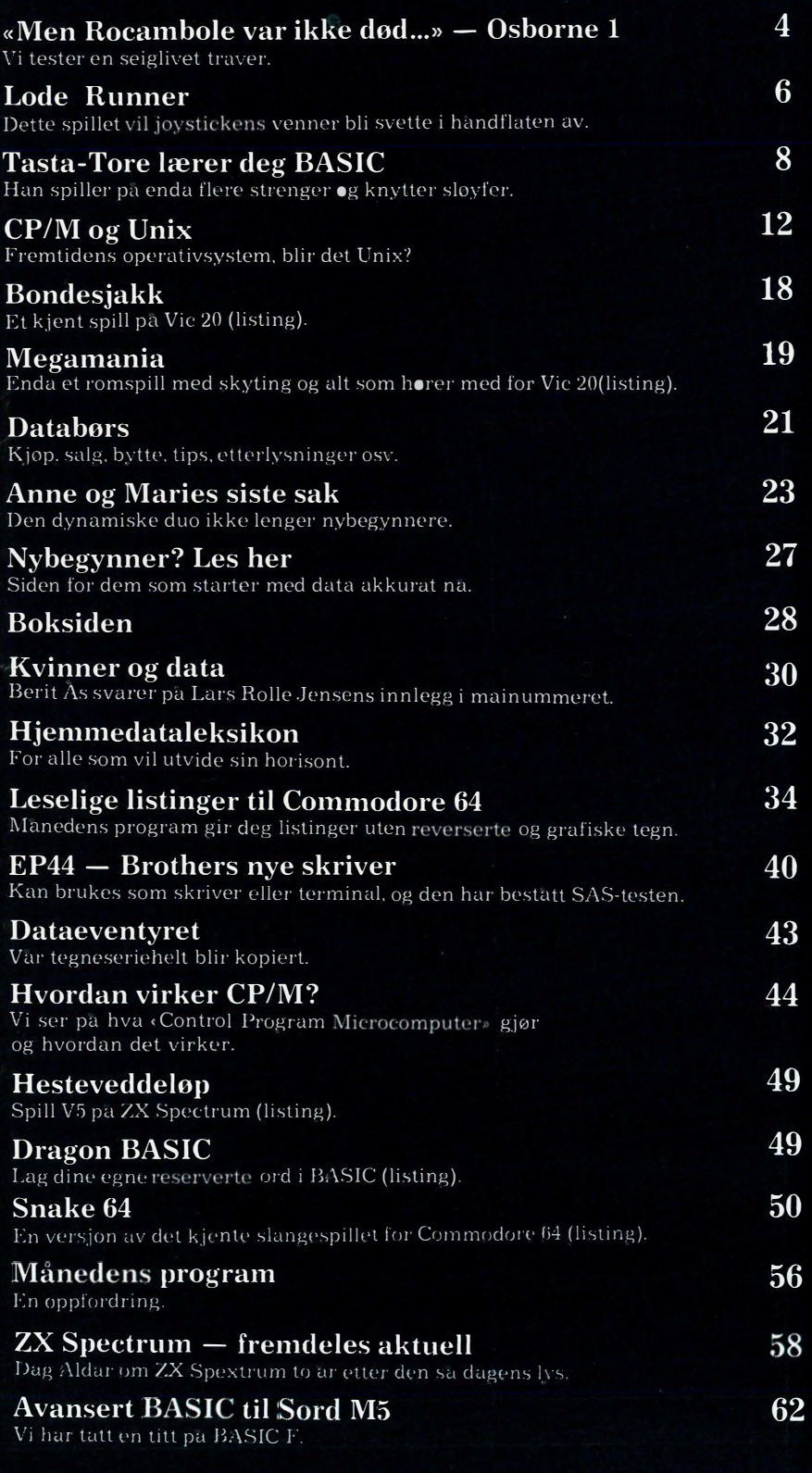

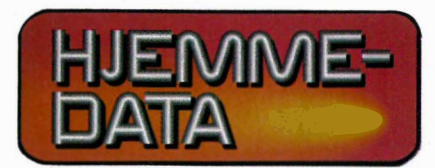

**Redaksjon - abonnement**<br>Nils Hansens vei 2 — 0667 Oslo 6 Telefon (02) 65 14 70 Postgiro 2<sup>'</sup>14 28 00 Bankgiro 7085.05.03999

> Ansvarlig utgiver NB-FORLAG v/Klaus Væthe jr.

Redaktør Sveinung Håøy

I redaksjonen Paal Rasmussen, Hans Kristian Haug, Harald Staff. Klaus Væthe jr., Kirsti Gulbrandsen, Karin Sørensen

> Grafisk design Tor Berglie

Annonser Forenede Akkvisitører A/S v/Sidsel G. Dalaker Telefon (02) 64 81 65

Annonsepriser: 1/1 side kr. 7.250,- 2/3 side kr. 5.400,- 1/2 side kr. 3.900,- 1/3 side kr. 2.800,-114 side kr. 2.250,- Farvetillegg kr. 750,- pr. farve

Distribusjon NARVESEN A/S Boks  $6125$  Etterstad  $-$  Oslo  $6$ Telefon (02) 6840 20 INFOCOM Boks 74 — 1482 Nittedal Telefon (02) 77 2540

Teknisk produksjon Grafisk Plan AS

Forside Photographica

Opplag 30 000

Abonnement 11 nr. pr. år kr. 120,-

ISSN 0800-3289

3

Adam Osborne, kjent figur fra data- og forlagsverdenen i California, hadde en god idé som det etter hans mening burde være mulig å tjene penger på. Han mente at det verden ventet på var en enkel, standard og transportabel mikrocomputer, og den skulle leveres med all nødvendig programvare på kjøpet.

Idéen ble hetende Osborne 1. Med sin revolusjonerende nytenkning ble den en øyeblikkelig sukesess, og til dags dato er den en av de mest solge mikromaskiner verden over. På mange måter er Osborne 1 et eksempel på hvordan en god og praktisk CP/M-arbeidshest skal fungere. Hjemmedata tar en nærmere titt på legenden.

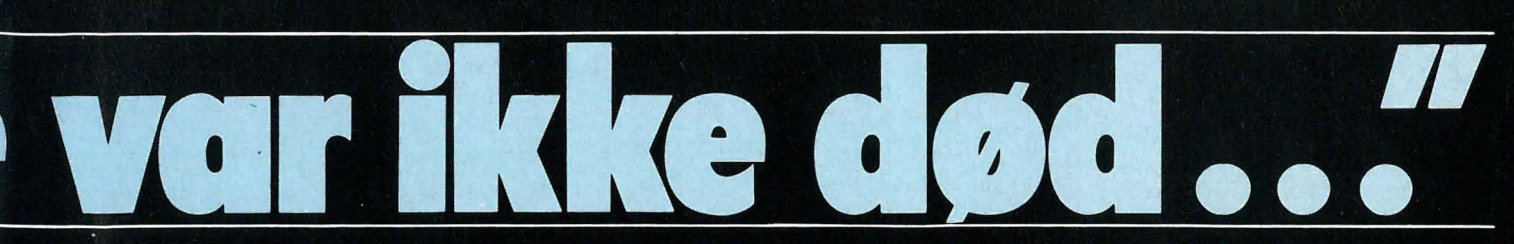

Osbornes konsept var så opplagt riktig. I de tider (ca tre år siden) fantes det ingen bærbare mikromaskiner -Osborne 1 ble den første. Det var heller ingen computere som ble levert med all nødvendig programvare inkludert i prisen. At måskinen ble levert med standard-operativsystemet

CP/M var en selvfølge, men prisen (ca  $1400\$ ) var en sensasjon — dette var ikke stort mer enn vanlig utsalgspris på den medleverte software når denne ble kjøpt for seg.

Maskinen tok markedet med storm og skapte markedsstandarder som andre forsøkte å leve opp til og etterhvert forbedre.

Osborne Computers svimlende raske ferd mot stjernene og like raske fall mot den dypeste avgrunn er et av de mest spennende kapitler i mikro-

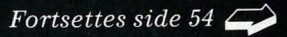

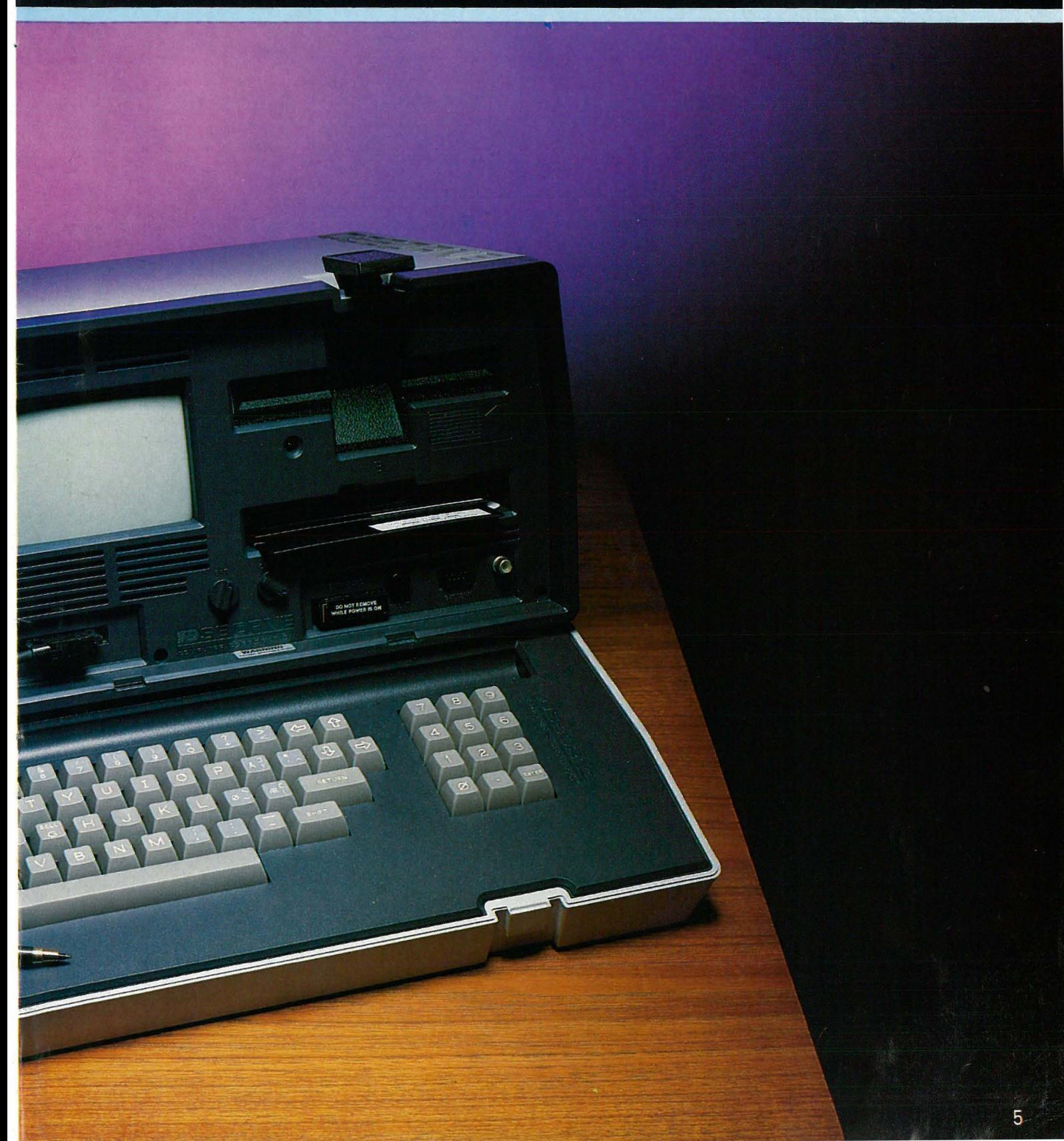

# **FOYSTICKENS YENNER**

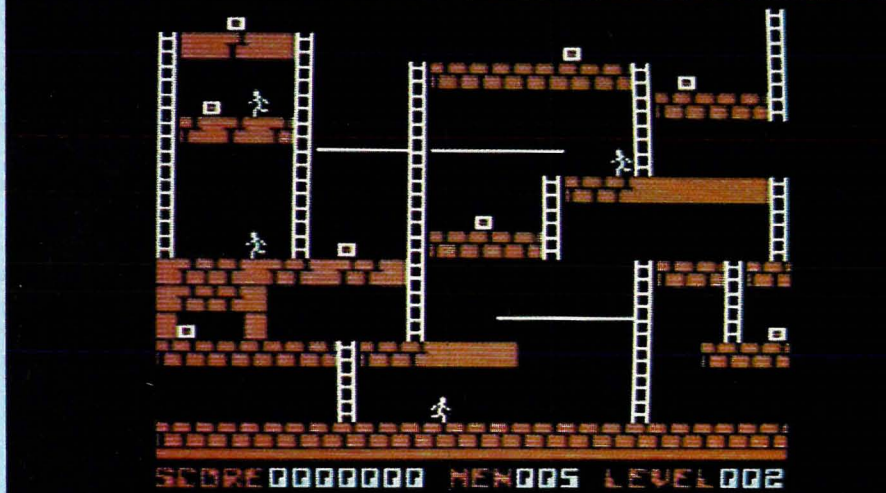

Sommeren er kanskje ikke tiden for computerspill , men når solen en gang i blant blir borte, kan computeren være bra tidtrøyte. Vi har tatt en titt på Lode Runner, et reaksjonsspill av høy kvalitet liksom Flight Simulator Il som vi omtalte i mai-nummeret, også importert av Navus  $A/S$ .

Lode Runner er ikke bar et spill, men også en spillgenerator som lar deg komponere dine egne labyrinter og spilloppsett. I alle fall vil det ta lang tid før du behersker alle de finesser dette spillet har. 150 bilder med stigende vanskelighetsgrad er lagret på disketten.

Lode Runner er laget av Brøderbund Software og leveres på diskett, foreløpig bare til Commodore 64 ( kr. 330,-).

# For joystickens venner

Lode Runner er et spill for alle venner av joysticken, men kan også spilles fra tastaturet. Det er et reaksjonsspill av fremste klasse hvor også tankevirksomheten settes på prøve. Du må reagere lynraskt, men du må også velge riktig strategi og passe på så du ikke blir sperret inne i et hjørne uten fluktmuligheter.

Nå er det ikke nødvendig å rettferdiggjøre et slikt spill ved å gi det en eller annen geografisk plassering ute i de fjerne galakser. Bruksanvisningen opplyser nemlig om at du er en kommandosoldat fra galaksene dypt inne i et fiendeland. De maktsyke ledere i det undertrykkende Bungelingriket har stjålet en formue i gull fra folket ved å legge tunge skatter på matvarer. Din oppgave er å infiltrere hvert av de 150 forskjellige skattkamrene, unngå de farlige vaktene og finne alle kistene med bungelingisk bytte i.

# På byggeplassen i galaksen

For meg ser det ut som om Lode Runner foregår på en byggeplass med delvis ferdige murer, stilaser, stiger og forskaling.

Det betyr egentlig lite hvilken misjon man har, eller hvor i universet det var meningen handlingen skulle utspille seg. Spillet er bra nok i seg selv. Skjermlabyrintene er abstrakte og kan forbli det. Det eneste du trenger å oppfatte, er at din oppgave er å samle sammen de mange gullkistene, unngå forfølgerne og komme deg opp til toppen av skjermen hvor en stige fører videre inn i neste skattkammer.

Spillet er en utfording til kløkt og reaksjonsevne. Bildene er svært forskjellige og stiller stadig nye krav til

ens taktiske evner. Det tar tid før du lærer et bildes finesser og knep.

# Grav en grav i tide

Ifølge bruksanvisningen kan du grave i muren med en laserdrill. Men det er ikke så lett å skjønne. Det viktigste er likevel at den virker, og at du får gravet hull.

Men du må passe på så du ikke faller ned i det. Da blir du sittende fast og går en langsom død i møte. Du kan også risikere å bli stengt inne i et rom hvis du ikke er rask nok, fordi murene alltid gror igjen etter en liten stund.

Den eneste måten å passere en vakt på er å grave et hull og så få forfølgeren til å falle nedi. Da kan du trygt springe over. Vaktene bærer ofte med seg gullkister som etter en stund i armene på en vakt blir usynlig. Hvis du har plukket med deg alle kister og stigen til neste bilde fremdeles ikke har kommet til syne, er en kiste hos en av vaktene. Da må han lures opp i et murhull slik at han mister gullet og du kan rappe det.

# Slue motstandere

Vaktene er «intelligente». De kaster ikke bort kreftene unødig. De gidder ikke å forfølge deg hvis du er nødt til å passere dem for å komme videre. Ellers konsentrerer de vaktholdet om de kistene som er igjen, og er du i et ufarlig område på skjermen tar de frem matpakken mens de avventer ditt neste trekk.

Spillet har mange skjermbilder, 150 i alt, som blir lastet inn fra disketten etterhvert som det er nødvendig. Du kan også lage dine egne labyrinter og dermed få et så komplisert spill som du ønsker. Du kan gi spilleren flere liv, hoppe direkte til et hvilket som helst bilde eller gå rett over i det neste. Hastigheten kan reguleres slik at du kan trene i krabbefart og ikke miste motet for tidlig. Mulighetene er mange, og regndagene forhåpentligvis få, men Lode Runner vil nok holde på interessen utover høsten og vinteren.

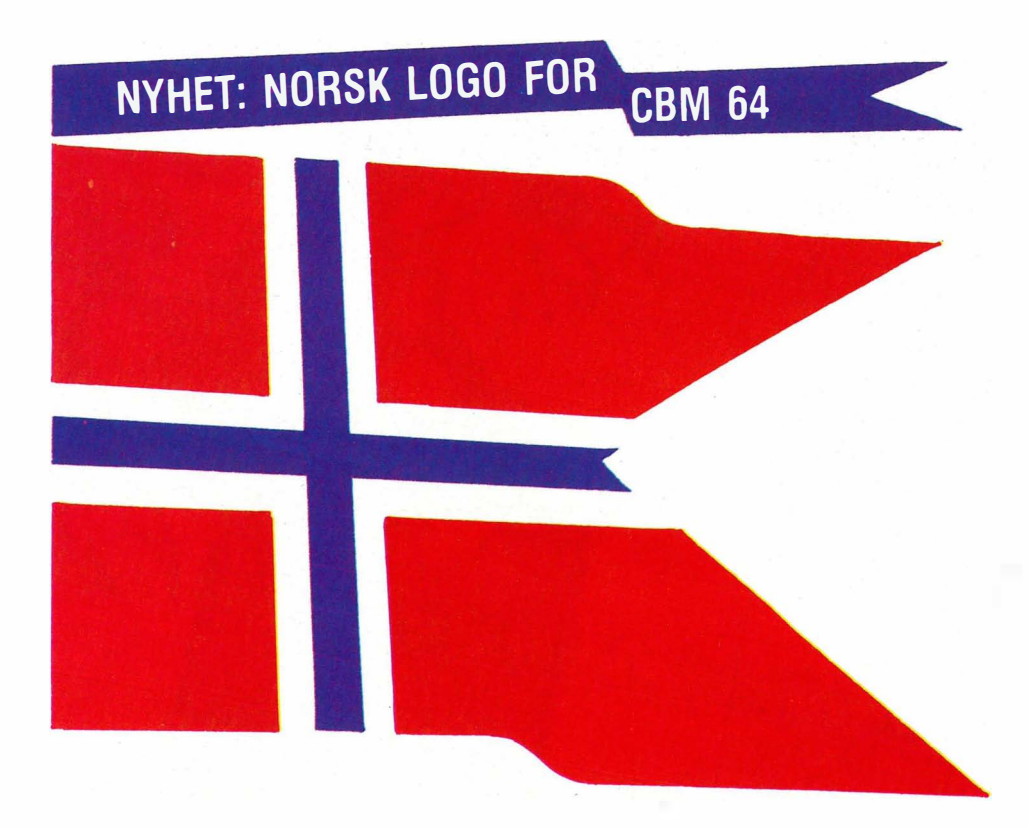

# Bare et øyeblikk, så snakker datamaskinen din norsk!

- **fullverdig terrapin LOGO i norsk versjon**
- **•** erstatter Basic, som ligger i maskinen din idag
- **strukturert språk, logisk oppbygget**
- **egner seg spesielt godt i undervisning**
- **utnytter CBM 64's store muligheter for** bruk av lyd, og tegning og bevegelse av figurer (sprites)

Ta kontakt med en av våre mange forhandlere. De kan fortelle deg alt om de forskjellige programmeringsspråk og alle fordelene norsk LOGO gir deg. Norsk LOGO vil kunne leveres før skolestart i august.

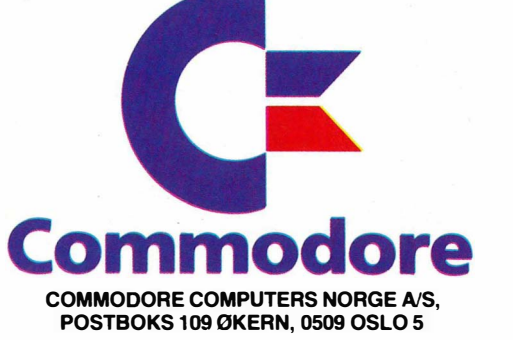

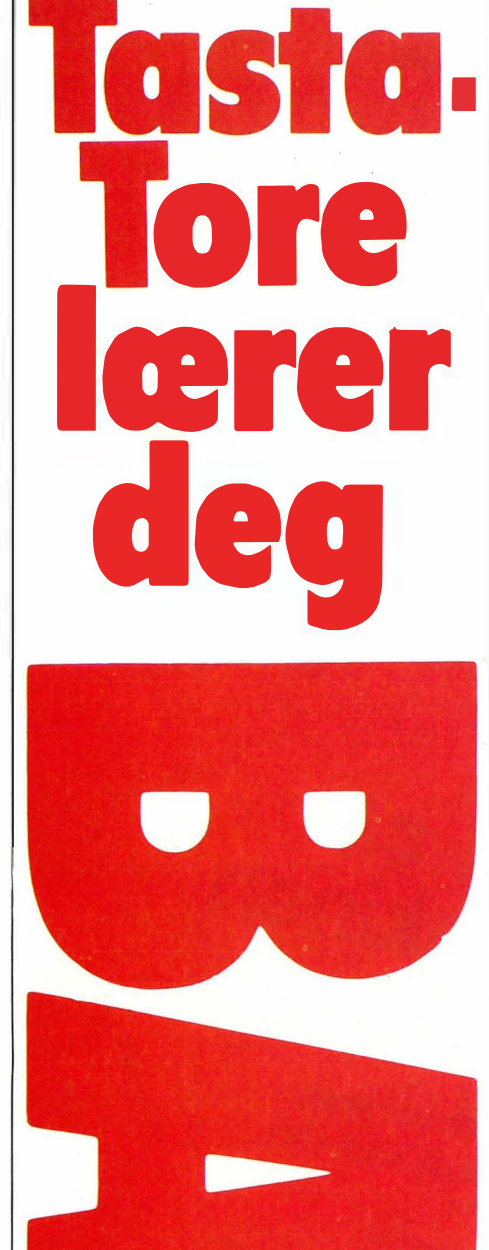

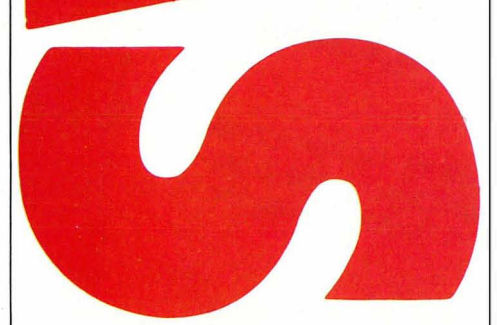

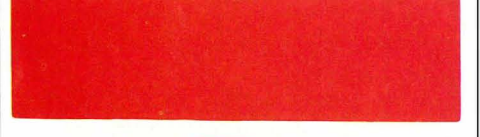

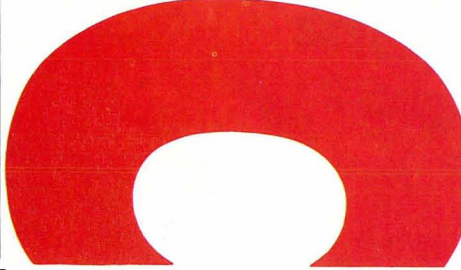

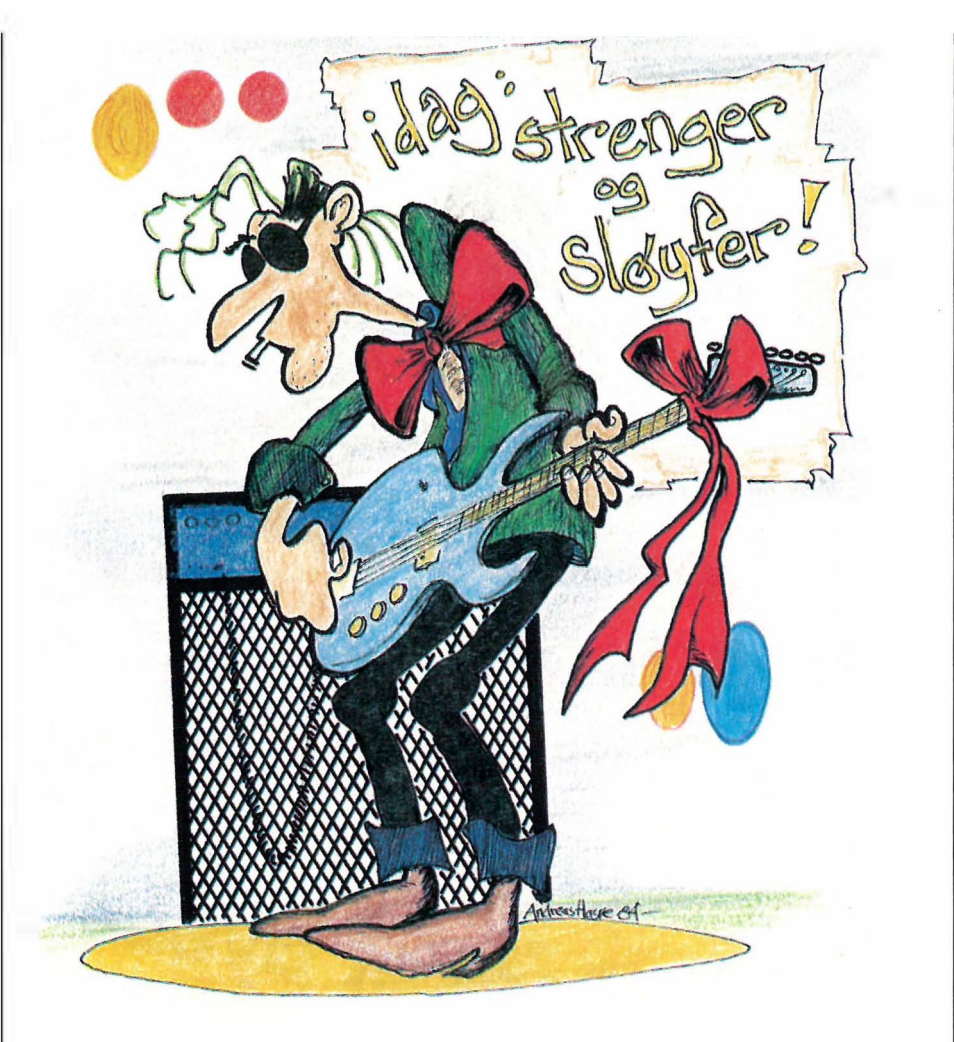

# Del IV

På'n igjen. Du er vel varm i trøya nå? Det bør du være – for nå skal det gå hett jor seg. I dette nummeret skal vi jortsette med junksjoner og se litt på flere instruksjoner og kommandoer.

A propos - du husker vel forskjellen på kommando og instruksjon? En kommando er noe som utføres med en gang du trykker RETURN, uten linjenummer foran. Et eksempel er NEW som vi brukte i forrige nummer.

En instruksjon er noe som ikke utføres med en gang  $-$  men først når du kjører programmet instruksjonen ligger i. En instruksjon er det bestandig linjenummer foran. De fleste instruksjoner kan også brukes som kommandoer.

# Flere funksjoner

Vi skiller som nevnt mellom strengfunksjoner og numeriske funksjoner. I tillegg finnes det spesielle utskriftsfunksjoner. Vi har sett på strengfunksjonene INKEY\$ og CHR\$, og de numeriske funksjonene ASC og LEN. Noen flere strengfunksjoner følger:

# LEFT\$, RIGHT\$ og MID\$

er alle strengfunksjoner. De brukes for å trekke ut deler av en streng. La oss si at du har strengen A\$, som inneholder teksten «FARTSBOT». Denne vil du dele opp til to strenger, B\$ og C\$, som skal inneholde henholdsvis «FART» og «BOT». S'en i midten skal vi ikke ha med i det hele tatt. Da skriver du:

# $A$ =  $\times$  FARTSBOT $\times$$  $B\$  = LEFT\$ $(AS, 4)$  $CS = RIGHTS(AS, 3)$

Prøv så PRINT A\$, B\$, C\$ og se om du ikke har fått delt opp A\$. Men hva var det som skjedde? LEFT\$ brukes for å trekke ut den VENSTRE delen av en streng. Etter LEFT\$ kommer strengen vi skal hente noe fra og antall tegn som skal hentes, adskilt med komma og omsluttet av parenteser. LEFT\$(A\$, 4) trekker altså ut de fire tegnene lengst til venstre i A\$. Du kan gjerne trekke ut færre eller flere tegn bare ved å endre tallet i parentes. Men pass på at du ikke prøver å trekke ut flere tegn enn det er i strengen! Noen maskiner returnerer i så fall hele strengen, andre gir en feilmelding. Prøv selv — A\$ er 8 tegn lang.

Her kommer 4. episode i Tasta-Tores BASIC-drama! Den gutten gir seg ikke, og det håper vi gjelder for deg også. Vi ber deg skrive til oss hvis du synes noe mangler, er dårlig eller galt forklart, burde vært utelatt, eller om du har andre synspunkter på kurset.

Tore kan stadig strammes opp!

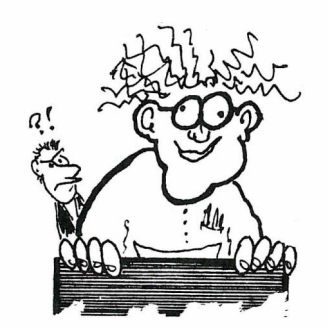

- FORSKERNE HAR FUNNET UT AT ET ATOMFRITT EUROPA ER UOPPNAELIG i MANGE AR, DA DET VIL BLI ET SVARE STREV A FJERNE ALLE ATOMENE .... DESSUTEN ER ATOMER VELDIG SMA OG MAN ER IKKE HELT SIKKER PÅ HVOR MAN SKAL 6ffiYmE Å LETE ....

RIGHT\$ virker på tilsvarende måte, men her er det fra høyre side av strengen at delstrengen trekkes ut. C\$ vil således inneholde de tre tegnene til høyre i A\$, som er «BOT».

Til slutt har vi MID\$ som brukes for å trekke ut tegn fra midten av en streng. Etter MID\$ må strengen det skal hentes noe fra, stå, så kommer posisjonen i strengen der vi skal starte å hente og til slutt antall tegn som skal hentes. Kanskje vi skal ta med S'en midt i likevel? Prøv:

 $D$ = MID$(A$, 5, 1)$ 

Her henter vi ett tegn fra strengen A\$, fra og med posisjon 5. Og resultatet blir en S lagret i variabelen D\$. Det går bra selvom denne variabelen er brukt tidligere, den får bare nytt innhold.

MID\$ kan brukes på en annen måte også. Hvis du kutter ut det siste tallet i parentes, vil resten av strengen trekkes ut fra og med posisjonen du har angitt. For eksempel vil

 $ES = MIDS(AS, 6)$ 

sette E\$ til å inneholde «BOT». Altså det samme som RIGHT\$(A\$, 3). Denne måten kan være enklere hvis du ikke vet hvor m ange tegn det er i strengen, men du vet i hvilken posisjon du ønsker å begynne.

Du kan også bruke MID\$ som en instruksjon eller kommando, for å endre ett eller flere tegn i en streng. La oss ta «fartsboten» vår. Hvis vi skal endre tegnet «S» til et likhetstegn, kan vi skrive:

 $MIDS(AS, 5, 1) = " = "$ 

og dermed ser A\$ slik ut: «FART = BOT». De to siste måtene å bruke MID\$ på har ikke alle maskiner som har MID\$, for eksCommodore BASIC. Har imidlertid maskinen din standard Microsoft BASIC, bør den kunne det.

Og selvfølgelig er det flere forskjeller ute og går. Disse tre instruksjonene finner du i Microsoft BASIC, mens andre varianter av BASIC har andre instruksjoner. Sinclair BASIC erstatter alle tre på en meget elegant måte med ordet TO, slik at for eksempel LEFT\$(A\$, 4) blir A\$(1 TO 4) eller bare A\$(TO 4) og eller MID\$(A\$, 6, 3) blir A\$(6 TO 8). BASICen som brukes av Texas Instruments TI 99/4A har bare ett ord, SEG\$, som utfører det samme som MID\$. ANSI BA-SIC bruker enda en metode, og det finnes helt sikkert enda flere varianter ...

# Regne med strenger?

Jada, det er mulig det også. BASIC har nemlig funksjoner som kan forandre et tall til en streng og omvendt. Dette er henholdsvis STR\$ og VAL. Etter STR\$ kommer et tall eller en formel i parentes, og funksjonen returnerer en streng inneholdende dette tallet eller resultatet av formelen:

 $FS = STRS(44)$  $GS = STRS(13|31)$ 

Begge disse strengene vil inneholde «44». De fleste maskiner vil legge til et blanktegn først i strengen hvor det er plass til et minustegn. Andre legger ikke til noe tegn hvis det ikke er nødvendig, noen setter inn et plusstegn, noen legger til et blanktegn etter tallet osv. (At produsentene aldri kan bestemme seg!)

Til tall bruker vi VAL som er en forkortelse av VALUE (verdi). Etter VAL står en streng i parentes, og funksjonen returnerer verdien av strengen i form av et tall. Merk deg at de fleste computere ikke godtar en formel i strengen, bare «rene» tall. Noen få computere har en egen funksjon som tillater formler i strengen. BBC for eksempel har funksjonen EVAL (for EVALUATE, utregning).

# Sløyfer

Enda finnes det mange funksjoner, hovedsakelig numeriske. Vi skal se mer på disse senere, men først må vi lære noen flere komandoer/instruksjoner. Vi begynner med sløyfer, som kan lages med BASIC-ordene FOR og NEXT. Skal

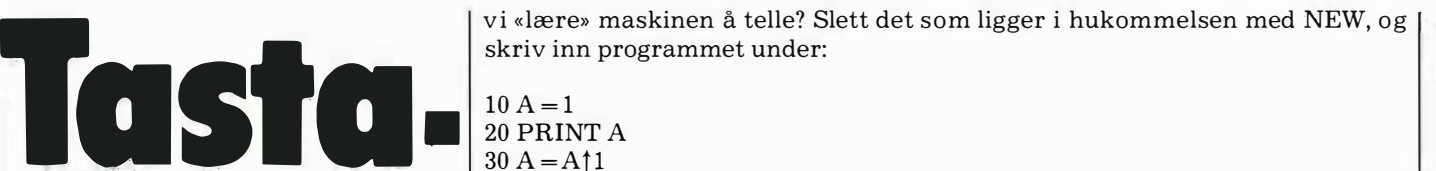

 $10 A=1$ 20 PRINT A  $30 A = A \uparrow 1$ 40 GOTO 20 50 END

Start programmet med RUN. Hoppsann, her går det unna ! Tallene ruller oppover skjermen og blir større for hver gang. Men stoppe gjør programmet ikke, fordi vi har laget en sløyfe uten noen slutt. Til slutt blir tallet så stort at computeren ikke kan regne med det lenger, og du får en feilmelding. Men det kan ta lang tid, så du bør prøve å stoppe det! Maskinen din har en egen tast for dette merket STOP, BREAK, RESET eller lignende.

Programmet begynner i linje 10 med å sette variabelen A lik 1. Så følger linje 20 som skriver ut A på skjermen. Linje 30 øker A med 1, og linje 40 sender programmet tilbake til linje 20 igjen. Linje 50 vil aldri utføres, den er med bare for syns skyld.

La oss si at vi bare vil telle til 10. Da kan vi legge inn en IF-test før programmet hopper tilbake til linje 20. Vi endrer linje 40 til å se slik ut:

40 IF  $A(=10$  GOTO 20

deg

Nå vil programmet telle til og med 10. Siste gang er A lik 11. Testen i linje 40 er negativ og programmet stopper med linje 50. Prøv å skrive ut A på skjermen for å forsikre deg om at den er lik 11.

Dette programmet kan se annerledes ut. Med FOR og NEXT kan du gi en variabel en startverdi, utføre et eller annet, øke variabelen, sjekke om grensen er nådd og eventuelt hoppe tilbake. Programmet under gjør nøyaktig det samme som programmet ovenfor, men på de fleste maskiner vil det gå fortere og ta mindre plass i hukommelsen. Programmet blir mer oversiktlig også.

NEW 10 FOR A = 1 TO 10 20 PRINT A 30 NEXT A 40 END

I linje 10 setter vi først A til 1 (startverdi), og ber maskinen «huske» tallet 10 som sluttverdi (grense for sløyfen). Linje 20 skriver ut verdien av A. Linje 30 sier NEXT A, som betyr «neste verdi av A». A økes med 1, og sjekkes mot sluttverdien som ble lagret i linje 10. Hvis A er mindre enn eller lik med sluttverdien, hopper programmet tilbake til instruksjonen etter FOR. Det blir linje 20. Hvis ikke fortsetter programmet med linje 40.

Men hva hvis vi skal telle nedover? Vi bruker fortsatt FOR ... NEXT, men tar også med ordet STEP. STEP bestemmer hvor mye A skal økes med hver gang programmet kommer til NEXT A, og setter vi STEP til -l kan vi telle nedover. Pass bare på at startverdien er større enn sluttverdien! Vi tar nedtellingen til romferjen Columbia slik:

```
10 FOR A= 10 TO 1 STEP -l 
20 PRINT A 
30 NEXT A 
40 PRINT "FYR!" 
50 END
```
Men dette vil jo gå alt for fort så vi kan legge inn en ny sløyfe som sørger for at det går med nok tid. Se på programmet under:

10 FOR A= 10 TO lSTEP -l 20 PRINT A 22  $FOR B = 0 TO 999$ <br>24 REM DETTE REM DETTE TARTID ... 26 NEXT B 30 NEXT A 40 PRINT "FYR!" 50 END

Her har vi lagt til blanktegn først i noen av linjene, for å markere hvor sløy- l

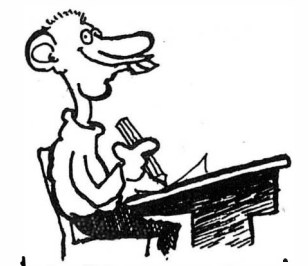

-JEG HAR ALDRI LIKT A HETE<br>NAR-RIXRN-MORTEN - PALMOSi\JA�-1?JØf?N·AAof(:TEN P,t\l.MOS- $CHRISTEN  $SEN$ ,  $MENT$   $DEF$   $GIR$$ EN UTROLIG FØLELSE NAR MATTELÆREREN SIER: "-OG HVA MENER. iSM PL?"

fene starter og slutter. Sløyfen som starter i linje 22 ligger innenfor den andre sløyfen. Denne sløyfen gjør ikke annet enn å forsinke programmet en smule.

Linje 24 inneholder et nytt ord, REM, en forkortelse for REMARK, som betyr kommentar. Etter REM kan du skrive kommentarer og hva du vil. Computeren bryr seg ikke om det du skriver, men programmet vil ta noe mer plass i hukommelsen. Gjør det til en vane å bruke REM for å forklare hva en linje eller en sløyfe gjør i programmene dine, så blir det mye enklere å endre i det senere, for deg selv eller andre.

Tilbake til sløyfer. Som du ser, kan du gjerne legge flere inni hverandre. Men de må ikke krysses! Denne rekkefølgen er ikke lovlig:

10 FOR A = 1 TO 10 20 FOR B= 10 TO 1 STEP -1 30 NEXT A 40 NEXTB

Noen varianter av BASIC tillater at du hopper over variabelnavnet etter NEXT. Da vil computeren selv holde rede på rekkefølgen, slik at ingen sløyfer krysser hverandre. Hvis flere sløyfer skal avsluttes med NEXT rett etter hverandre, kan du i stedet for å skrive NEXT flere ganger skrive bare en NEXT og alle variabelnavnene etter hverandre, adskilt med komma. Eksempel: Linjene

26 NEXT B 30 NEXT A kan istedet skrives 30 NEXT B,A

Men pass på rekkefølgen her også! Og til slutt husk at FOR og NEXT hører sammen. Du kan ikke bruke FOR uten NEXT, ei heller NEXT uten FOR. Sistnevnte vil gi deg en feilmelding, mens ikke alle computere registrerer FOR uten NEXT.

Det var alt for denne gang folkens. Neste gang skal vi se på flere kommandoer' og instruksjoner, noen flere funksjoner og litt annet. Heng med! Er du så sliten at du ikke får sove i natt, kan du jo telle sauer:

10 FOR SAU = 1 TO 99999 20 REM HOPP OVER GJERDET 30 NEXT SAU

 $40$  REM HÅPER DU SOVER NÅ... 50 END

DNEXTPG-8300 Computer

I

Ronex TPC-8300 er en liten computer med egnet for undervisning, dataregistrering, tekniske oppgaver og praktisk bruk - også for alle som behøver en «mobil» computer!

> CMOS 8 bit 16 Kbytes 6 Kbytes<br>Extended BASIC

199 (b) x 96 (d)

med kassettinterface, Centronics parallellinterface og strømforsyning.<br>Kassettspiller, standard eller micro.<br>Skrivere med Centronics interface, 80 eller 132 tegn pr. linje. Ekstra<br>hukommelse, 4K eller 8K moduler.

Tekniske data:

Hukommelsebeskyttelse

CPU ROM RAM Programspråk Skjermformat

Drift StØrrelse Vekt Tilleggsutstyr

•

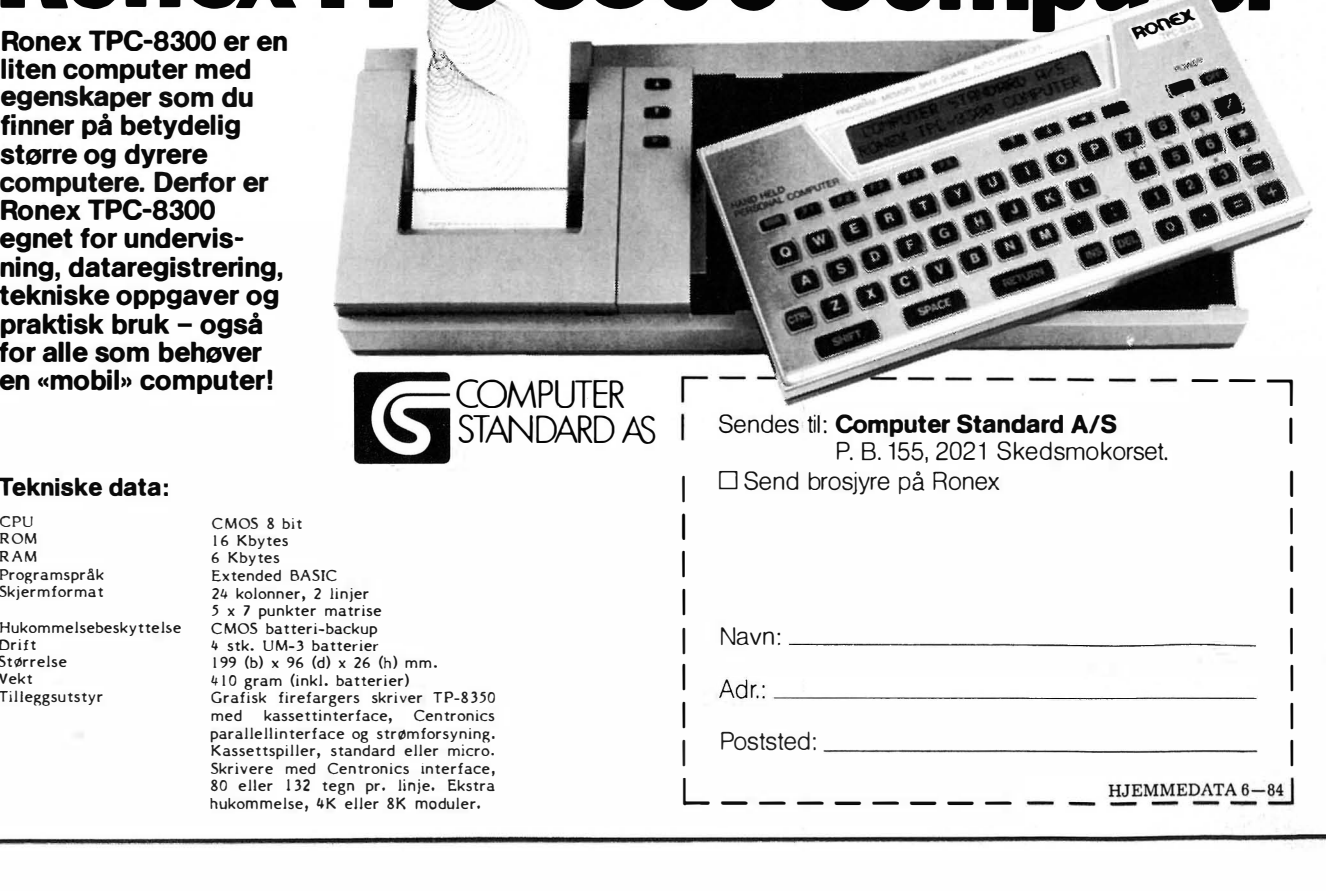

L \_\_\_\_\_\_\_\_ \_

11

I I

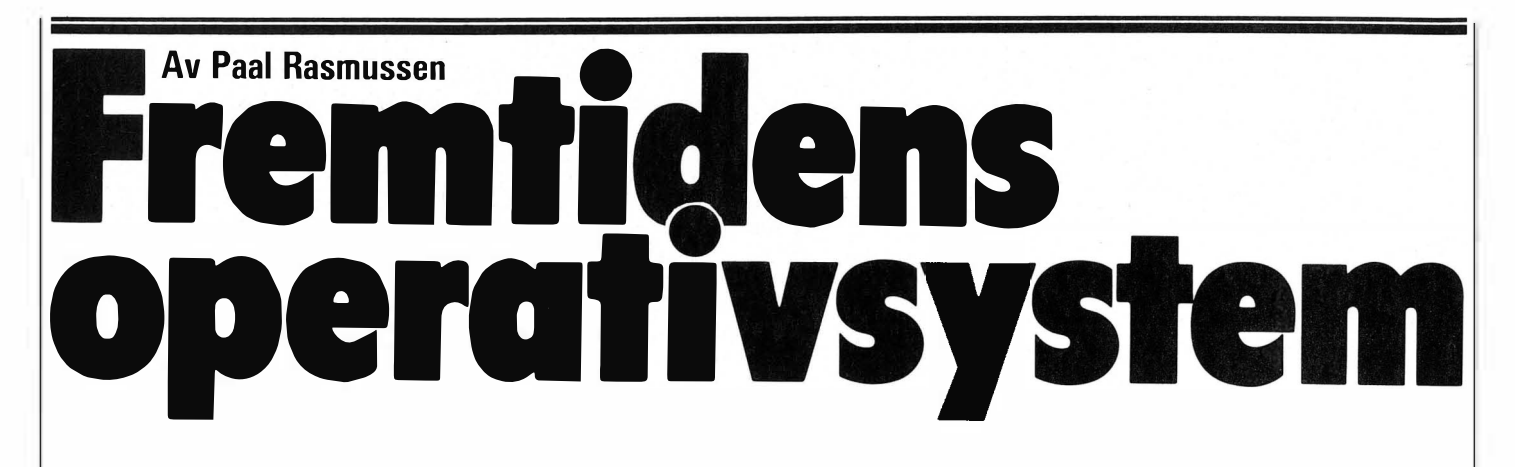

# Kan hjemme-datamaskinen brukes seriøst?

Det er ikke lenger nok at den lille hobbymaskinen skal lære oss BASIC. De fleste forventer også at den skal kunne brukes til noe fornuftig og kunne kobles til ekstrautstyr som diskettstasjoner og kunne kjøre for eksempel regneark- eller tekstbehandlingsprogrammer.

Fokus er derfor blitt satt på de av hjemmedatamaskinene som kan utbygges, for eksempel Spectravideo modeller og BBC-maskinen. Disse maskinene kan vokse til nye oppgaver og bygges ut til å kjøre CP/M operativsystemet.

Selv om maskinens innebygde operativsystem byr på nok av muligheter, vil et standardisert operativsystem gi trygghet og et rikt programvaretilbud. Større programmer for spesielle formål utvikles gjerne til et operativsystem snarere enn til et utall av forskjellige maskiner.

De hjemmedatamaskinene som ikke kan utbygges, blir i denne sammenheng hengende etter selv om de kan være fine å lære elementær BA-SIC-programmering på. De kan ikke håpe å konkurrere i utvalg av nyttige programmer med en maskin som kan kjøre et standard operativsystem som CP/M.

# Men er mikromaskinen god nok?

De «universelle» mikromaskinene vi har idag, kjører stort sett CP/M. Ikke så å forstå at CP/M på noen måte er det beste eller mest anvendelige operativsystemet for slike maskiner, men Digital Research var på markedet med et operativsystem til 8080 prosessoren til rett tid, og fikk tidlig et konkurransemessig overtak på de andre. Det er altså antallet CP/M maskiner som gjør dette operativsystemet så viktig idag, snarere enn noe iboende fortrinn.

Om mikromaskinene i dag er gode nok, er avhengig av to ting. For det De som følger med i utviklingen av mikromaskiner, kan ikke ha unngått å legge merke til den økende interessen for avanserte operativsystemer det siste året. Også interessen for programmeringssprog har skiftet, fra BASIC til mer avanserte sprog som Pascal, og nå sist C.

første om CP/M er egnet som grunnlag for applikasjonsprogrammene våre, og dernest om maskiner med dette operativsystemet er hurtige nok til regneoppgavene. For de aller fleste «handel og kontor»-oppgavene vil nok svaret være ja på begge spørsmål. De fleste tekstbehandlingsprogram er lysår raskere enn selv den hurtigste touch-skriver, og de fleste regnearkog databaseprogram behandler så lite data at maskinen går på tomgang det meste av tiden.

Men hva skjer når brukeren skal løse litt mer krevende oppgaver? Når antall kunder i registeret nærmer seg to tusen, og når hele årsregnskapet skal behandles?

Hastigheten på maskinen er selvsagt avhengig av selve den tekniske oppbygging av maskinen, hvor faktorer som klokkefrekvens og aksesstiden til hukommelsen spiller en stor rolle. Men det er begrenset hvor mye man kan presse maskineriet. I praksis kommer man til et punkt hvor selve CP/M-maskinvaren har nådd sin begrensning, og hvor man må over på mer avansert maskinvare for å få opp farten.

Også programmene har stor betydning når man skal bedømme hvor rask maskinen er. Det finnes hurtige database-programmer, og det finnes mindre hurtige.Forskjellen mellom dem er ofte meget stor, men når man har valgt et program ut fra hvor godt det passer til ens eget bruksområde, er det ikke bare å bytte til et som er raskere når arbeidsmengden stiger. Det tar tid å sette seg inn i et nytt program.

Det er mulig å sette fart på CP/M programmer hvor regne-operasjoner tar mye tid ved å velge en CP/M maskin som har en separat aritmetikk-prosessor. Den mest brukte av disse er Am 9511 fra Advanced Microdevices. Det er imidlertid ikke så mange maskiner som kan skryte av en slik. Det kreves også at CP/M må tvinge programmene til å bruke matte-modulen.

Men selv om en kan flytte de maskinmessige begrensningene til en CP /M maskin, gjenstår de problemer som er forbundet med selve CP/M-filosofien. La oss tenke oss at vi har kjøpt et 20 Megabyte platelager for å bøte på mangelen av lagerplass. Så h�r vi skrevet et brev og lagret det på hard-disken sammen med 20 Megabyte annen informasjon, for det meste små brev og programmer. Vi husker ikke akkurat hvilket navn brevet ble lagret under, så vi må liste ut innholdsfortegnelsen for det som befinner seg på vårt brukernummer (ett av 16), og får ut en meterlang papirremse.

Er det flere brukere på maskinen, kan man ikke hindre dem fra å se hverandres data uten ved å fjerne lagringsmediet. Dette virker på maskiner med disketter, men er, for å si det mildt, upraktisk når det finnes 20 MB data på et platelager.

En nybegynner kan også uforvarende svare feil på ett eneste spørsmål når han eller hun skal klargjøre en ny diskett og kan risikere å viske ut 20MB informasjon. Det er altså gode grunner for å se forbi CP/M når oppgavene begynner å bli litt mer krevende.

# Veien frem større maskiner?

En vei å gå når kravene øker, er mot større maskiner med mer hukom-

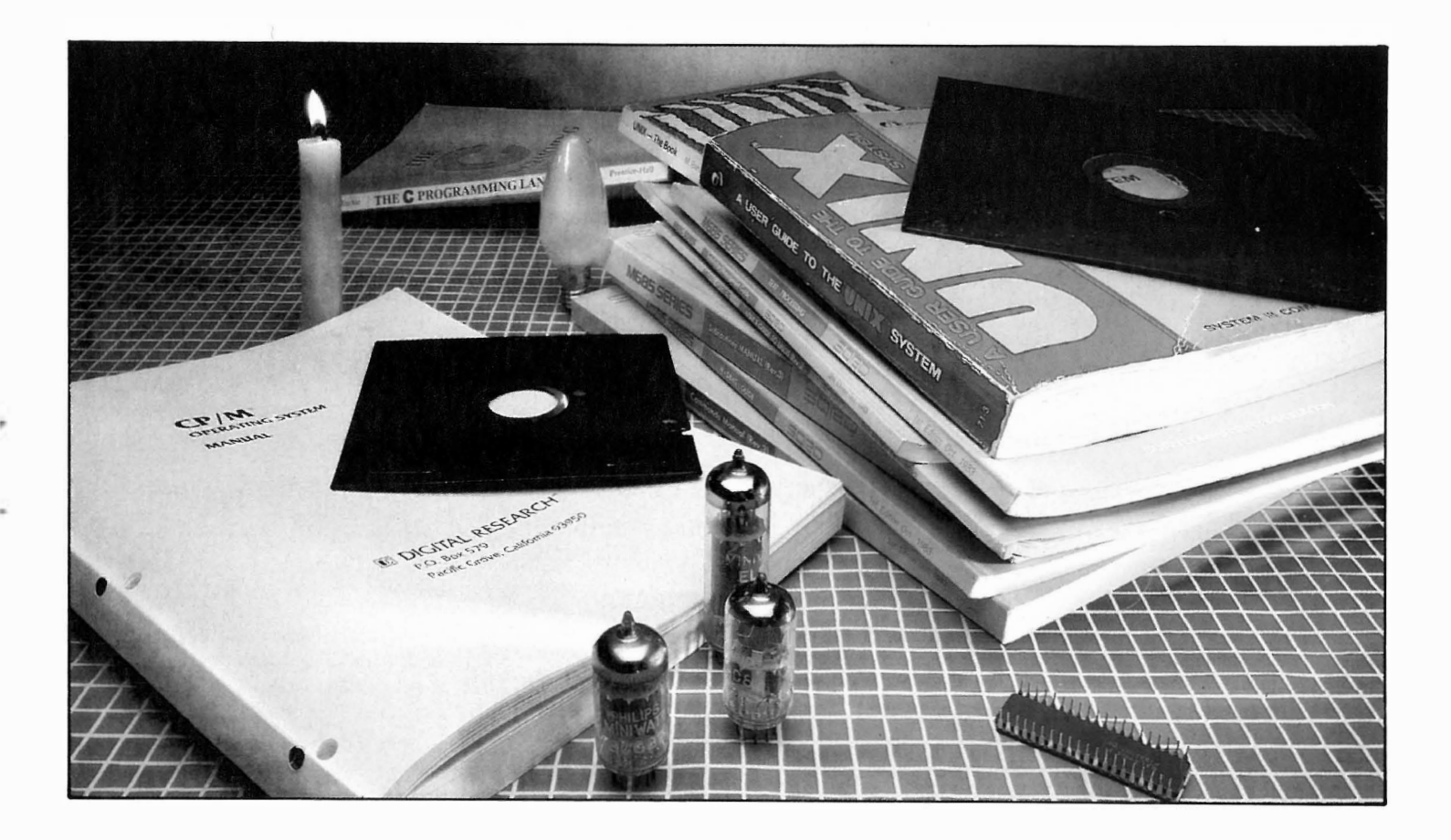

meIse og kraftigere mikroprosessor. En slik maskin vil kunne bruke mer enn de 64kB som en CP/M maskin er begrenset til, og vil ofte ha et mer avansert, om enn ikke mer brukervennlig operativsystem. Denne måte å tilpasse maskinen til de økende behov for datakraft, er den klassiske lærebokmetoden å gjøre det på. Fremtiden ser imidlertid ut til å bringe oss mer avanserte småmaskiner, som bedre kan tilpasses økende behov. Ved å investere i riktig småmaskin kan man oppleve samme utvikling som når man bygget ut sin Speetravideo fra å være en opplæringsmaskin til å bli en CP/M kontormaskin. En forutsetning for en slik fleksibilitet er at maskinens operativsystem tillater utvidelse uten de ulemper vi har nevnt i forbindelse med CP/M.

Skal man stort sett bedrive oppgaver som ikke stiller store krav til regneferdighet hos prosessoren, kan man til og med tenke seg en avansert åttebits maskin som erstatning for CP/M maskinen. Jeg tenker på maskiner som kjører OS-9 operativsystemet, for eksempel GIMIX og Dragons PC. Kapasitetsutvidelsen går hånd i hånd med overgangen til 16/32-bits prosessorer. Her er det to typer som ser ut til å vinne frem kommersielt: 8086 familien til lntel, som man ser i bl a IBMs PC, og MC68000 serien fra Motorola som finnes i bl a SORDs M68. Altos utmerker seg ved å ha både 8086 og 68000 maskiner på programmet, ellers ser mikroverdenen ut til å være delt i to mellom Motorola og lntel.

•

# Men hva med programmer?

Når man går fra en CP/M maskin til en mer avansert type, mister man som regel favoritt-programmene. Dette er vel og bra i de tilfeller hvor man byttet maskin nettopp for å slippe vekk fra kapasitetsproblemer. Men når UNIX maskinen er installert og CP/M maskinen solgt til det nystartede firmaet nedi gata,er det ergelig å oppdage at en spesielt interessant beregning finnes på en CP/M diskett under Multiplan.

Vi ser derfor en del maskiner med såkalte «soft-cards»  $-$  plugg-inn kort som gjør det mulig å kjøre andre operativsystemer på maskinene. Et eksempel fra småmaskinenes verden er BBCs og Appels Soft-Card som tillater disse maskinene å kjøre CP/M. Av de litt større maskinene utpeker SORDs M68U seg ved å være spesielt rettet mot dem som har «flyttet opp» på datakraft-stigen, men som av nostalgiske eller andre grunner vil ha med sine gamle programmer.

Sord M68U kjører til vanlig UNIX, men kan også kjøre CP/M-programmer. Disse må man da kjøre over fra den gamle maskinen via en ledning før man kvitter seg med den, siden det ennå ikke er en selvfølge at en maskin kan lese en annens disketter. SORD-maskinen kan også utstyres med en 8088 prosessor, slik at man kan dra nytte av IBM PC-programvare. Lignende løsninger skal etter forlydende være på trappene også hos andre produsenter, som for eksempel Dragon.

# Hvilke operativsystem kan man velge blant?

De første operativsystem man stifter bekjentskap med, er innebygget i maskinen og har som regel noen få systemkommandoer som LIST, SA-VE, LOAD osv. Hvert eneste program må altså inneholde sin egen versjon av et operativsystem for at brukeren skal ha noen glede av programmet. Dette fører til store og klumpete programpakker, lite egnet for litt krevende oppgaver. Et eksempel er Peachtrees regnskapspakke for Apple Il skrevet i BASIC. Det ligger på omlag 20 disketter, hvor mye av programmene går ut på å utføre typiske operativsystem-oppgaver. Det finnes mange lykkelige brukere av et slikt system, men det er litt uhensiktsmessig å måtte bytte disketter til stadighet.

Videre har vi den gamle kjenningen CP/M. Her har vi vært inne på noen av begrensningene tidligere. Dette er det rimeligste alternativet på markedet. Man får tilgang til et utall programmeringssprog og et vell av mer eller mindre funksjonsdyktige programmer. Det finnes til og med andre operativsystemer som kan kjøres gjennom CP/M! (Man kan undres over hvor fort programmene går når de må gå gjennom så mange lag før de når ned til selve prosessoren!) CP/Ms avgjort sterkeste side ved siden av å være så utbredt, er de små programmene som medfølger og som er godt dokumentert. PIP, ED, STAT 1111.

# Fremfidens<br>Anonativevs operativsystem -

osv. lar deg ha en viss oversikt over maskinen, og det er heller ikke umulig å bedrive litt enkel Batch-kjøring hvor maskinen setter i gang det ene programmet etter det andre.

 $\ddot{\phantom{1}}$ 

MS-DOS er et av de relativt nye operativsystemene som brukes på 8088 og 8086 prosessorene. Dette operativsystemet er stort sett CP/M skrevet på nytt 10 år etter! De kan det meste av det som CP/M kan, men mangler noe. Man får for eksempel ikke vite hvor mye plass de enkelte programmene tar på disketten like elegant som i CP/M, ei heller kan man flytte data rundt med en PIP-ekvivalent. Selvom IBM har valgt en variant av MS-DOS som sitt operativsystem, er det tegn som tyder på at MS-DOS vil utvikle seg mot UNIX gjennom stadige revisjoner som hver tilføyer noen UNIX-lignende egenskaper. Man får også det inntrykk når man vet at både Microsoft og Digital Research har begynt å skrive sine programmer i programmerings-sproget C, som UNIX er skrevet i. Videre har endel firmaer luktet på AT&T (Moderselskapet til Bell Telephone Laboratories som «eier» UNIX) for å innlede samarbeid om distribusjon og markedsføring av UNIX i forskjellige sammeheng.

Motorolas 68000 brukes som oftest til UNIX operativsystemet, og denne prosessoren er istand til å yde betraktelig mer enn Intels 8086. Hva som skjer når Intel får ferdig sine iapx186 og 286, kan man bare spekulere på. Den ene er jo nesten en hel IBM PC på en chip, mens den andre overgår 68000 i ytelse. I mellomtiden ryktes det om 68020 fra Motorola, som er en ren 32-bits variant av 68000, som igjen overgår osv.

Som en slags konklusjon på det ovenstående kan vi si at UNIX-lignende systemer antagelig vil gå av med seieren i kampen om fremtidens operativsystem. Dette kan enten skje ved at MS-DOS og PC-DOS utvikler seg mot UNIX, eller at UNIX blir mer anvendt på småmaskiner ettersom Motorola får igang produksjon av for eksempel 68008 - en billigversjon av 68000.

# Hva er UNIX?

UNIX skiller seg på mange måter ut fra de tradisjonelle måter å tenke operativsystem på. Det har stått modell for en rekke etterligninger, som for eksempel Regulus, AUS, Unos, Unisis, Cromix, HP-UX, Xenix, Micronix, Tnix, Uniflex, Venix, Idris, Uniplus og OS-9 for å nevne noen. Sistligen begynner også MS-DOS og andre å bevege seg i retning av UNIX.

Det er to ting som skiller UNIX operativsystemet fra andre. For det første er det ikke skrevet for en spesiell maskin, men snarere slik at det skal være lett å tilpasse hvilken som helst maskin. Selve operativsystemet er skrevet i høynivåsproget C, slik at man ikke har merkverdige maskinkoderutiner å hanskes med om man vil gå det nærmere etter i sømmene.

Det er altså et oversiktlig operativsystem, veldig ulikt alle større og en god del små operativsystemer! UNIX er systematisk bygget opp fra starten av, ikke som andre systemer hvor rutine på rutine er blitt endret over årene ettersom systemet har utviklet  $seg$  - med rot og dokumentasjonsvansker som resultat. Den systematiske oppbyggingen fremkommer ved at man skiller mellom de deler av operativsystemet som skal kommunisere med selve maskinvaren og som nødvendigvis må være forskjellig fra maskin til maskin, og den delen som skal kommunisere med brukeren og han/hennes programmer. Denne delen skal være helt lik på alle maskiner. Hva innebærer dette! Jo, at du kan flytte et program over fra en IBM 370, til din SORD M68U (et hopp i pris på i alle fall 20 ganger!) uten en eneste forandring! CP/M programmer har alltid et «INSTALL» program som tilpasser programmet til maskinen med hensyn på skjermhåndtering og andre særegenheter ved maskinen. UNIX har eliminert dette, siden programmene helt og holdent er skrevet for UNIX og aldri inneholder kommandoer som er maskinavhengige.

# Struktur gir brukerfordelerl

Den strukturelle oppbygning som UNIX og dens avarter benytter, gjør at brukeren lettere kan sette seg inn i hvordan systemet virker. Som et eksempel kan man nevne lagrings-systemet for data. Datafilene lagres under et navn som i de fleste andre systemer, men til forskjell fra mange andre kan man opprette kataloger over datafilene, slik at man lett finner frem blant mengder av data. En datafil vil som oftest passe inn i en eller annen sammenheng. Brev passer sammen med andre brev i en brevkatalog, som igjen er delt opp i brevjanuar, brev-februar osv. Regnskapsdata passer ikke inn her, så de lagres i andre kataloger. En UNIX-bruker kan altså lage seg en katalog som består av for eksempel:

REGNSKAP KORRESPONDANSE POESI DIV.

KORRESPONDANSE kan så ha en underkatalog som består av: PRIVATBREV LIGNINGSKLAGER SØKNADER

og så videre. På denne måten er det lett å beholde oversikten. I motsetning til CP/M er alle UNIX-filer like. Det finnes ingen \* .BAS- eller \* .COM-filer. Det er altså opp til programmet å behandle filene riktig  $$ enhver UNIX-fil er en samling med bytes som kan dirigeres hvor som helst. Grunntanken i UNIX er «Selvsagt kan du det!» snarere enn «Ikke på vilkår!». Så får man problemer som et resultat av overdreven optimisme istedet for frustrasjoner på grunn av manglende muligheter.

# Sikkerhetstiltak

I UNIX er den som lager en datafil, eier av denne og kan fritt bestemme om andre skal ha adgang til den eller ikke, og hva utenforstående eventuelt skal ha lov til å gjøre med den. Man kan gjemme data slik at ingen andre kan få listet ut katalognavnet en gang.

Men alle disse egenskapene er intet verdt hvis uvedkommende kan late som om de er fil-eieren med alle hans rettigheter. Man har et passord-sy-1111

# **INVENTORY 64**

CBM 64/diskett

First

Komplett lagerstyringsprogram for CBM 64. Håndterer650 artikler. Gir beskjed om minimumsnivåer, nybestillinger, priser, data om hver artikkel etc. Produserer lager - og prislister.

-

**INVENTORY 04** 

# **DOCTOR 64**

CBM 64/diskett

Din computer virker ikke! Du vet ikke hva som er galt. Doctor 64 finner hvor feilen er ved å stille diagnoser.

Tester RAM, keyboard, disk drive, joysticks, printer, audio og videodisplay. Instruksjon om test fremkommer på skjermen..

# PRACTICALC 64

CBM 64Nic-20 kassett/diskett Det komplette elektroniske «spreadsheet» for CBM 64 og Vic-20. Opptil 250 rows eller 100 colums. Practicalc har mer enn 20 matematiske funksjoner inklusive (alle

BASIC operasjoner  $(+, -, \times,$ -) Kalkulasjonsprogram nr. 1 for CBM 64 og Vic-20 verden over.

IMPORT-FNGROS SH ENEIMPORTØR I NORGE FOR

**60** MARKETING **AV** 

the contract of the contract of the contract of the contract of the contract of the contract of the contract of

COMPUTERE

**DOCTOR** 

IKKE BARE SPILL

# **TINY TOTOR**

CBM 64Nic-20 kassett/diskett En kombinasjon av undervisning og lek. Bar i alderen 3 - 7 år lærer seg raskt addisjon og substraksion.

# PRACTIFILE 84

# CBM 64/Diskett

Flexibelt Database program. Lettvint tilgang til data. 3800 records pr. file. Sorterer filer etter nummer eller bokstaver på ett sekund! Endelig en Database som gjør din computer så nyttig som du visste den kunne være.. samt mye, mye mer...

scandomalic

P.O.B.37 1745 SKJEBERG TLF.: (031) 68 489 el. 68 757.

Ta kontakt dersom De ønsker å forhandle våre produkter - Vi er totalleverandør av software til hjemme-computere.

FOR THE COMMODORE VIC-20<br>TOK RAM REQUIRED<br>CASSETTE TAPE VERSION CV2T11

# Fremtigens<br>Anergingwe operativsystem

stem, og passordet kjenner bare brukeren og systemansvarlig (superuser). Det eneste usikre ved systemet er denne super-useren. Klarer man å knekke dennes passord, har man plutselig full kontroll over alle brukere på maskinen. Snoking på UNIX maskiner med flere brukere konsentreres altså om dette punkt.

# Programmering i UNIX

-  $\ddot{\phantom{1}}$ 

En egenskap ganske fremmed for CP/M- og BASIC-brukeren er muligheten til å programmere i operativsystemet. Utsagn som «ta frem alle filnavn i programkatalogen, sjekk hva slags programmeringssprog de er skrevet i og send dem til rette kompilatorer» kan programmeres i UNIX. UNIX som programmeringssprog har FOR, IN, DO.. DONE-løkker, CASE, ESAC (egentlig endcase, men i UNIX brukes CASE stavet bakvendt) og IF, THEN, ELSE, Fl (nå vet du hvorfor!). WHILE og UNTIL går også. Når man vet det finnes omlag 200 kommando-ord i UNIX fullt utbygget, blir det i tillegg til å være et operativsystem et svært omfattende programmeringssprog.

# Fler-prosess, flerbruker, realtime

UNIX tillater en rekke prosesser å pågå samtidig. En forutsetning er selvfølgelig at ikke alle forsøker å skrive til skjermen - det ville føre til kaos. Derfor kan kun en prosess kjøres mot skjermen, mens de andre kjøres i bakgrunnen. Det finnes egentlig få begrensninger for hvor mange prosesser man kan ha samtidig.

I et flerbrukersystem har brukerne egne datafiler og programmer. Han/hun kan enten sitte ved en terminal eller overta plassen ved selve maskinen etter en annen bruker. De minimaskinene denne artikkelen handler om, har ikke særlig høy kapasitet, slik at det sjelden blir snakk om å kjøre mange terminaler mot maskinen. Fordelen ved et flerbrukersystem er at maskinen, selv om den har begrenset kapasitet til store oppgaver, relativt sjelden blir brukt fullt ut. Statistisk sett vil den ha nok kapasitet til flere brukere mesteparten av tiden. Ved å koble til terminaler, kan man utnytte maskinen bedre. Ulempen er selvsagt en «tregere» maskin når en bruker legger beslag på mye av maskinens ressurser.

Real-time er et kvasibegrep i UNIXsammenheng. UNIX er riktignok sanntids-orientert i den forstand at maskinen forsøker å svare deg når du trykker på tastene, men er den opptatt med noe annet, må du vente - jo større «trafikk», desto lenger ventetid. Trafikk-korker dannes i UNIX ved såkalt task-switching. Ettersom maskinen få mer å gjøre, bruker den mer og mer av hukommelsen sin. Når hukommelsen er brukt opp, går den løs på diskene og begynner å flytte programsegmentet og data frem og tilbake mellom disk og hukommelse ettersom de enkelte brukere blir tildelt maskintid. (Prosessoren kan bare gjøre en ting av gangen, slik at maskinens tid deles opp i små biter som brukere tildeles etter tur.)

Denne trafikken til og fra disk er helt i orden når man heter Digital og bruker lynraske platelager, men degenerer til en dårlig vits når man bruker Winchester-disker, og ender som en umulighet med 5 1/4" disketter.

Selv med middels stor trafikk kan UNIX være senere enn mange andre lignende systemer. Siden dette er en ulempe som øker med systemets enkelhet, vil små maskiner lide mest. Charles River Data Systems lager en UNIX-kopi, UNOS, som løser problemet på samme måte som OS-9 fra Motorola. Ved å sette høyt prioritetsnivå og låse programmet i minnet kan man sikre at de tidskritiske prosessene får nok ressurser. På denne måte kan UNOS komme ned i 7,5 mikrosekunders respons tid, mens det å bytte gjøremål tar 650 mikrosekunder. Selvom dette hjelper, vil man ikke komme utenom det faktum at UNOS, som UNIX, istedet for å gjøre nyttig arbeid bruker uforholdsmessig mye tid på å holde orden i egne rekker når arbeidsbyrden stiger.

# UNIX er styrke

UNIX ble unnfanget av Ken Thompson ved Bell Laboratories i New Jersey og skrevet i et sprog han laget, som han kalte B. Senere kom Dennis Ritchie og modifiserte sproget B. Det nye sproget ble kalt C. UNIX ble så skrevet om i C. Siden den gang har universiteter og andre «non profit organisations» over 15 år skrevet og innarbeidet rutiner i UNIX.

Når man kjøper den ekte «Bell Lab's UNIX», får man et operativsystem med bortimot 20 Megabytes nyttige og unyttige rutiner. Eksempler er CHING, som gir deg det kinesiske spådoms-hexagrammet fra I CHING. Et mer matnyttig eksempel er TROFF og NROFF, som sammen med en del underprogrammer utgjør et komplett anlegg for fotosats av bøker med illustrasjoner og symboler. Data-entusiaster som vil lage sine egne programmeringssprog, vil ha glede av YACC (amerikansk Æsj!) «Yet Another Compiler Compiler«. Du får også med to versjoner av FORTRAN, en drøss C hjelpemidler sammen med C kompilatoren, en BASIC og en avansert programmerbar kalkulator.

Alle disse rutinene, som er blitt en del av UNIX, utgjør det beste argumentet for å kjøpe original-UNIX istedet for de mange etterligningene på markedet. Det er svært sannsynlig at en oppgave kan løses hurtigere ved å kombinere standard UNIX programmer enn å utvikle egne rutiner.

# Til slutt

Det å velge et operativsystem kan være forvirrende. Dette ser ut til å gjelde like godt for produsenter av maskiner som for den enkelte bruker. Allikevel er det tegn som tyder på at de muligheter vi har skissert her, vil vinne frem, om enn ikke i sin rene UNIX-form som er lite egnet for småmaskiner. Enkelte ser muligheter i å legge store deler av operativsystemet i ROM for på den måten å øke forholdet mellom ytelse og pris ytterligere på små maskiner.

•

# JUBILEUMSTILBUD

# Osborne 2 år i Norge.

3796 nordmenn benytter idag Osborne.

Osbome1 til jubileumspris.

# Kr. 9.950,-\*

# Maskin:

<u>experience</u> and the contract of the contract of the contract of the contract of the contract of the contract of the contract of the contract of the contract of the contract of the contract of the contract of the contract

,

,

- 64 kB hukommelse  $\bullet$  2 x 5 1/4 diskettstasjoner • Dobbel density
- 2 x RS 232 porter
- 1 x Centronics/IEEE 488
- 5" dataskjerm

# For Osborne 1: **16 bit oppgradering**  $\bullet$  Kr. 6.950,  $-$  inklusive 256 KB RAM og MS-DOS

# Programmer Osborne 1:

- WordStar tekstbehandling 320 kB hukommelse
- MailMerge adressesystem
- SuperCalc Kalkylesystem
- Mbasic oversetter
- Cbasic kompilator
- $\bullet$  CP/M operativsystem  $\bullet$  CP/M – utility

# Osborne 1 PC-8/16:

- $\bullet$  MS-DOS 2.11
- Ram disk 258 kB

# Osbome 1 PC- 8/16 m/16 bit oppgradering

# Kr.  $15.950 -$ \*

# Maskin:

- 
- $\bullet$  2 x 5 1/4 diskettstasjoner
- **Dobbel density**
- $\bullet$  2 x RS 232 porter
- 1 x Centronics/IEEE 488 **Tastatur m/10 funksjons-**
- taster
- 5" dataskjerm
- Z-80A 8 bit prosessor
- **•** Intel 8088 16 bit prosessor

Tilbudet gjelder kun de 500 første bestillinger i perioden 15. mai til l. juli 1984.

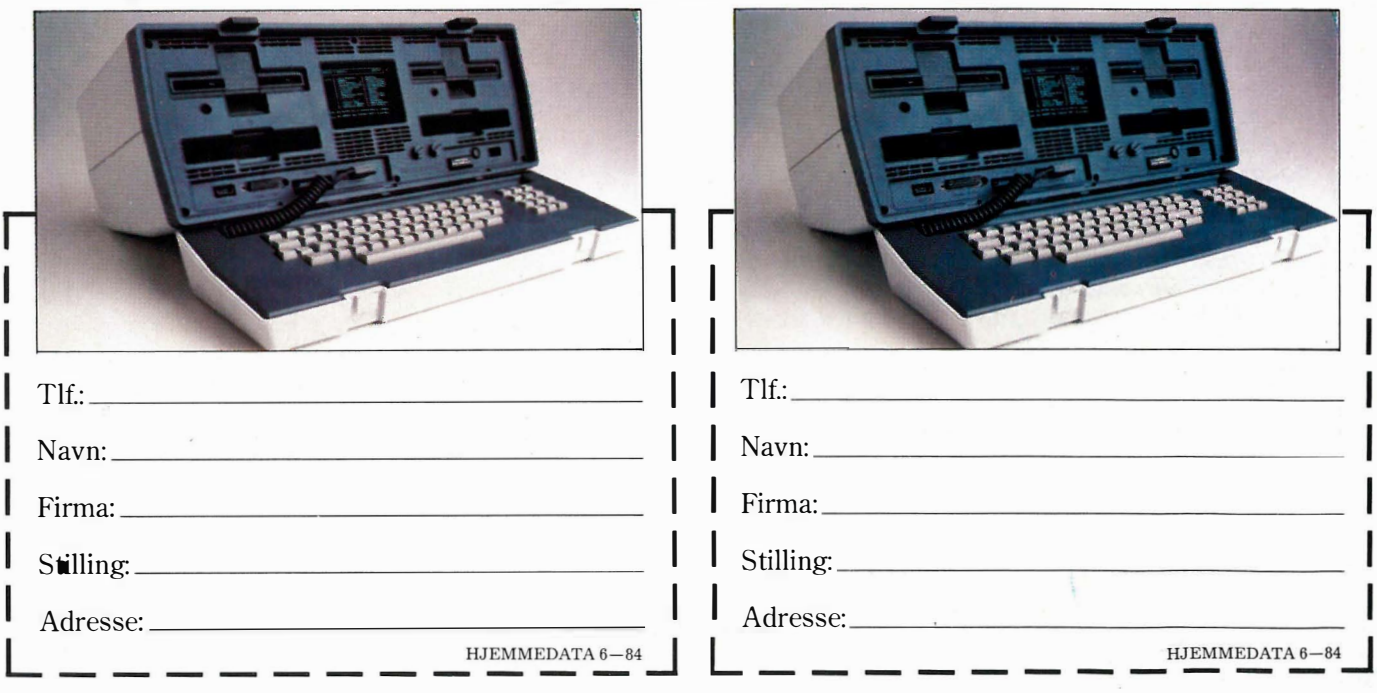

# **Nor Sales as** --<sup>A</sup>

Hedmarksgt. 15, 0658 Oslo 6, tlf.: (02) 68 05 55. Forhandlere over hele landet

\* Alle priser eks. moms.

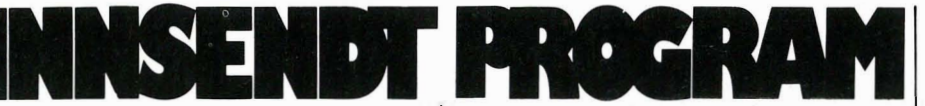

**BONDESJAKK for Vic 20** 

Burde være selvforklarende. Pass deg bare for spydige kommentarer...

# **Programmer for VIC-20**

Flere av våre lesere har bedt oss om å liste programmer for VIC-20 i bladet, og det gjør vi så gjerne. Denne gan-gen er det to spill for standard VIC-20, som er sendt av:

Per Helge Wick Langhaugen 8 6010 Spjelkavik

400 kroner er på vei i posten.

10 DIMU(9), V(9), T1(3), T2(3), T3(3), T4(3): FORI=1T09: READU(1): V(1)=0: NEXTI 20 DATA7886,7888,7890,7930,7932,7934,7974,7976,7978 22 FORI=1TO3:READT1(I):READT2(I):READT3(I):READT4(I):NEXTI 24 DATA7, 7, 1, 9, 3, 3, 9, 1, 9, 1, 3, 7 30 A\$="**SMUUSUULBBBBBBB!":**B\$="**!BBBBBB!":C**\$="SMAUUMAAAAAAAAAAAAAAH":F=30720 40 POKE36879,93:PRINT"WSKAL ZIE ELLER ZEE SPILLE?" 50 GETR\$:S=VAL(R\$):IFS(10RS)2THEN50 51 IFS=2THEN60 52 PRINT" FAAR JEG DET FØRSTE TREKKET? (J/N)":POKE198,0 54 GETW\$: IFW\$<>"J"ANDW\$<>"N"THEN54 56 IFW#="J"THENM=1 58 IFW\$="N"THENPRINT"XFYSE.":FORT=1T0700:NEXT:M=0 60 PRINT"WELLOWEDDESJAKK MERV P.H.WICK" 70 PRINTA\$"ITTTT 71 PRINTB\$" | 31 | 32 | 33 | 1 73 PRINTB\$" | 34 | 35 | 36 | " 74 PRINTB\$"I-I-I-I 75 PRINTB\$"**@|#7@|#8@|#9@|**" 76 PRINTB\$" 190 IFM=1THEN300 200 PRINTC\$"HVOR VIL 'X' LEGGE?":POKE198,0 210 GETE\$: Y=VAL(E\$): IFY(10RY)9THEN210 220 IFV(Y)(>0THEN210 230 V(Y)=1:POKEU(Y),86:POKEU(Y)+F,0:G=2 ":GOT0500 240 PRINTC\$" 300 0M=0M+1: IFS=1THENG=1:GOT01001 310 PRINTC\$"HVOR VIL '0' LEGGE?":POKE198,0 315 GETE\$: Y=VAL(E\$): IFY(10RY)9THEN315 320 IFV(Y)(>0THEN315 330 V(Y)=2:POKEU(Y),87:POKEU(Y)+F,2:G=1 340 PRINTC\$" 500 REM\*\*TEST\*\* 508 FORZ1=1T02 509 FORZ = 1T03: Q=0: FORZ2 = 2T02 + 6STEP3: IFV(22) = 21THENQ = Q+1 510 NEXT22: IFQ=3THEN2000 515 NEXTZ 520 FORZ=1TO7STEP3:Q=0:FORZ2=ZTOZ+2:IFV(Z2)=Z1THENQ=Q+1 530 NEXT22: IF Q=3THEN2000 **535 NEXTZ** 540 Q=0:FORZ=1T09STEP4:IFV(Z)=Z1THENQ=Q+1 550 NEXTZ: IFQ=3THEN2000 560 Q=0:FORZ=3T07STEP2: IFV(Z)=Z1THENQ=Q+1 570 NEXTZ: IF Q=3THEN2000 580 NFXT21 590 GL=GL+1: IFGL=9THEN2600 600 ONGGOTO200,300 650 REM\*\* V I C \*\* 665 IFOM>1THEN674 670 TR=1+INT(RND(1)\*4) 671 IFTR=1ANDV(T1(OM))()@THEN670 672 IFTR=2ANDV(T2(OM))(>0THEN670 673 IFTR=3ANDV(T3(OM))(>0THEN670 674 IFTR=4ANDV(T4(OM))(>0THEN670 675 IFTR=1ANDV(T1(OM))=0THENY=T1(OM):GOT0330 676 IFTR=2ANDV(T2(OM))=0THENY=T2(OM):GOT0330 678 IFTR=3ANDV(T3(OM))=0THENY=T3(OM):GOT0330 678 IFTR=4ANDV(T4(OM))=0THENY=T4(OM):GOT0330 700 RETURN 1001 IFOM(>1THEN1010 1002 IFM=1THENGOSUB650

```
1003 IFV(1)=1ANDV(9)=0THENY=9:60T0330
1004 IFV(3)=1ANDV(7)=0THENY=7:GOT0330
1005 IFV(9)=1ANDV(1)=0THENY=1:GOT0330
1006 IFV(7)=1ANDV(3)=0THENY=3:GOT0330
1009 IFV(5)=0THENY=5:GOT3330
1010 FORZ1=2TO1STEP-1
1020  FORZ=1T03:Q=0:F0RZ2=ZT0Z+6STEP3:IFV(Z2)=Z1THENQ=Q+1
1025 IFV(22)<>>21THENZ3=V(22)
1030 NEXTZ2: IFQ=2ANDZ3=0THEN3100
1040 NEXTZ
1045   FORZ=1TO7STEP3:Q=0:FORZ2=ZTOZ+2:IFV(Z2)=Z1THENQ=Q+1
1047 IFV(22)(>21THENZ3=V(22)
1050 NEXTZ2: IFQ=2ANDZ3=0THEN3200
1060 NEXTZ
1070 Q=0:FORZ=1TO9STEP4: IFV(Z)=Z1THENQ=Q+1
1075 IFV(2)(>21THENZ3=V(2)
1080 NEXTZ: IFQ=2ANDZ3=0THEN3300
1090 Q=0:FORZ=3T07STEP2: IFV(Z)=Z1THENQ=Q+1
1095 IFV(7)(2) ITHENZ3=V(7)
1100 NEXTZ: IFQ=2ANDZ3=0THEN3400
1110 NEXTZ 1
1120 IFM=1ANDOM<4THENGOSUB650
1150 IFV(2)=1ANDV(4)=1ANDV(1)=0THENY=1:GOT0330
1160 IFV(2)=1ANDV(6)=1ANDV(3)=0THENY=3:GOT0330
1170 IFV(6)=1ANDV(8)=1ANDV(9)=0THENY=9:GOT0330
1180 IFV(8)=1ANDV(4)=1ANDV(7)=0THENY=7:GOT0330
1190 IFV(1)=1ANDV(5)=1ANDV(3)=0THENY=3:GOT0330
1200 IFV(3)=1ANDV(5)=1ANDV(1)=0THENY=1:GOT0330
1210IFV(9)=1ANDV(5)=1ANDV(7)=0THENY=7:GOT0330
1220 IFV(7)=1ANDV(5)=1ANDV(9)=0THENY=9:GOT0330
1230 IFOM: 4THENGOSUB650
1900 Y=1+INT(RND(1)*9):IFV(Y)=0THEN330
1910 GOTO1900
2000 IFZ1=1ANDS=2THENPRINT"X VANT, GRATULERER MEDSEIEREN!"
2010 IFZ1=2ANDS=2THENPRINT"NOW VANT, GRATULERER MEDSEIEREN!"
2020 IFZ 1=1ANDS=1THENPRINT"..FILLER'N OGSAA,
                                                   DER TOK DU MEG."
2030 IFZ1=2ANDS=1THENPRINT"YAH0000!!!! JEG VANT!!"
2500 PRINT"EN GANG TIL? (J/N)"
2510 GETR$: IFR$<>"J"ANDR$<>"N"THEN2510
2520 IFR$="J"THENRUN
2530 PRINT"OK. ": END
2599 END
2600 PRINT"DET BLE UAVGJORT."
2700 GOT02500
3100 FORZ 1=ZTOZ +6STEP3: IFV( Z 1)=0THENY=Z 1:GOTO330
3110 NEXTZ1
3200 FORZ 1=2TOZ +2: IFV(Z1)=0THENY=Z1:GOT0330
3210 NEXTZ1
3300 FORZ1=1T09STEP4: IFV(Z1)=0THENY=Z1:G0T0330
3310 NEXTZ1
3400 FORZ1=3T07STEP2:IEV(71)=0THENY=71:60T0330
3410 NEXT21
```
# **MEGAMANIA** for Vic 20

Nok et romspill, med skyting og alt som hører med. Bra grafikk er det også. Du skal styre romskipet ditt gjennom rommet, og samtidig skyte ned

flest mulig av fienden som angriper deg. Men pass på energien din! Går du tom, er det over og ut... Du kan få ny energi ved å skyte ned oljetanker som av og til følger fiendene dine, eller du kan håpe på å holde ut helt til

de tre «rundene» er passert. Linje 53 i programmet skriver ut hvor mye energi du har igjen. Hvis du ikke har behov for dette, kan linjen fjernes. Da vil spillet gå fortere også.

1 CLR:POKE52,28:POKE56,28:FORP=7384T07543:READG:POKEP,G:NEXTP:S4=36874:S5=36875: GOT0999

2 DATA0,4,5,7,7,6,4,4,112,249,253,255,255,115,33,33,112,216,168,248,112,32,32,32 4 DATA3 , 15 , 3 1 , 63 , 63 , 127 , 127 , 63 , 3 , 15 , 31 , 51 , 33 , 33 , 39 , 51 , 0,0 , 0,0 , 0,0 , 0,0 , 0 132,204

248;, 248, 248, 248, 224, 224, 3, 2, 4, 4, 12, 11, 11, 3, 8, 0, 103, 255, 255, 127, 127, 127, 168, DATAG3  $7 = 36877$ 

10 DATA248, 96, 252, 248, 112, 48, 32, 96, 192, 192, 192, 112, 125, 294, 252, 265, 367, 192, 192, 19 242,190

12 DATA14,3,0,127,127,99,107,99,127,119,119,119,127,111,111,103,127,127,0:F=3072 ||||

```
14 DATA112, 112, 112, 32, 16, 32, 112, 112, 112, 112, 32, 64, 32, 16, 32, 129, 195, 231, 189, 189
,23125 DATA195,129:A$="31 323":POKE36878,15:PRINT"""":POKE36869,240:POKE36879,8
▌▌▟▌▀▏▏
32 PRINT"S | | | 144 PRINT A. | | 144 | 141 N | 142 | 142 | 142 114 114 | 114 | 114 | 11
35 PRINT LOUDLOUD BARBER TRYKK SFILE": PRINT LOUDAGSREKORD = "HI: POKE198, 0
40 IFPEEK(203)()39THEN40
45 T1=0:X=8152:0=1:L=3:P=0:E=40:PRINT""":POKE36869,255:M=0:PY=1
50 POKEX, 32: POKEX+1, 32: POKEX-21, 32: SYS7635: Y=PEEK(197): E=E-. 25
51 IFPEEK(X)(>320RPEEK(X+1)(>320RPEEK(X-21)(>32THENPOKE36879,42:E=E-12:POKE36879
,852 IFE<0THEN700
53 PRINT" SUPPLICION COMMUNICATION COMMUNICATE: "INT(E) "SI" : IFY=17THEN100
54 IFY=21THENPOKEX+1,32:POKEX-21,32:X=X-1
55 IFY=22THENPOKEX, 32: POKEX-21, 32: X=X+1
60 X=X+(X>8162)-(X<8142)
70 POKEX+F,5:POKEX+F+1,5:POKEX+F-21,5:POKEX,27:POKEX+1,28:POKEX-21,29:XT=XT+1:0=
0 + .00573 PY=PY+. 005:R=9:MF=3:IFPY>2THENMF=1:R=3
74 IFPY>3THENME=2:B=5
75 IFXT>=METHENXT=0:GOT0300
80 GOT050
100 POKEX+F, 4: POKEX+F+1, 4: POKEX+F-21, 4: POKEX, 27: POKEX+1, 28: POKEX-21, 29
105 FORXS=X-43T07680STEP-22:POKES7,176:PE=PEEK(XS):POKEXS,44:IFPE(>32THEN600
106 POKEXS, 32: IFXS>7702THENXS=XS-22: PE=PEEK(XS): POKEXS, 45
107 IFPE<>32THEN600
108 POKES7.0:POKEXS.32:NEXTXS:POKES7.0:GOT070
300 M=M+1: IFMK 10THEN305
301 PRINT"N":PRINTTAB(2+INT(RND(1)*18))"L*XII+":M=0:IFPY)2ANDPY(3THENSYS7635
303 GOT050
365 IFPY<4THEN310
306 PRINT"3":FORT=148T0253STEP15:POKES6,T-15:PRINTMID$(A$,((T-133)/15),1)"......
      . . . . . . . . . . <sup>. .</sup> <del>.</del>
307 NEXTT:P=P+500:E=40:PY=0:POKES6,0:GOT050
310 IFPY>3THEN380
311 IFPY>2THEN350
315 PRINT"3":PRINTTAB(1+INT(RND(1)*17))"3+#34$/.'":GOTO50
350 POKES6,255:PRINT"a":PRINTMID$(A$,1+INT(RND(1)*7),1):PRINTTAB(1+INT(RND(1)*18
))"()":POKES6,0:GOT050
380 PRINT"3":PRINTTAB(1+INT(RND(1)*17))"31:131 EXT+50T050
600 POKES7,255: IFPE<>36ANDPE<>37THEN610
602 POKEXS, 32: POKEXS+1, 32: POKEXS-22, 32: POKEXS-21, 32: P=P+ INT(0): POKES7, 0: GOTO50
610 IFPE<>38ANDPE<>39THEN620
612 POKEXS, 32: POKEXS-1, 32: POKEXS-22, 32: POKEXS-23, 32: POKES7, 0: P=P+INT(0): GOTO50
620 IFPE=40THENPOKEXS, 32: POKEXS+1, 32: POKES7, 0: P=P+ INT(0): GOTO50
625 IFPE=41THENPOKEXS, 32: POKEXS-1, 32: POKES7, 0: P=P+INT(0): GOTO50
630 IFPE=420RPE=43THENPOKEXS, 32: POKEXS-22, 32: POKES7, 0: E=E+B: GOTO50
640 IFPE=46THENPOKEXS, 46: POKES7, 0
650 GOT050
700 PRINT"S SAU HAR IKKE MER ENERGIDU FIKK"P" BPOENG": IFP<=HITHENPRINT"SPR0V EN
GANG TIL.'
705 POKEX+F,2:POKEX+F+1,2:POKEX+F-21,2:POKEX,27:POKEX+1,28:POKEX-21,29
710 FORT=S4T0S7:FORT1=128T0200:POKET,T1:NEXTT1,T:FORVE=1T0200:NEXTVE:FORV0=15T00
STEP-.06
715 POKE36878, VO: NEXTVO: POKES4, 0: POKES5, 0: POKES6, 0: POKES7, 0: IFP \HITHENHI=P
730 GOT025
999 POKE55, 211: SY=7635
1000 READA: IFA>-1THENPOKESY.A:SY=SY+1:GOTO1000
1001 GOTO2
1002 DATA162,255,189,228,150,157,250,150,189,228,30,157,250,30,202,208,241,162,2
29,189
1003 DATA255,149,157,21,150,189,255,29,157,21,30,202,208,241,169,32,162,22,157,2
55,29
1004 DATA202,208,250,96,-1
```
 $\qquad \qquad \qquad$ 

Når det gjelder datamaskinprogrammer, vil de i regelen være opphavsrettslig vernet. Det betyr at det er forbudt å kopiere et program uten samtykke fra den som har opphavsretten (copyrightinnehaveren) og å selge eller på annen måte spre disse kopier. Dette kan medføre straffe- og erstatningsansvar. Hvis Hjemmedata får mistanke om at programmer frembudt til salg i Databørs er ulovlig kopiert, vil annonsen ikke bli tatt

,

inn.

# Vil du selge? Kjøpe? Eller bytte? Da er DATABØRS et sted for deg.

A **DATABØRS** Hjemmedata

Nils Hansens vei 2  $OSLO 6$ 

gjennom disse annonser.

# Commodore 64 spill

Tre Commodore 64 spill til salgs. Spillene er Metroblitz, Mark og Spriteman 64. Det er bra grafikk og lyd på alle. Jeg ønsker også kontakt med en klubb.

DATABØRS står til gratis disposisjon for lesere av Hjemmedata. Det som ann onseres må ha noe med bladets tema å gjøre. Og de som annonserer må ikke drive forretningsmessig virksomhet

Andre Knutssøn, Bodøsjøvn. 4 8000 Bodø

# Spill til Commodore VIC-20

Selger Galaxions og Earth Defense for tilsammen kr  $100$ ,- (ny pris kr  $170, -).$ Ole Christian Lønaas,

Holmenvn. 45 B, 0376 Oslo 3 Tlf. (02) 14 73 60

# Computer og TV -spill selges

Marathon computer med et spill og joystick selges for kun kr 750,-.Selger også Atari TV-spill, 3 mnd. gammelt, veldig billig, kun kr 1000,- med 2 spill og 4 joystics. Kent Arne Østrem, Stranda

4380 Hauge i Dalane

# Philips G 7000 TV-spill

selges sammen med 10 spillkassetter for kr 1800,-. Ny pris kr 3800,-Torbjørn Troldmyr, Rød i Romsdal 6464 Rød

# Spill til Sharp MZ-70n

selges rimelig. Tombsof Karnak kr 60,- (ny pris 98,-), Sjakk kr 170,- (240,-), Five-A-side fotball kr 40,- (78,-), Frogger kr 65,- (98,-). Alle spill er lite brukt. Hvis du kjøper alle fire, får du dem for kr 300,- . Nye koster de kr 514,-. Trond Boger, Myrdalvn. 3 C

1086 Oslo 10

# Spill til Dragon 32/64

Alle slags spill selges, kjøpes og byttes. Tore Tofte, Havstady, 7 D. 7000 Trondheim Tlf.  $(07)$  55 50 62

# ZX 81

ZX 81 med 16kB utvidelse, printer, 16 spill, M-coder og noen håndbøker til salgs for kr 1100,-Bertil Rognes, Tempelvn. 8 3475 Sætre **III** 

# «Tooth Invaders» selges for kr 100,-(ny pris kr 174,-) eller byttes i «Hunch Back» el. lignende. Øyvind Nytun, 6074 Eiksund

L.aser 200 selges rimelig for kr 600,-Tonn� Korsvold, Elgfaret 14, 2022 Gjerdrum

Spill til Commodore 64

Sharp MZ 721

selges for kr 2.900,-, ikke tatt ut av esken. Øivind Johannessen, Åsengt. 8 B, 0480 Oslo 4 Tlf. �02) 22 64 26

# TI-99/4A eiere

Jeg ønsker å få låne brukermanualen til editor/assembler en kortere periode. Som gjenytelse har jeg f.eks. en del spill på kassett. Ønsker også å bytte bort Munch Man (rom-modul) mot et annet likeverdig spill. Guttorm Vik, Hølbekken 208, 5262 Arnatveit Tlf. (05) 24 34 92 (etter kl 1600)

# Brukte computere.

Jeg vil gjerne ha opplysninger om brukte computere. Har ikke råd til maskin stort over kr 2000,-Morten Tveitevåg, Oppetveiten 16 5262 Arnatveit Tlf. (05) 24 20 29

# Atari computer klubbet!

Jeg ønsker kontakt med en Atari computer klubb. Jarle Olsen, Rabbevn. 7 0580 Oslo 5

# **Ungt** firma

ønsker å kjøpe brukt hjemmedatamaskin med nødvendig utstyr. Nord Marketing, Postboks 8  $6101$  Volda

# Sharp M 721

selges inkl. diverse program og bånd, 10 spill og håndbøker. Ny desember 1 983 inkl. garanti. Carl Ole Låder, Ridevn. 36 B 1345 Østerås Tlf. (02) 24 34 52

# Dataklubb

Jeg er en gutt på 12 år som ønsker å få kontakt med en hjemmedataklubb. Jeg har en Commodore 64.

Sajed Mahmood, Vevelstadåsen 24 1405 Langhus

# Hallo i luken!

Er det noen av leserne som driver med EDB innen helsesektoren eller evt. som har lyst til å dele erfaringer, kunnskaper, teknisk viten, til ei som har lyst til å vite noe om dette, og evt. til brevskriving for utveksling om forskjellige emner innen EDB. Er det noen som har startet datåklubb så skriv noen ord til meg om erfaringer. Hei så lenge!

Maud Larsen, Alkevn. 9 Gakkori 9500 Alta

## Sinclair ZX Spectrum

til salgs. 16K ram, to kassetter på kjøpet og norske lærebøker samt en del blader. Jeg selger maskinen for kr 1600,- . Jeg ønsker å kjøpe en BBC microcomputer modell B. Vil også gjerne komme i kontakt med eiere av BBC og Sinclair maskiner og dataklubber.

Henrik Woie, Sirilund 9027 Ramfjordbotn

## Commodore 64.

Jeg ønsker å kjøpe pent brukt diskettstasjon ( 1541). Rudi Brochs, Karmsundsgt. 1 14 5500 Haugesund Tlf. (047) 29 938

# Philips 67000 videopac

med 14 spill (10 kassetter) selges for kr 2200,- lite brukt. John M. Stubsveen, Mariebo 2340 Løten

# Mark III med 4 video-games

selges for kr 210,50 med to håndtak (batteri medfølger). John M. Stubsveen, Mariebo 2340 Løten

### TV-spill

Atari TV-spill med 2 joysticks og 1 pår paddles samt 17 kassetter selges for kr 3500,- (ny pris kr 6500,-). Ståle Hagen, Olav Nygardsv. 23 0688 Oslo 6 Tlf. (02) 26 59 55

### Norges billigste?

3 mnd. gammelt utstyr selges pga. akutt pengemangel. Dragon 64K, 2 joysticks, Hitachi kassettspiller, kabler, boka «Enter the Dragon» (inneholder div. programmer for spill), boka «Programming på mikrodata», og ettspill (Space Shuttle). Alt selges samlet for kr 3000,-

Sven Olsen, Mulvadsgt. 5 1600 Fredrikstad

# Spectrum 48 K

selges for kr 1 500,-. Selger også Atari TV-spill rn/5 kassetter kr 1200,- og Marathon 32 kr 500,-. Kassett med spill til Marathon kr 100,- . Er også interessert i å få kjøpe en billig, brukt VIC-20, Texas TI 99/4A eller ZX8i m/ekstra RAM.

Ståle Drågen, 6350 Eidsbygda

### Diskettstasjon

Diskettstasjon til Commodore 64 øns �es kjøpt. Anita Baklund, Lyngåsvn. 5 0491 Oslo 4 Tlf. (02) 15 01 87

### VI€-20 eiere, se het!

Jeg ønsker å komme i kontakt med andre VIC-20 eiere, og VIC-20 dataklubber, for bytting av spill osv. Er selv nybegynner.

Dag Olsen, 4434 Andabeløy

### Famtastisk tilbud!

Send meg et hvilket som helst m/code program til Spectrum og du vil få 2 tilsvarende program igjen. Send gjerne liste over de program du har. Jeg har selv en god del over 100 program. Tore Lande, Gerh. Munthesv. 19 4000 Stavanger

### Spectrum 48 K

ønskes kjøpt rimelig, gjerne med kassettspiller og utstyr. Robert Næss, Øverbøen 24 6400 Molde

### 16 K ZX datamaskin

med spill og bøker til salgs. Også 9 Atari TV-spill kassetter f.eks. Defender, Pac-Man, Asteriods, Berzerk osv. fra kr 90,- pr. stk. Alt som nytt. Kristian Walters, Dalen 13 5750 Odda Tlf. (054) 41 802

### Spectravideo 328

Spectravideo 328 80K RAM m/kassettspiller, selges rimelig ved rask avgjørelse.

Lars Aasberg, Drammensvn. 50 D Oslo 2

# TV-spill

Philips TV-spill G-7000 selges eller byttes med VIC-20 m/kassettspiller. Tlf. (034) 74 182

## Speetravideo dataanlegg til salgs

Bestående av SV-328 computer, supe· rexpander, floppydisk, 2x 64K-kort, 80-tegns kort, printerkort, printerkabel, diskkontroll. Pris komplett (ekskl. printer) kr 11 000,- eksl. moms. Printer kr 6 500,- eks!. møms Printer Delta. 15 (80 tegn pr. sek. mat rise, liggende A4) samt software tilsv. kr 15 000,- selges komplett eller delvis, brukt en uke. Tlf. (02) 24 14 81 (etter kl 1800)

### ZX-Spectrum 48 K

selges for kr 3500,- . Med på kjøpet følger programmer for ca. kr 2300,-Eksempel: Pascal, Masterfile, Hobbit. Man får også Kempston joystick med interface på kjøpet. Garanti 1 år og 6 mnd.

Trond Dahl, Krokvn. 8 6930 Svelgen Tlf. (057) 93 289

# Brother EP-22

Elektronisk skrivemaskin m/2000 tegns minne samt redigeringsmuligheter. Innebygget RSZ32 C interface m/32 tegns buffer og skrivehastigtet 17 tegn/sek. Bærbar, stillegående med standard norsk tastatur. Ubetyddelig brukt i 5 mnd., full garanti. Selges for kr 1 800,- inkl. batterieliminator.

Tlf. (02) 15 50 80, henv. Nordbø

# 'F1 99/4A

4 mnd. gammel selges med et modulspill (A-maze-ing), kassettkabel, innføringsbøker, «Tl 99/4A Game Programs» (bok) og kassett med mange spilt. Selges for kr 1500,- (kan selges separat til lavere pris) Halvor Hygen, Brekkavn. 25 7350 Buvika

Tlf. (07) 86 56 96 (etter kl 1500)

### Programmer til Dragon

Har spill som Lunar Rover Patrol, Cave Fighter, Planet Invation, Golf, Phantom slayer m.m. Disse ønsker jeg å bytte mot andre spill eller selge for kr 40,- til 60,- pr. stk. Kai Jenssen, FABN Befalsmessa,

9250 Barddu

Tlf. (089) 81 011 l. 3238 (etter kl. 1700)

### Spectravideo SV -328

Spectravideo SV-328 computer, 601 Superexpander, 801 diskkontroller, 902 Single disk drive, div. kassetter. Alt nytt selges kr 7000,- . Utsalgspris ca. kr 11 000,-

Tlf. (02) 18 33 28 (etter k1 1600)

### VIC-20 med masse utstyr

selges rimelig. 32 K RAM m/brytere, 2 moduler, veiledning, en del bøker, over 100 spill-paddles, 16 K matteprogram m/instruksjon. Knut Jønsrud, Skogvn. 27 2400 Elverum

Tlf. (064) 11 741

### Arcade-spill for VIC-20

:Jeg selger «Martian Raider» (kassett) for  $kr$  80,- (ny pris 160,-) eller bytter det mot et annet areade-spill. Spillet må være på kassett og ikke behøve ekstra ekspansjons-RAM eller joystick.

Jan Robert Midtbø, Solheim, 1820 Spydeberg. Tlf. (02) 88 73 73 el. (02) 88 81 81

# de  $\frac{a}{a}$  $\frac{1}{2}$  $\theta$  .  $\overline{\bullet}$  $\bullet$ le sak

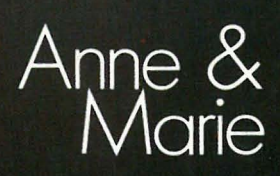

23

Det var mørkt og det blåste ute i forsommernatten. Vindsuset ble bare avbrutt av lyden av rådhusklokken som slo sine tolv dystre slag. Den store byen sov. Men ikke helt. Det var lys i fjerde etasje i den store kontorbygningen som rommet Hjemmedataredaksjonen.

Der satt Anne og Marie sammen med Sveinung og forsøkte å bli enige om hvilke krav nybegynneren burde kunne stille til en datamaskin.

# Anne og Maries erfaringer

Da våre to testere begynte å teste maskiner, hadde de knapt sett et tastatur før. Hele ideen med å slippe to så ferske nybegynnere løs på noe såpass alvorlig som å teste maskiner, sprang ut ifra tanken om at deres erfaringer med datamaskinene sett med ferske øyne, skulle si oss noe generelt om en maskins dugelighet som instrument for nybegynneren i spillet om å mestre BASIC.

Anne og Marie har gått igjennom en rekke av de mest populære maskiner, og pekt på en rekke svakheter som de mer erfarne av oss, har oversett. Noen importører har kritisert oss for denne fremgangsmåten, men vi mener fortsatt det er viktig å oppdage akkurat hvor uleselig en bruksan-

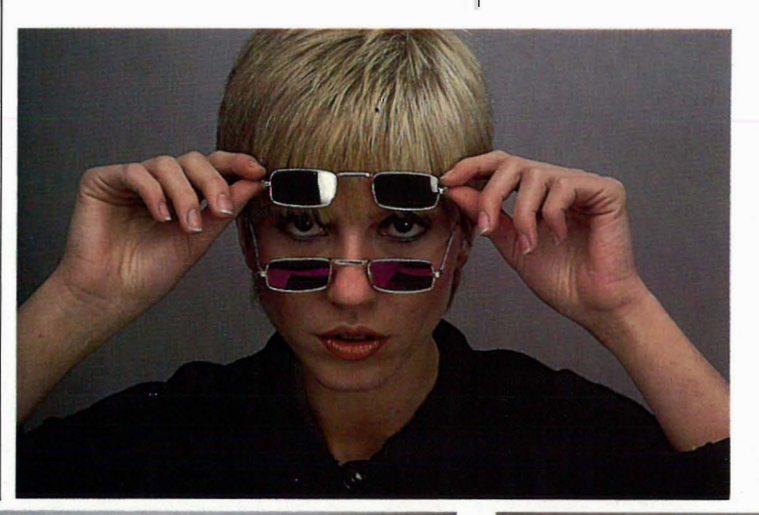

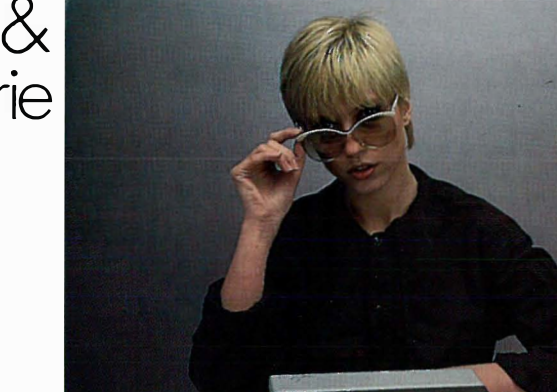

- Jammen Sveinung! sier Marie, jeg synes nybegynneren må kunne forlange pilknapper! Uten dem er han hjelpeløst fortapt når han skal rette opp BASIC-programmene sine!

- Ja, jeg er klar over det, sier Sveinung med sin mest diplomatiske mine, - men er ikke en pålitelig kassettspiller like viktig?

- Ja, det mener i alle fall jeg! Sier Anne og tar seg en slurk av en stor flaske TAB som står på bordet.

La oss istedet for å følge diskusjonen deres videre se på bakgrunnen for at de satt der den maikvelden.

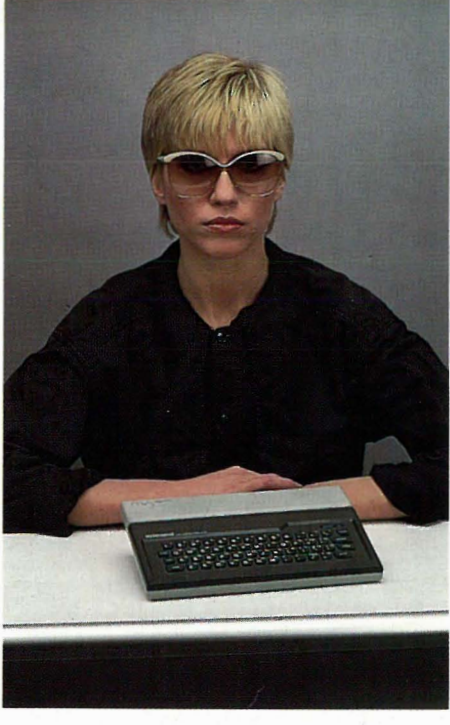

visning er, og hvor vanskelig det er å skrive et lite program i BASIC som ifølge instruksjonsboken skulle være så lett.

# Hva er viktigst?

Et gjennomgående tema i Anne og Marie-testene er det faktum at de

Anne & **Marie** 

aldri fant noen maskin de helt ut kunne trives med. Det var alltid en eller annen ulempe som irriterte ved maskinen, men som ikke fantes på den konkurrerende maskin.

De hadde derfor rikelig anledning til å sette de forskjellige skavanker våre nybegynnermaskiner er beheftet med, opp imot hverandre. Vi kan begynne med å nevne noen irritasjonsmomenter:

- 1. Maskinen virker ikke.
- 2. Kassettspilleren virker ikke.
- 3. Bruksanvisningen er ikke god nok til å få igang maskinen.
- 4. Maskinen har ikke pilknapper som virker i BASIC.

5. Maskinen sjekker ikke BASIC-linjene for feil med en gang, men venter 10. Maskinen mangler skikkelig demonstrasjonskassett.

De fleste maskiner har syndet mot en eller flere av disse punktene, til vår dynamiske duos frustrasjon.

# Den virker!

Hvis vi starter på toppen av listen, er det klart at det ikke akkurat er maskinens feil om den ikke virker, det er produsenten/importøren som ikke har sjekket den før den ble levert.

Sett på denne måten taler det ikke mot maskinen at den ikke virker, eksemplarene som er iorden, kan, for alt vi vet, virke utmerket, men man må jo ha lov til å trekke på øyenbrynene i forbauselse over en slik manglende respekt for kundene.

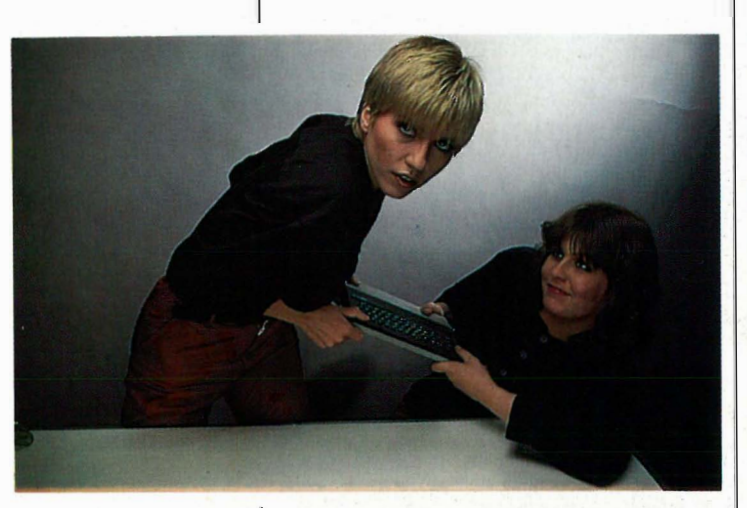

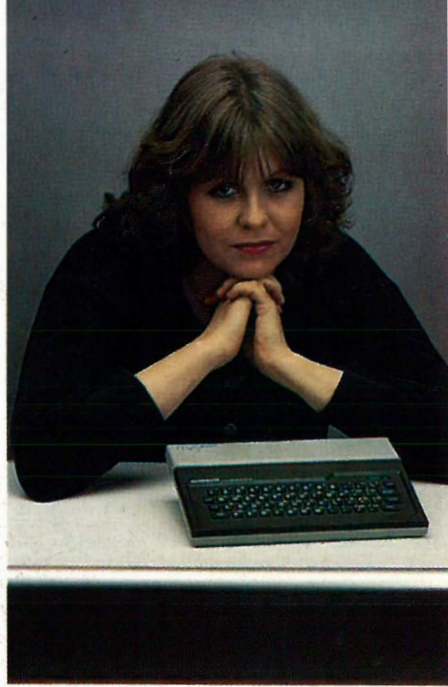

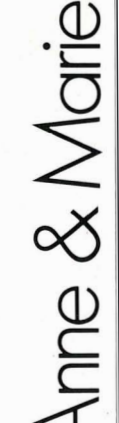

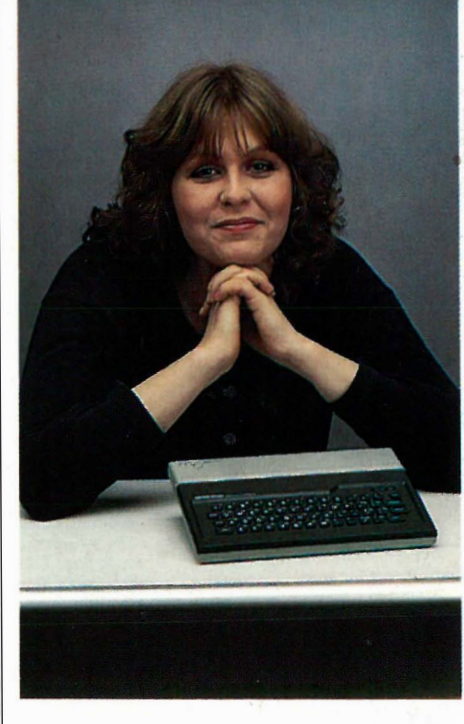

til du har skrevet programmet ferdig og har begynt å kjøre det.

6. Maskinen har vanskelige kommandoer, eller mangler viktige kommandoer.

7. Det er vanskelig å lese skjermen.

9. Maskinen har en rotete lay-out på tastaturet, som vanskeliggjør bruken.

# **Kassettspilleren**

Manglende funksjonsdyktighet hos kassettspillerene, derimot, kan vanskelig unnskyldes. Det er som regel vanlige kassettspillere som skal brukes sammen med disse maskinene, og man må kunne forlange at produsentene lager inn og -utgangene på maskinene sine slik at de passer til de mest populære kassettspillere på markedet. Noen, som Commodore og SpeetraVideo, har tatt konsekvensen av dette, og leverer sine egne spesielle kassettspillere. Disse virket stort sett som de skulle.

# Bruksanvisningen

Når så maskinen står der i all sin skrud og nekter å si et pip, fordi ett eller annet ikke er forklart i boken, ja så blir fort store forventninger til like store skuffelser. Dette gjelder selvsagt på alle stadier i utforskningen av maskinen. Stemmer ikke instruk-Ill. sjonsboken, kan maskinen være så god den vil, vi har allikevel ingen nytte av den. Et eksempel var BBCmaskinens sære krav til kassettledning som førte til forsinkelser fordi spesialledningen måtte lages av Hjemmedatas tekniker. Vi kunne ha nevnt mange andre eksempler, men hvis man er interessert i detaljene, bør man finne frem gamle nummer av Hjemmedata og finlese testene der.

# Markørtaster

Det fjerde punkt angår pilknapper til bruk under redigering av programmene. I korthet vil en maskin med pilknapper spare brukeren for tusenvis av tastetrykk i løpet av en kveld. Når det teknisk sett ikke er noen heksekunst å utstyre maskinen med en «skjerm-håndteringspakke», som er det som trengs for at pilknappene skal virke, ja da skal det gode grunner til å lage en maskin uten disse bekvemmelighetene. Punktet om pilknapper omfatter også muligheten til å redigere en programlinje uten å måtte skrive hele linjen påny. Det skal være nok å skrive «oppå» feilen, og så trykke på «ENTER».

# Feilsjekking

Dette leder oss over på punkt 5, for maskinen skal da si klart ifra hva man har gjort galt, og helst hvor i linjen feilen ligger. Læring som foregår ved at man får greie på sine feil først lenge etter at man har gjort dem, er dårlig læring, og fører kun til økt frustrasjon. Man må ha krav på å få vite, mens man har den i hodet, om en linje virker , og ikke en halvtime etterpå.

# Basicen

Det sjette punktet på Anne og Maries klageliste angår kommandoene BASIC bruker. De fleste er standard, mens noen, f.eks de som får maskinen til å sprudle med farger og lyd, ikke alltid er like logiske eller enkle. Enkelte maskiner er særdeles lite avanserte på dette punkt. Ytterpunktene representeres vel av SpedtraVideo (god) og Commodore (dårlig).

# Skjermen

Det er dessverre endel data-produsenter som er overdrevent optimistiske på TV-produsentenes vegne. De tror at en TV-skjerm kan gjengi mer enn 32 tegn på en linje med godtagbar leselighet. Denne optimismen kan eventuelt bare komme optikere til gode. Det er et faktum at skjermkvaliteten spiller en avgjørende rolle for tretthet og øye/hode-plager ved bruk av datamaskin. Selv på maskiner med et begrenset antall bokstaver på linjen er det store forskjeller i kvaliteten på bokstavene. Jo jevnere og skarpere, desto bedre.

# Tastaturet

Andre plager som kommer etter en tids bruk, er forbundet med tastebordets utforming. Knappenes plassering, størrelse og trykkpunkt er avgjørende. Det er ikke for ingenting at de tastebord som vinner «ergonomi-premie» i undersøkelser har flate, myke knaster med kort anslag uten klart definert trykk-punkt. Slike knapper kan man skrive på i timesvis uten at fingrene, armene, skuldrene, nakken og tilsist hodet begynner å verke. Men ordentlige knapper er ingen garanti for at man har fått et virkelig godt tastatur.

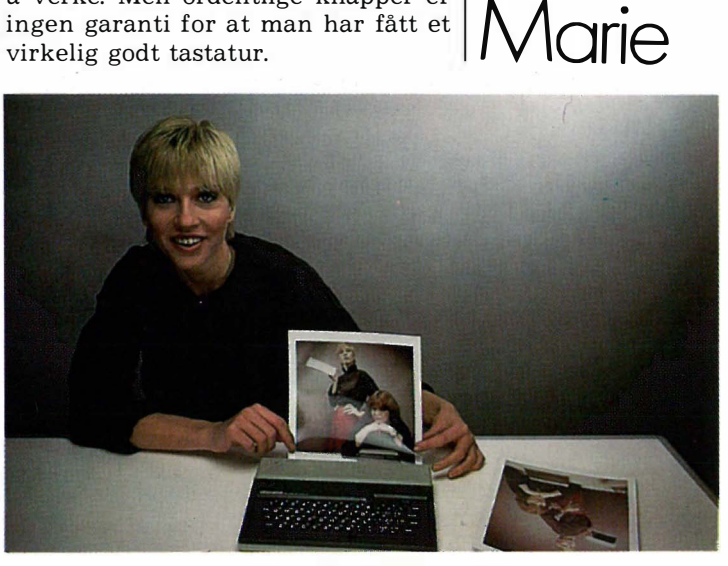

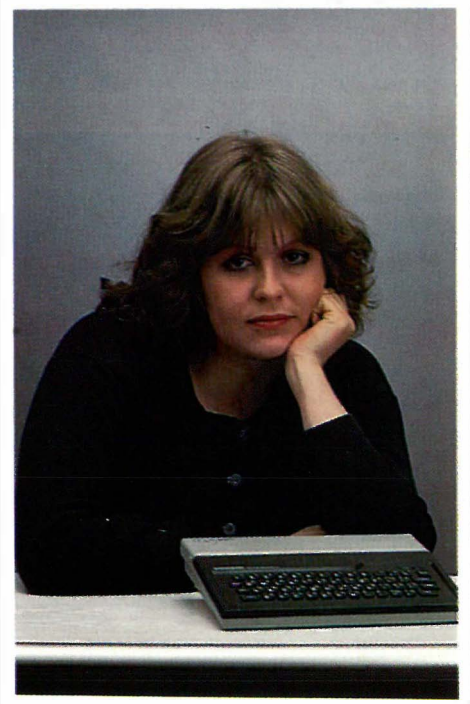

Selve arrangementet av knapper er også viktig. Vitsen ved å ha mange funksjoner på hver knapp skulle være at nybegynneren ble spart ergrelsene ved å måtte lete opp kommandoene i en bok, samtidig som mulighetene for feiltasting ble redusert. Alt sammen riktig nok, men man må først lære seg tastenes plassering! Det skal en meget god grunn til å lage et tastebord veldig forskjellig fra det som brukes på kontor-skrivemaskiner. Denne plasseringen er nemlig standardisert.

# Demonstrasjonskassett

 $\ln$ e $\alpha$ 

Det siste punkt som letter nybegynnerens søken etter datakunnskap, er en god instruksjonskassett med artige programmer skrevet i BASIC, helst forklart slik at man kan skjønne hvordan de virker. I alle fall bør man kunne forlange at det følger med noen programmer som viser noe  $maskinen$  kan brukes til  $-$  det er en god trøst når man ikke får til noe, og alt virker håpløst der man sitter midt på natten og angrer sitt kjøp.

Så får vi til slutt bare håpe at Anne og Maries mange våkenetter kan spare deg for noen, hvis du følger deres råd og erfaringer i valg av din nye maskin! •

# e **Les dette!** er?

Vår begynnerguide vil vi ta med i hvert nummer som en «førstehielp» til nye lesere. Her blir ord og uttrykk forklart  $-$  om enn noe kortfattet. For bedre forklaringer henvises til Hjemmedataleksikon, som tar for seg noen uttrykk i hvert nummer.

Vi begynner med å spørre: Hva er en datamaskin?

Det er en regnemaskin som er i stand til å motta, behandle, lagre og sende ut informasjon. Informasjon kan være satt sammen av bokstaver, tall eller grafiske symboler. Disse kan med et fellesnavn kalles DATA.

Inne i maskinen kan data bare anta to former:

1. Det går ikke strøm.

2. Det går strøm.

Disse to tilstander kan uttrykkes med to tall, O og 1. De utgjør det BINÆRE TALL-SYSTEMET (TOTALL-SYSTEMET), som bare har to sifre. Ethvert tall kan uttrykkes i totallsystemet. Tallet 12 ser f.eks. slik ut: 1 100. Hvert av disse sifre kalles et BIT. En gruppe på 8 bits kalles BYTE.

Dette er den form for data selve maskinen arbeider med. De første datamaskiner ble programmert på denne måten, men å programmere og motta data i MASKIN-KODE er for tungvint. Det er derfor utviklet forskjellige sprog som er lettere for mennesker å skjønne. Disse sprog kalles HØYNIVASPROG.

Et av de første høynivåsprog som ble tatt i bruk og oppnådde almen utbredelse, var FORTRAN (FORmula TRANslator).

Gjennom årene er det vokst opp en hel flora av ulike datasprog. Eksempler er ALGOL, FORTH, COBOL, PL/l, PASCAL, LOGO og BASIC.

Det mest benyttede sprog for mikrocomputere er BASIC, som er lett å lære, og derfor godt egnet for begynnere.

I ethvert høynivåsprog blir instruksjoner til maskinen skrevet inn fra et TASTA-TUR og lagret i maskinen. Et eget program oversetter instruksjonene til maskinkode. En INTERPRETER oversetter (tolker) en og en programlinje og sender den videre for utføring hver gang programmet kjøres. En annen type oversettelsesprogram er KOMPILATOREN, som oversetter hele programmet på en gang til maskinkode, hvoretter det ferdig kodede programmet kjøres. Kompilerte programmer går mye fortere en programmer som stadig må tolkes linje for linje.

Et program til som må nevnes, er OPERA-TIVSYSTEMET. Det begynner å gå straks du starter datamaskinen, og bestemmer hvordan maskinen skal forstå de beskjeder du gir den, f.eks. hvor dine data skal havne, om du skal ha melding på skjerm, etc.

La oss nå se på hva en datamaskin egentlig består av. Selve hjernen i en data-MIKROPROSSESSOREN. Denne er en INTEGRERT KRETS (IC) eller BRIKKE (CHIP), bygget inn i en plastboks med mange tynne metallben. Disse er fastloddet i et KRETSKORT, hvor strømførende baner skaper de rette kontakter med andre brikker, hver med sine oppgaver. Noen av dem er BUFFERE, midlertidige lagere og forsterkere, andre er hukommelseskretser, og atter andre er styringskretser for TV-skjerm, lagringsenheter osv.

En mikroprosessor trenger hukommelse for å kunne lagre og hente frem data. Hukommeiseskretsene i maskinen er også integrerte kretser, og det finnes flere typer av dem.

RAM står for Random Access Memory. Mikroprosessoren kan både hente data fra RAM og skrive nye data inn. ROM står for Read-Only-Memory. Denne kan mikroprosessoren kun lese data fra, ikke legge nye data inn i. All informasjon i RAM går tapt dersom computeren slås av, i motsetning til det som ligger i ROM. Derfor har de fleste mikrocomputere viktige informasjoner som interpreter, operativsystem, grafiske rutiner osv. permanent lagret i ROM.

Det er viktig å ha et EKSTERNT LAGER for å kunne oppbevare informasjon og programmer til senere bruk. Til dette benyttes kassett eller diskett.

En helt vanlig KASSETTSPILLER kan brukes for å lagre data på KASSETT. Inne i datamaskinen omformes maskinkode til en serie med toner som spilles inn på kassetten. Senere kan vi spille dette båndet for datamaskinen, som oversetter tonene tilbake til maskinkode. Fordelen ved dette er at det er billig, men ulempen er at det tar lang tid å spille inn/av data, og det er vanskelig å finne frem til akkurat det programmet eller de data man trenger.

En DISKETT er en tynn plastskive dekket med et magnetiserbart belegg, montert i en beskyttelseskonvolutt av papp.

I DISKETTSTASJONEN roterer disketten mens et LESE/SKRIVE-HODE beveger seg over diskettens overflate. Disketten er delt opp i konsentriske sirkler som kalles SPOR (TRACK), og hvert av sporene er i sin tur delt opp i SEKTORER.

Et spesielt program som kalles DISK OPERATIVSYSTEM ( DOS), finner frem fra disketten den informasjon datamaskinen ber om ved å flytte lese/skrivehodet til det riktige sporet, og deretter vente til den riktige sektor kommer opp.

Overføringen av data går langt raskere med diskett enn med kassett. Overføringshastighet måles i BAUD, bits pr. sekund. Baud-tallet delt på 10 gir omtrent det antall bytes som overføres i samme tidsrom. Kassettspillere overfører data med en hastighet fra 300 til 2400 baud; diskettstasjoner kan gjøre det flere hundre ganger raskere (selv om dette varierer sterkt).

Med SKJERM kommuniserer maskinen med deg. Skjermen kan være et vanlig TV-apparat eller en spesiell MONITOR. Monitorer gir som regel (avhengig av pris) et langt bedre bilde enn en TV.

Dersom du ønsker en skriftlig kopi, trenger du også en SKRIVER. Disse fåes i alle prisklasser og kvaliteter.

Et GRENSESNITT (INTERFACE) gjør det mulig å overføre data til og fra eksterne enheter eller andre maskiner. Selve overføringen skjer enten PARALLELT eller SERIELT. SERIE I/O (Input/Output) sender bytene en og en bit av gangen gjennom en ledning, mens PARALLELL IlO sender alle åtte bitene samtidig gjennom åtte ledninger.

Det finnes flere standarder for hvordan dette gjøres. Det mest brukte SERIE-GRENSESNITI heter RS 232, og det mest brukte PARALLELL-G RENSESNITI er CENTRONICS.

Ved hjelp av et MODEM kan datamaskinen , kobles inn på telefonnettet, og gjennom dette kommunisere med andre tilkoblede datamaskiner hvor de enn måtte befinne seg i verden.

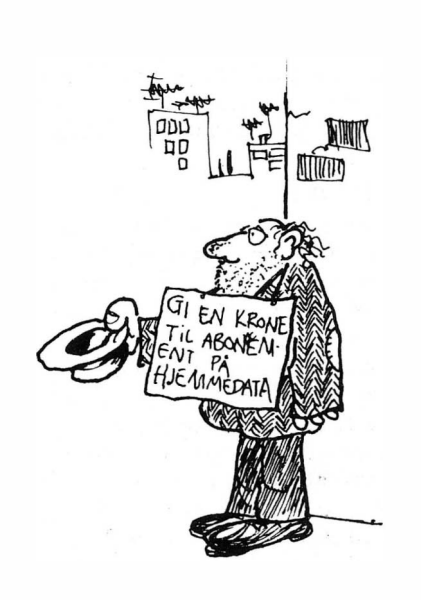

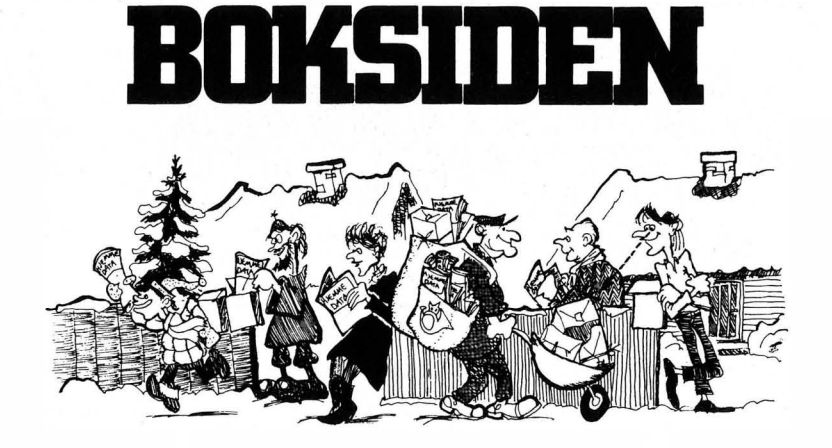

# Peter A. McWilliams: The Word Processing Book Prelude Press 1 983

Da man startet opp med elektronisk tekstbehandling i 1970-årene, tilbød leverandørene spesialiserte løsninger som skulle erstatte den tradisjonelle skrivemaskinen. Rettetast var ikke lenger saliggjørende for den effektive sekretær eller tekstforfatter. I stedet fikk man skreddersydde systemer hvor skjermen viste skrivemaskinarket. Vognretur, korrekturlakk og papirskifting var nesten en saga blott. Felles for disse systemene var at de var svært dyre i anskaffelse og krevde mye maskinressurser.

Etter hvert som mikromaskinene kom, utviklet programvare-leverandører tekstbehandlingssystemer som kunne kjøres på mange ulike maskiner. Disse maskinene kunne også utføre andre oppgaver. Med andre ord ble den spesialiserte løsningen avløst av generelle mikromaskiner, hvor en viktig anvendelse er tekstbehandling.

En enkel hjemmedatamaskin med diskettstasjon og skriver kan være grunnstammen i et godt og forholdsvis rimelig tekstbehandlingssystem.

I denne boken tar Peter A. McWilliams frem sine egne erfaringer som forfatter og forteller hvordan hans liv og yrke ble forandret med tekstbehandling på en mikromaskin. Han har prøvd mye av den støttesoftware som finnes i tillegg til de rene tekstbehandlingssystemene. For eksempel finnes det programmer som kan rette feil stavede ord, programmer som finner frem synonymer til mye brukte ord i en tekst og programmer som kan gi hint om hvordan du skal forbedre språket generelt. Dette er selvfølgelig «snadder» som ikke alltid er like anvendelig, og basisen vil alltid være det programmet som styrer selve tekstsbehandlingen.

Forfatteren forklarer kortfattet hva en datamaskin er, hvilken maskin-

utrustning man trenger, og gir en enkel beskrivelse av hvordan tekstbehandling gjøres. Deretter gir han eksempler på områder hvor tekstbehandling er svært nyttig. Hans påstand er at hvis du bruker skrivemaskin mer enn to timer pr uke, bør du undersøke om du skulle anskaffe et tekstbehandlingssystem. Om det er verdt bryet å bytte ut den gamle Remington'en eller tilsvarende, får du selv vurdere. Men uansett er denne boken en underholdende og har en helt anderledes tilnærming til et «kjedelig» emne enn de fleste andre bøker om temaet jeg har sett.

Siste delen av boken inneholder en oversikt over noen maskiner som man får tekstbehandlingssystemer til. Forfatteren kommer med sine egne vurderinger på bakgrunn av erfaringer som bruker. Denne delen inneholder også en oversikt over de viktigste tekstbehandlingssystemene som tilbys på markedet.

Anmeldt av Jostein Håøy

# Sally Greenwood Larsen Sprite, Graphics' for the Commodore 64 Prentice-Hall 1 983

Hvem har ikke blitt fascinert av vandrende vesener av mer eller mindre gjenkjennelig form i ulike dataspill? Disse E.T.-ene kan være venner eller fiender, gi poeng eller utradere deg totalt. Er det mulig å lage tilsvarende vesener selv? Og i hvilke andre sammenhenger enn i spill kan sprites være med å utvide det grafiske bildet på skjermen?

Forfatteren lover ikke å gjøre deg til ekspert på ti minutter, men etter en stund vil du være istand til å vise nabo-ungene «some animated graphics that will knock their computerized socks off.»

Inntrykk av boken er positivt. Den forklarer på en rett frem måte hvordan sprites brukes, vesentlig bedre enn brukermanualen til Commodore 64.

Boken begynner i det små med en introduksjon til hva sprites er og hvordan sprites kan skape utrolige effekter i programmer. Gjennom boken gis det flere program-eksempler på hvordan man kan få til effekter som ekspandering, multi-farge, prioritet (dybde i bildet) osv. Alle eksemplene er fulgt av en meget god forklaring til hver enkelt programlinje.

Et eget kapittel omtaler fargelegging av sprites. Alle registere som maskinen bruker til dette, vises i tillegg til tabeller som viser hvilke fargemuligheter man har. Også multi-fargede sprites og hvordan sprites lagres i hukommelsen behandles. Systemet med pekere forklares brukbart, men dette kunne gjerne vært klarere.

Boken inneholder fargebilder av skjermer med sprites som illustrerer at sprites kan brukes til mer enn spill. Disse illustrerer også noen av teknikkene man kan benytte til å manipulere en definert sprite.

Bruk av binær aritmetikk og boolske operatorer er svært viktig i forbindelse med sprites. Dette blir meget godt gjennomgått. Stikkordsregisteret bakerst er et nyttig hjelpemiddel for rask fremfinning av forslag til problemløsning.

Alt i alt er dette en god instruksjonsbok som anbefales. Den har mye å gi til både nybegynneren og den viderekomne programmereren.

Anmeldt av Hans Kristian Haug

# Edge, Sanders, Hauser: Kids to Kids on the Commodore 64

# Reston publishing company 1 984

Ideen bak denne boken er at barn kan lære andre barn bedre enn voksne kan lære barn! Det påstås at boken er skrevet av barn for barn men vi bør nok ta et lite forbehold  $-$ 

.... OG- HEK<br>INIEN - STAN KOMMER JIAVOAK<br>LEDRAVDELUCEN FRA EDB-AVDELINGEN. HAN ER HERRE OVER 4GO MEGABYTE HUKOMMELSE...

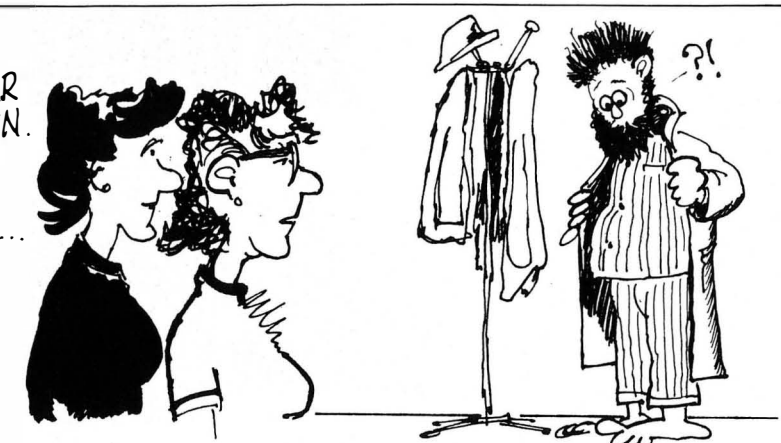

det er nok noen voksne med i spillet også.

Først forklares hvordan computeren skal kobles opp, og leseren blir kjent med Commodore 64s tastatur. Dessverre forklares ikke forskjellen mellom et program og direkte kommandoer til maskinen. Dette blir først tatt opp senere.

Bruk av diskett og kassett for lagring av data og programmer gjennomgås, men et gjennomgående trekk er at man sier hvordan ting skal gjøres og ikke hvorfor de gjøres slik.

Konstruksjonene i BASIC blir godt forklart sammen med programeksempler. Enkelte ting som for eksempel logiske operatorer, blir gjennomgått litt for overfladisk. Også sprites forklares. Du får også vite hvordan du kan manipulere med farger. Et program som gjør det enklere for deg å tegne sprites er listet. I dette brukes POKE-kommandoen ganske mye. Men det blir ikke sagt noe om hva POKE-kommandoen gjør eller hva en adresser er og hvilken funksjon de har. Heller ikke forklares noe om binær aritmetikk som normalt er nødvendig for å beregne data for en sprite.

Mot slutten av boken gjennomgås et komplett spillprogram. Vi får følge oppbyggingen av programmet fra ide til det ferdige spillet, og dette er svært instruktivt skrevet. Ellers vises eksempler på hvordan computeren kan hjelpe med hjemmelekser i fag som matematikk og sprog.

Boken er illustrert med morsomme tegninger, forklaringene er lettforståelige og den luftige layouten gir god oversikt. Enkelte av forklaringene er litt overfladiske, men vi skal huske at denne boken er ment som en hjelpebok for førstegangsbrukeren og ikke som konkurrent til Commodore's Reference Guide.

Anmeldt av Hans Kristian Haug

# Francis Samish: Velg riktig mikrodatamaskin Universitetsforlaget 1 983

# Bearbeidet av Stein Bergsmark Oversatt av TRANSAID kr 78,-

Vi så på den engelske utgaven av denne boken i februarnummeret. Nå er den bearbeidet og oversatt til Norsk av Stein Bergsmark og TRAN-SAID. I forbindelse med dette har man oppdatert både maskinoversikten og listen over noen viktige programpakker som er tilgjengelige på mikromaskiner.

Første delen av boken omtaler de viktigste begrepene man møter når man gir seg ut på maskin- og programvare markedet. Og som en rød tråd gjennom det hele går spørsmålet: Hva skal maskinen brukes til nå og senere? Dette er avgjørende for hvilken maskin det kan være aktuelt å satse på. Men samtidig er det et spørsmål som det nesten er umulig å svare helt eksakt på. En mikromaskin kan i første omgang løse noen problemer, men den kan samtidig skape nye behov. Og om den valgte maskinen er i stand til å tilfredsstille disse, er vanskelig å forutsi.

I andre delen av boken omtales en rekke mikromaskiner og program- -pakker. Maskinene er stort sett de velkjente som har dominert markedet det siste året. Hver enkelt maskin vurderes kort, og harde facts om

RAM, largringsmedia, fargemuligheter, sprog samt veiledende pris listes opp. Det understrekes at prisene er svært veilendende, og de som kjenner markedet litt, vet at konkurransen er svært hard.

Det er vanskelig å finne en bok av dette slag som er helt ajour. Men stort sett dekker denne boken det som er situasjonen i øyeblikket. Noen maskiner som Apple McIntosh og Spectravideo er ikke med i oversik-

ten. Dessuten virker det som om CP/M er det enerådende operativsystemet, selv om også andre såvidt omtales. Dette er ikke uventet, for CP/M er jo det mest brukte operativsystemet på mikromaskiner.

I den norske utgaven har man tatt med norskproduserte mikromaskiner som Mycrons serie og Kontiki 100, i oversikten. Og ingen av disse er lettvektere i sine respektive klasser.

Det er interessant å finne en oversikt over norskutviklet programvare. Av ti omtalte programpakker er halvparten utviklet i Norge. Blant disse er Mycrons INFO 2000 som av enkelte kalles et fjerde generasjons verktøy. INFO 2000 er et fleksibelt kartoteksystem. Opprinnelig ble dette utviklet for primærhelsetjenesten, men produktets fleksibilitet resulterte i at man laget et helt generelt system av det.

Vista er et sterkt databaseverktøy som har fått bra mottakelse. I motsetning til INFO 2000 kan Vista kjøres på en rekke ulike maskiner.

Boken henvender seg til både privatpersoner og mindre firma. Og jeg tror begge grupper kan finne synspunKter som kan være vesentlige i vurderingen av en maskinanskaffelse. Men den er likevel bare en begynnelse. Skal man få et skikkelig fundament å vurdere ut fra, bør man hente inn informasjon fra andre kanaler også. Kjøp av «riktig» datamaskin er viktig, fordi man anskaffer et generelt verktøy man kanskje vil bruke daglig i lengre tid. Samtidig må man huske på at databransjen er trendy. Det som er in nå, kan være avlegs om et halvt år.

Anmeldt av Jostein Håøy

KVINNER OG DAlA

# Gjensvar til Lars Rolle Jensen o fra Berit As

Jensen sier at han ble skremt da han leste min artikkel «over hvor lite kvinner forstår av sin situasjon, dersom denne artikkelen skal være representativ for den feminine del av vår verden».

Jeg skjønner ham. På verdens-sekretær-konferansen i Lugano i Sveits, der de 2000 (kvinnelige) sekretærene var til stede og fikk høre om Siemens og andre store europeiske selskapers planer om å redusere sekretærstaben med 30-35 prosent, forsto tilhørerene sikkert hva som ventet dem. Men de hadde ingen harde mottiltak for å verne seg mot den kommende arbeidsløshet. Av alle land vi kjenner til, er det bare i Sverige kvingjennom en bra fagforeningsdeltagelse har kunnet stå samlet mot for store utrenskninger. Det å fortrenge ubehageligheter en ikke kan hanskes med, er noe både menn og kvinner gjør.

# Også menn har det vondt

Så sier Jensen at det også vil gå tapt mannsdominerte arbeidsplasser i framtida. Han tror ikke at vi har å gjøre med et spesielt kvinneproblem. Det skjuler seg to meninger i dette. For det første er dette et vanlig svar når man påpeker kvinne-problemer: «Jamen, menn har det vondt også.» Og i dette utsagnet ligger ofte at menns problem må løses først.

Mange menn har det fryktelig vondt, særlig som arbeidsløse fordi arbeids-rollen i yrkeslivet er så sterkt knyttet til deres mandighet: Men det er også slik at det er menn som er sterkest med hensyn til å ivareta andre menns interesser. Menn har mer tid, sterkere fagforenings- og politiske tilknytninger, mye høyere lønninger og eier nesten all privat eiendom i verden. Av den grunn har kvinner håpet at menn som lider den samme skjebne som dem vil stille seg solidariske med kvinners problemer.

# En-avledningsmanøver

For det andre er svaret en avledningsmanøver. Det må begrunnes at det alltid er et større kvinneproblem,

når arbeidsløsheten kommer, og at dette spesielt gjelder nå med den nye datateknikken. La meg sitere dataekseperten Birgitta Freyhagen som så klart gjør rede for hvorfor det er så mange flere kvinner som rammes enn menn. I en FN-melding fra 1979 skriver hun om hvordan kontor- og bankarbeidere «utarmas av datatekniken».

«Banken var förr veldig beroande av sina bankkassörskor och det var på deres yrkeskunnande ock noggrannhet som bankens anseande berodde. Idag har man lagt in mycket av de kansliga bitarna i datasystem och bankkassörskorna har bara att lyssna på vad kunder säger ock knacka inn det. De behöver inte veta hur sakar skall hanteras och vilka kontroller som skal gjoras. Det ligger i dataprogrammet. Det betyder att man kan minska behovet av erfarenhet, på utbildning från arbetsgivarens sida. Man varderer arbetet lagre, liksom lönene forstås.»

Det er kvinnene i handel, tekoindustri, i den delen av sosialvesenet der datasystemene nå introduseres, som rasjonaliseres bort. De er flest. Og for dem som blir igjen monotoniseres ar-

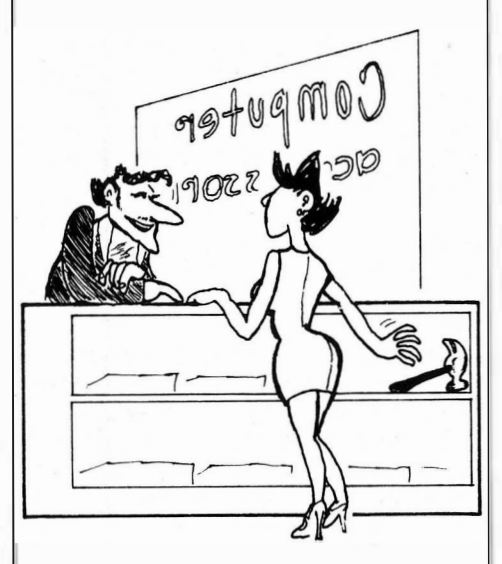

- JEG SKULLE HA NOE SOFTWARE PÅ 95 -63 - 98
- $-$  Vi HAR DEMONSTRASJON AV HARDWA�E ...

beidet. På mitt institutt her på Oslo Universitet visste ingen av kontorfunksjonærene (alle som er kvinner) at det fantes regler for hvor lenge en skulle kunne sitte foran en dataskjerm. Flere av dem sitter der hele dagen.

# På datamesse

Så kommer eksempelet fra datamessen i Stockholm, der det fortelles at ingen kvinner var tilstede. Jeg håper ikke det betyr at Jensen sier at når det går så galt med kvinner i data-alderen så er det kvinnenes egen skyld!

Eksempelet blir klart hvis en vet hvordan messe-organisatorer analyserer sitt publikum. De spør alltid hvilke barrierersom kan tenkes å sperre for besøk fra brukergruppene. I eksempelet fra Stockholm, skulle en ha spurt: Hvorfor var det ikke, i alle fall én norsk kvinne med Jensens yrke, sivil-status og inntekt på messen? En liten titt på hva slags folk som reiser med tog og fly på messer i disse dager, viser at det ikke er mange kvinner, særlig ikke hvis de er gift med menn som reiser.

Men vi skal forenkle eksempelet og late som om datamessen var på Sjølyst. Da spør arrangørene seg alltid: Hvem har de beste transportmulighetene? En kommer for eksempel lettere frem hvis en har en bil enn hvis en må kjøre buss! - Og: Hvem har bil? Andre konkurrerende aktiviteter kan også være en barriere. Det er ikke så forferdelig mange som er kjent med de moderne tidsbudsjett-studiene, men de som er det, vet: En ekstra arbeidsuke på toppen av vanlig betalt arbeidsuke beløper seg for de fleste kvinner til ca 35 timer; for menn til ca 7.

# Hvordan brukes tiden...

A ha det moro, forlyste seg og «leke», «følge opp sine interesser» med andre ord, det sier kvinner at de skal gjøre «etterpå» hvis de har familieforpliktelser. «Etter at ungene er store», «etter at vi har fått innstallert oss etter mannens flytting til ny jobb» eller

Reklamefotografene Photographica, Som er ansvarlige for mange av Hjemmedatas bilder, er ledige for oppdrag. Kontakt oss for nye, kreative foto-løsninger Photographica - Tollefsløkka 26, 1370 Asker - Tlf. (02) 65 14 70

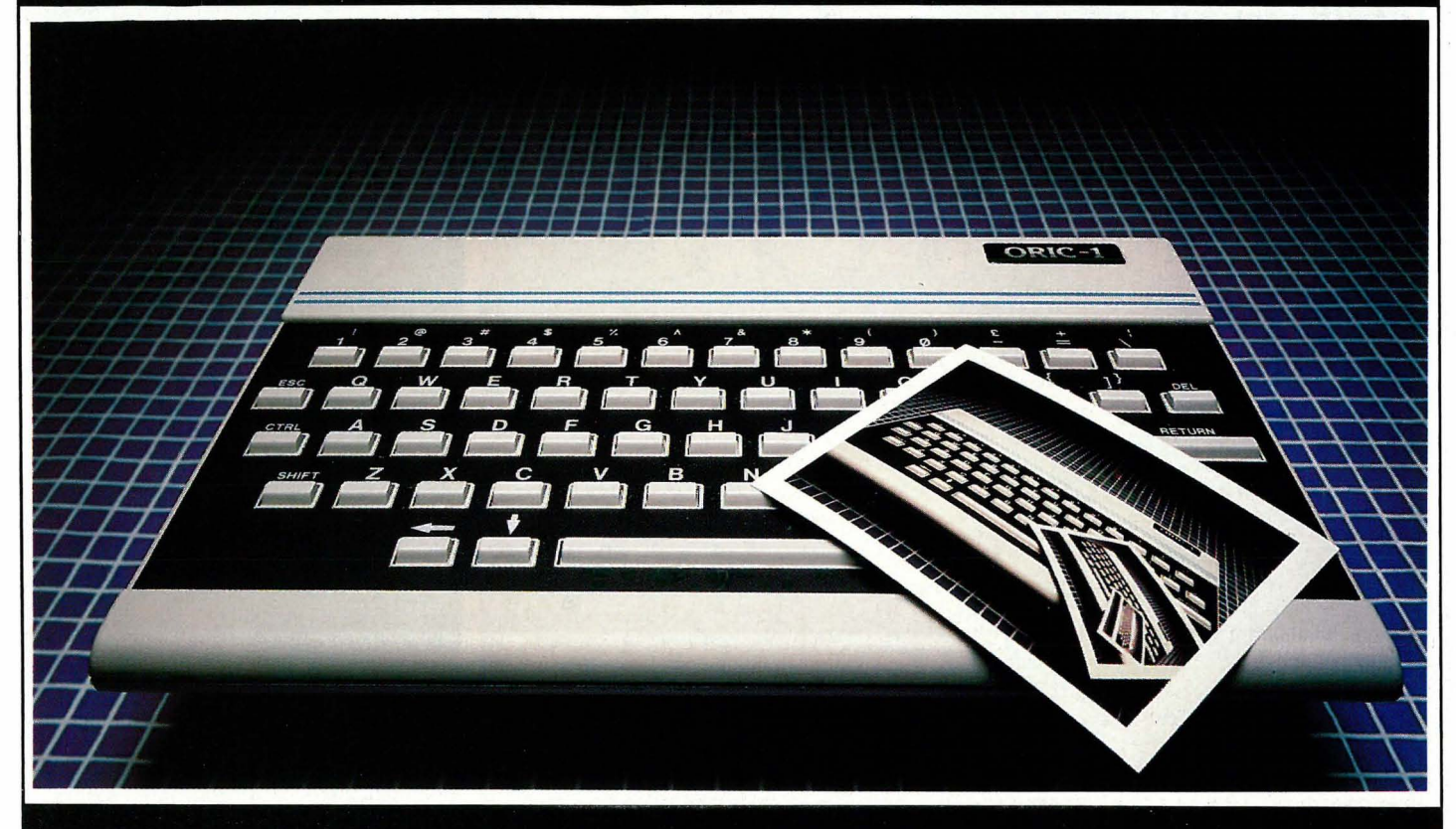

Oppdrag inn og utland. Dag og natt. Inne og ute. Frontprojeksjon. 8 x 10" SINAR. Grafisk design og klargjøring.

«etter at svigemors lårhalsbrudd er helet». Og da er det ikke leking, men ofte videreutdannelse kvinnene forsøker å skaffe seg. En gang, da jeg var politiker og fikk mye vondord slengt etter meg fordi jeg gikk fra ungene mine og på møter, dro jeg også som politiker (idretts-sådan) for å seg på et hopprenn for små-barn. Da ble jeg fortalt at det selvfølgelig ikke var lett å få med småjenter i disse bakkene, for mødrene interesserte seg jo ikke for dette. Det førte til at jeg spurte hver eneste mann om det, som det var mange nok av i bakken, hva deres kone holdt på med akkurat da: Svarene var likelydende: Kona var hjemme og laget middag. Oftest sammen med et mindre barn, eller en eldre slektning.

Hvis vi tar inn det vi vet om tidsbruksforskjeller mellom menn og kvinner, så vet vi at husmora også, særlig hvis hun har lønns-arbeid, gjør unna en del av vask og matlaging for den uka som kommer. Hvis hun ikke gjør det, betegner «den offentlige mening» og også mange ektemenn henne som dårlig service.

Mens menn har lov til å leke seg, gjøre det de har lyst til, har kvinner i

vårt samfunn ikke lov til å la være å gjøre det gratisarbeid som er omsorg og forpleining. Tar hun seg friheter får hun sitt pass påskrevet. Dette er en utbredt hersketeknikk: Ikke den kjente med å «legge skylden på den ressursfattige», men å sørge for at uansett hva kvinnene gjør så er det galt:

Går de på messe, så er det husarbeid som forsømmes, og en stakkars mann som kanskje må passe barn. Går hun ikke på datamesse, så er det hennes egen skyld om mister jobben og står over forfremmelsene siden hun ikke har etterutdannet seg og søkt omskolering i tide.

# Ikke representativ

Jensen spør om denne artikkelen er representativ for den feminine del av vår verden. Nei. Jeg tror ikke det. I alle de årene hvor jeg har fulgt med i teknologiske nyskapninger og lest enkle uttalelser om hvordan frihet , fra arbeidets byrder nå skal komme sammen med datateknologien, har få kvinner hatt anledning til å forske på teknologiske oppfinneIsers ulike konsekvenser for de to kJønn. Riktignok sa den engelske samfunns-kritikeren Edward Carpenter det så tidlig som i

1 984: «at det er da rart at alle samfunnets oppfinnelser og teknologi synes å forverre kvinnenes kår, ikke forbedre dem!», men alle slike utalelser er lite kjent.

Men vi som har fulgt med i disse endringene, vet det så godt: Når traktorene kommer til bomullsdyrkende land, er det menn som får opplæring i å kjøre dem og reparere dem, mens kvinnene må plukke dobbelt så fort for å få den samme daglønnen. Dette er bare en variant av mange.

Kan hende det er fordi det blant den kvinnelige yrkesbefolkning i Stockholm hersker en så stor grad av overarbeidethet at 37 prosent sier de er trette hele tiden ... at de ikke var på data-messen. Kanskje det har å gjøre med at det blant svenske menn er så mye som 71 prosent som aldri har gjort rent i huset, 73 prosent som aldri har laget et måltid og 64 prosent som aldri har vasket opp som ligger bak svenske kvinners manglende «interesse»?

Til slutt: Jeg sjøl er fasinert av teknologiske fremskritt: Men paradokset er at jeg føler jeg må drive en kvinnekamp som de fleste synes er unødvendig. Så: jeg var heller ikke på messen... •

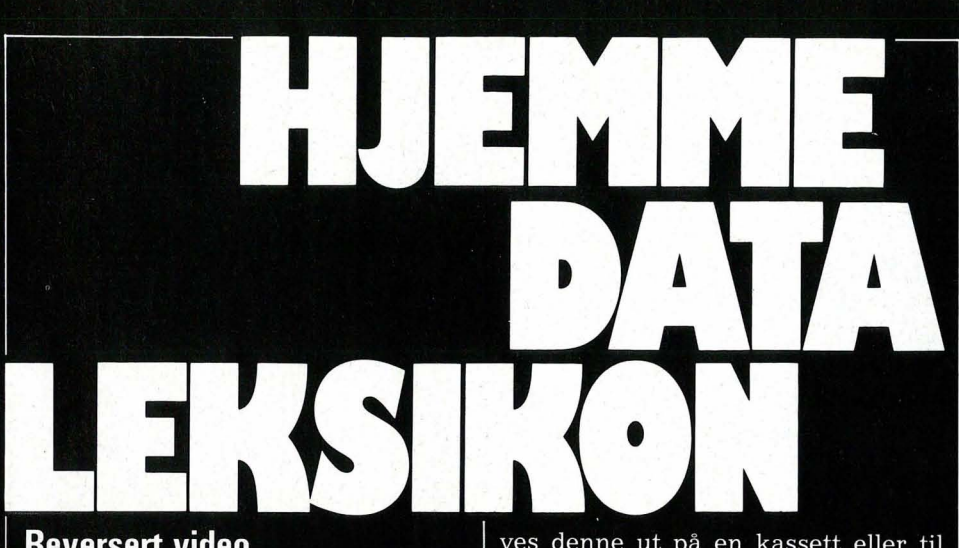

# **Reversert video**

Vanligvis vises tekst og grafikktegninger på dataskjermen som lysende punkter på mørkere bakgrunn. Men på de fleste datamaskiner er det ingen ting i veien for å bytte om dette slik at skriften blir mørk på lys bakgrunn. Dette kalles reversert video.

# **Aksesstid, tilgangstid**

Når du gir datamaskinen beskjed i en instruksjon om å lete frem en bestemt mengde data fra hukommelsen eller en ytre lagerenhet, vil det ta litt tid før den blir funnet og lest inn i arbeidsområdet. Denne prosessen kalles for aksess og tiden maskinen bruker til det kaller vi aksesstid.

Denne varierer fra maskin til maskin og er avhengig av mange forskjellige faktorer som hvor fort data overføres mellom maskin og lagerenhet, hvor rask maskinen er til å hente frem informasjon fra sin egen hukommelse. hvor fort mikroprosessoren arbeider og ikke minst hvor godt utnyttet dens kapasitet og muligheter er fra maskinkonstruktørene og programmererens side. Og er det tale om diskettstasjoner kommer det også an på hvor fort leserarmen beveger seg over disketten.

# **Adresse**

Maskinen har mange muligheter til å lese og skrive informasjon og instruksjoner. Den kan sende tekst til skjermen eller en skriver. Den kan lagre data og programmer på kassett eller diskettstasjoner. Man kan til og med ha flere diskettstasjoner. Alle disse må få navn og nummer slik at maskinen hele tiden vet hvor den skal gjøre av resultatene og hvor den skal hente data og nye ordrer.

Derfor har maskinen et adressesystem som kan benyttes i programmer. Du kan bestemme at maskinen skal spørre etter inndata fra tastaturet og skrive resultatet ut på skjermen først og så på en skriver. Alle data skal tas vare på til senere bruk og må derfor lagres. Så før du får avslutte programmet, spør det om du vil lagre datafilen, og om så er tilfelle skrives denne ut på en kassett eller til diskettstasjon 2.

Adresser kan også være et sted i hukommelsen hvor en variabel, for eksempel A\$, er lagret. A\$ blir dermed adressen som en streng kan gjenfinnes på. Også hvert punkt på skjermen har sin adresse i hukommelsen slik at du kan tegne på skjermen, plassere tekst der osv.

# Bua

Uttrykket er amerikansk (engelsk) og betegner en feil i et program. Begrepet oppstod i 1946. Grace Hopper fikk problemer med Eniac datamaskinen ved Universitetet i Pennsylvania. Da hun undersøkte maskinen for å finne feilen og fant et insekt som hadde forårsaket en kortslutning, ropte hun: «There's a bug in the computer.»

 $\text{CP/M}$  har et meget effektivt avlusningsprogram (en bug er en lus i England) som heter DDT, kun til invortes bruk.

# **Sanntid, real time**

Den engelske begrepet real time støter man ofte på. Når du spiller et romspill på datamaskin skjer styringen av rakettene dine i sanntid. Maskinen behandler øyeblikkelig de signalene den får fra tastaturet eller joysticken. Og gir du ingen data til romskipet ditt, blir det uvilkårlig skutt i filler av asteroider eller kameler. Når datamaskinen reagerer øyeblikkelig på de instruksjoner den får, sier vil altså at den arbeider i sanntid.

# Tidsdelig, time sharing

Mikroprosessoren kan gjøre flere millioner operasjoner i sekundet. Hvis man bare kjører ett program. for eksempel et tekstbehandlingsprogram, er det ikke mye av prosessorens kapasitet som utnyttes. For å bruke den bedre, kan den gis flere oppgaver, men ikke på en gang. Da ville programmene krasje. Dette unngår man ved å dele tiden til prosessoren opp i bitte små perioder og gi programmene en slik tidsbit hver. I praksis kan du som oftest bare følge

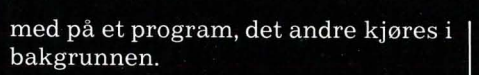

Tidsdeling blir også brukt hvis flere personer bruker samme maskin. Hver terminal blir da tildelt litt tid. og brukerne vil ikke merke at andre bruker maskinen med mindre noen kjøre store programmer som bruker den tildelte tid i prosessoren.

Denne måten å utnytte prosessoren på må legges inn i operativsystemet. Ikke alle maskiner har denne muligheten.

# **Responstid, svartid**

Når du skriver en kommando på maskinen tar det tid før maskinen svarer på skjermen selv om det som regel går så hurtig at du har inntrykk av at det skjer øyeblikkelig. Den tiden det tar fra du sender beskjeden med ENTER- eller RETURN-knappen til maskinen begynner å skrive

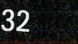

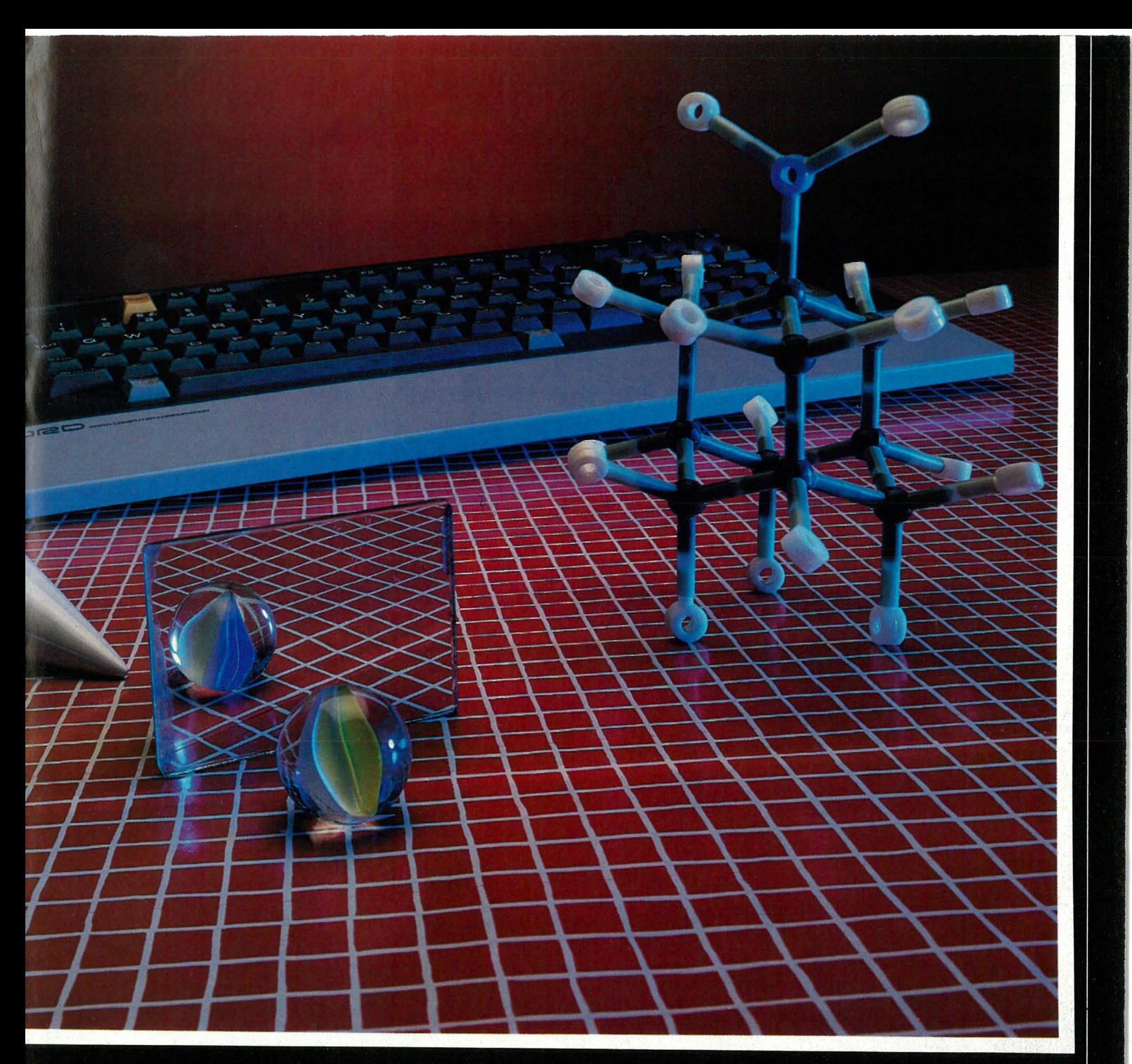

svaret på skjermen, er svartiden. Maskinen bruker lite tid på bare å hente frem innholdet i en adresse i hukommelsen, men skal den flytte data, hente mye data frem til en beregning osv., kan det ta litt tid. Responstiden er avhengig av hvordan mikroprosessoren er utnyttet, hvor raskt den arbeider, hvor hurtig skriving og lesing i RAM foregår osv.

# Satsvis kjøring, batch-kjøring

Ikke alle programmer må kjøres i sanntid. De kan gå for seg selv. I større systemer er det vanlig at maskinen utnyttes til å bearbeide data i perioder da ingen arbeider mot maskinen fra terminaler. De forskjellige jobbene blir lagt i en kø og utført i tur og orden. Den engelske uttrykket er batch-prosessing.

Også småmaskiner har denne muligheten, for eksempel i CP/M hvor man kan lage en kommandofil hvor oppgavene legges inn. Kommandofilen settes i gang med SUBMIT-kommandoen.

# Reservekopi, back-up

Det som går galt, blir ofte verre. Hva om du snubler over nettledningen når du skal hente en kald Solo i kjøleskapet midt under innspurten på det 10 kB store programmet. Å filler'n, glemte å save det. Så er det bare å begynne på nytt.

Dette ble forhåpentligvis den eneste gangen det gikk så galt, deretter ble ingen sjanser tatt. Du reiser deg ikke fra bordet før siste times arbeid er trygt lagret på kassetten eller disketten. Og for sikkerhetsskyld tar du to reservekopier, for det er lett å gjøre en feil og slette programfilen ved neste gangs lagring eller innlesing. Spar deg for ergrelser og ta back-up av programmer og datafiler med jevne mellomrom når du arbeider på maskinen.

# **Buffer**

Mellom de forskjellige deler av et datasystem er det plassert buffere hvor data blir lagret midlertidig. Dette skjer fordi de forskjellige enheter arbeider med forskjellig hastighet. Prosessoren selv arbeider mange ganger raskere enn noen ytre enhet. Data lagret i inndata-bufferen behandles i passe mengder av mikroprosessoren. Når de er ferdigbehandlet skrives så resultatet inn i et annet bufferlager før det sendes til skjerm, skriver eller lagringsenhet i en hastighet tilpasset de forskjellige enheter.

Bufferen kan være plassert i maskinen eller i de tilsluttede enheter. Vanligvis har skriveren en buffer som maskinen fyller opp etter hvert som den tømmes av skriveren. Når maskinen har sendt all informasjonen, er den ledig for andre oppgaver mens skriveren fortsetter å skrive til den er ferdig.

# Leselige Iisiinger for Commodore 64

IFra Jan Raknes, Tromsø, har vi fått denne månedens program, som han har kalt CT-lister. Det programmet gjør, er å omforme alle de reverserte symbolene som dukker opp i listinger for Commodore 64 (eller VIC-20 eller PET) til forståelig tekst. Og det er absolutt en fordel.

Programmet er skrevet for Commodore 64, men kan enkelt tilpasses VIC-20 eller PET. Det er hovedsakelig kontrollkoder og POKE-adresser for skj ermen som det er nødvendig å endre.

Et program som listes ut fra en Commodore-computer, er vanligvis fullt av grafiske tegn og reverserte symboler som er kontrollkoder for markørstyring, fargevalg osv. Men\_ hvis en annen printer enn Commodore's egen kobles til, blir det problemer! En måte å løse dette på er å erstatte alle tegnene med CHR\$-koder. Men dette programmet oversetter alle grafiske tegn og reverserte symboler til standard tegn etter tabellen under.

For eksempel skrives et reversert hjerte (tømmer skjermen) av programmet som [CLS], og fargene skrives for eksempel som [CTL RED] eller [CBM GRN]. De grafiske tegnene skrives med G) eller G( og en bokstav, der G) betyr SHIFT og bokstaven, og G( betyr CBM og bokstaven.

Blanktegn skrives SPC, RVS ON skrives REV, RVS OFF skrives OFF HOME skrives HOM, INSERT skrives INS, DELETE skrives DEL og så videre. Står det et tall først, betyr det at tasten skal repeteres samme antall ganger. Markørkontroll skrives med bokstaven C (for cursor) og U, D, L eller R for henholdsvis opp, ned, venstre og høyre. Se listen under og selve programmet for flere detaljer.

Utgangspunktet for de «leselige» versjonene av kontrollkodene er hentet fra bladet Computing Today, som har laget en «standard» på dette området. Programmet er selv listet på denne måten, så man kan se et eksempel på hvordan en listing vil se ut.

Under står en tabell med alle de reverserte symbolene, forklaring til hva de gjør, ASCII-kode, tastkombinasjon og hvordan de skrives av dette programmet. Programmet er i høy grad selvdokumenterende, så les nøye når du kjører det.

En takk og kr. 1000,- går til Jan Raknes, Elevheimen 4209, Strandveien 115, 9000 Tromsø, for dette arbeidet.

I tabellen er flere skrivemåter brukt. Der det står CTRL og ett eller annet tegn, betyr det at du skal trykke tegnet samtidig som du holder CTRL nede. Samme fremgangsmåte brukes der det står CBM og et tegn, hold CBM (tasten med Commodores logo) og trykk samtidig tegnet.

Der det står en stjerne (\*) i tabellen, må en litt spesiell fremgangsmåte brukes. Du må først finne ASCII-koden til tegnet du ønsker og trekke fra 64. Det tegnet som har den koden skal brukes. Hvis du for eksempel skal skrive tegnet for orange tekst finner du at ASCII-koden er 129. Du trekker fra 64, får 65. Tegnet med ASCII-kode 65 er A.

Neste trinn er å skrive strengen der tegnet skal inn. Når du skriver den, hopp over koden der den skal være, og ikke legg inn blanktegn e.l. i stedet. Når strengen er ferdig, trykk EN-TER.

Flytt markøren til det stedet tegnet skal stå, trykk CTRL og 9 (eller CTRL og R) (reversert tekst på) og INST (SHIFT og DEL) en gang for å gi plass til tegnet.

Nå får du bruk for tegnet du regnet deg frem til. I vårt eksempel var det en A, og det siste du da gjør er å holde SHIFT og trykke A. Et reversert  $grafisk symbol dukker opp - og det$ te er spesialtegnet du tenkte på.

Dessverre er det noen spesialtegn som ikke kan skrives på denne måten, det gjelder tegnene med ASCI-I-kode 155, 156, 157 og 159. Disse er spesielle. Du kan bruke omtrent samme metode som beskrevet over, men etter å ha trykket CTRL 9 (eller CTRL R) trykker du: ASCII-kode 155 SHIFT og <sup>+</sup> ASCII-kode 156 CBM og  $\overline{\text{ASCII-}$ kode 157 SHIFT og  $-$ ASCII-kode 159 CBM og \*

Heldigvis kan alle disse tegnene skrives på vesentlig enklere måte også.

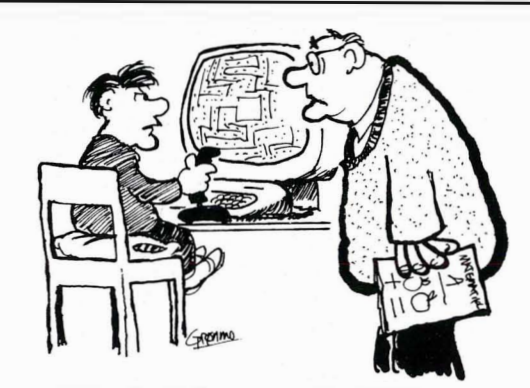

-HAR JEG IKKE SAGT DET TUSEN GANGER : INGEN TV- SPILL FØR DU ER FERDIG MED ALLE LEFSENE MINE !!!

Bare spesialkoder fra O til 31 og fra 128 til 159 er tatt med. Programmet skriver også grafiske symboler på en « leselig» måte, men disse er ikke med i denne tabellen.

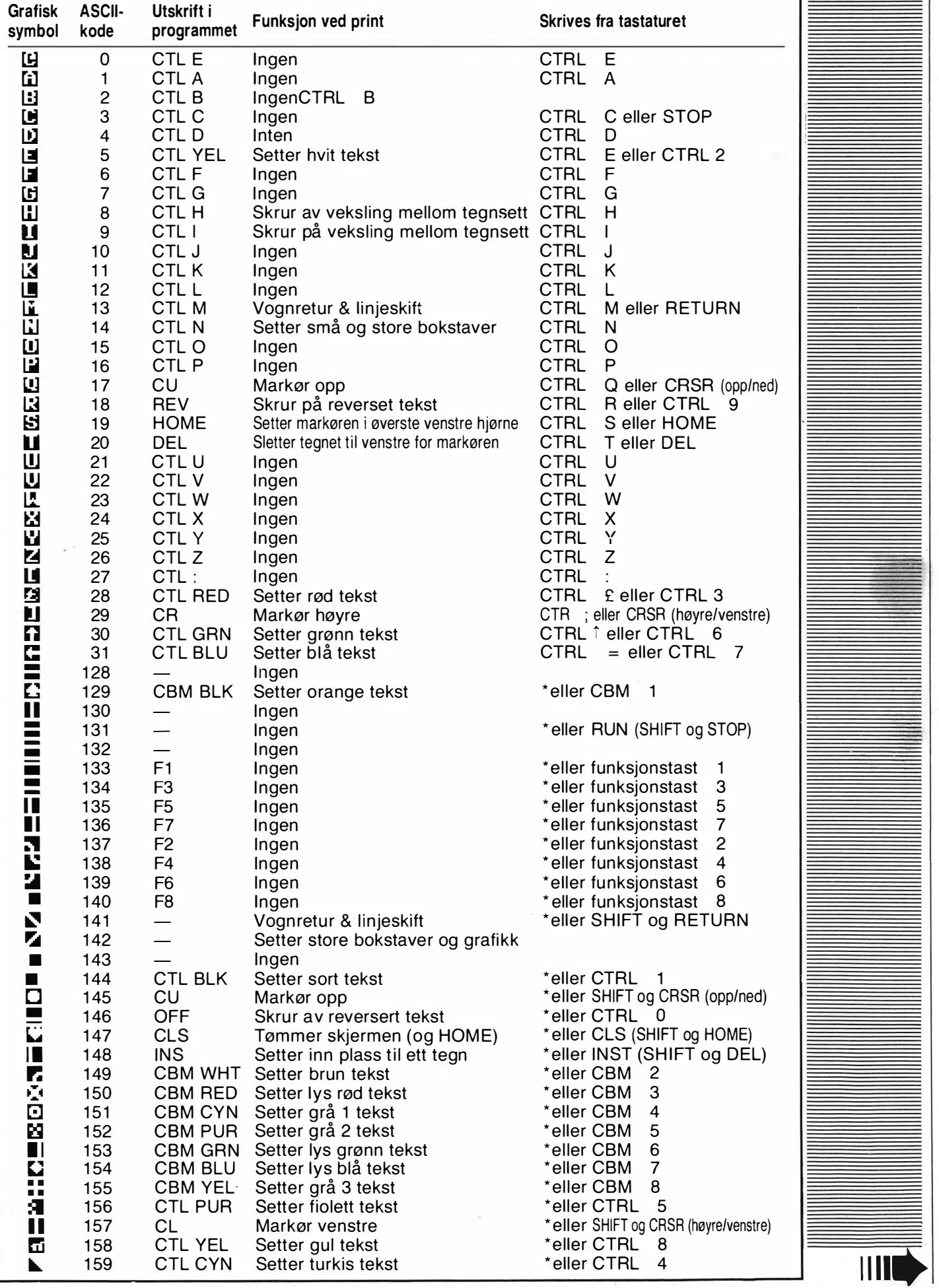

35

```
10 REM *********************************
11 REM *********************************
12 REM **
                                       **
             CT-STANDARD LISTER
13 REM **
                                       **
14 REM **
                                       **
15 REM **
                   (C) 1983
                                       **
16 REM ****
17 REM **
                  JAN RAKNES
                                       **
18 REM **水水
19 REM *********************************
20 REM *********************************
21:22 :
23:30 PDEV=4 :REM PDEV ER PRINTERENS DEVICE NUMMER. FORANDER TIL 6 HVIS NØDVENDIG
31:32 :33:96 REM *********************************
97 REM ** INFORMASJON ******************
98 REM **********************************
99 :
100 POKE 53280,6 :REM *** RAMME FARGEN SETTES TIL BLA
110 PRINT"I CLS II CTL. CYN II 3CD 1"
120 PRINTTAB(8) "[G)UIC) * I[G)] [G(SI[4SPCI[G(SI[6SPCI[G(S]
130 PRINTTAB(8)"[G)-II 3SPC II G)+ II 4SPC II G)-] [CTL YEL I*I CTL CYN II 4SPC II G)+]
140 PRINTTAB(8)"[G>-II 3SPC II G>-II 4SPC II G>-I [G<S] [G>UI[G>I] [G>-] [G>UI[G>I] [G
\langle RIIG\rangleI I
150 PRINTTAB(8)"[G)-][3SPC][G)-][G(C][G(V][G)-][G)-][G)-][G)]][G)]][G)-][G(Q][G
(X1IG)-1160 PRINTTAB(8)"[G)JIG)*IG)*IG)JIG)JIG)JI(G)JI[G)JI[G)K]IG)KI[G)JI[G)JI[G)JI[G)
KILGGEILSCOU"
170 INPUT"I CBM GRN II 5CR IV IL DU SE BRUKSANV ISNINGENI 3SPC INI 3CL I";R$
180 IF R$<>"J"ANDR$<>"N" THEN PRINT"[2CU]" : GOTO 170
190 IF R$="N" THEN GOTO 400
196:197:198 REM **** PRINT BRUKSANVISNING ****
199:210 PRINT"I CLSJICBM BLKJI11CRJICTL PURJ BRUKSANVISNING I OFFJ"
220 PRINT"I CBM PUR II CD JF0R DU KAN BRUKE DETTE PROGRAMMET MI CU J.I CD II CL JA"
230 PRINT"DU GJØRE FØLGENDE: "
240 PRINT"I CD II CBM GRN]1 LOAD INN PROGRAMMET DU VIL LISTE UT."
250 PRINT"[CDJ2 LIST DET UT PICUJ.[CDJICLJA EN SEKVENSIELL FIL."
255 PRINT"I CD II 2CR II CBM GRN IFOR DISK:"
260 PRINT"I CD II CTL CYNJI 5SPC JOPEN1,8,1, "CHR$(34) "0:NAVN,S,W"CHR$(34) ":CMD1:LIST"
270 PRINT"[5SPC JPR INT#1 : CLOSE1"
275 PRINT"I CD II 2CR II CBM GRN JFOR KASSETT: "
280 PRINT"I CD II CTL CYN II 5SPC IOPENI, 1, 1, "CHR$(34) "NAVN"CHR$(34) ":CMD1:LIST"
285 PRINT"[5SPC JPRINT#1 : CLOSE1"
290 PRINT"I2CDJICBM GRNJ3 LOAD INN DETTE PROGRAMMET OG KJØR DET.";
393:
394 :395 :
396 REM ********************************
141 REM ** SETT OPP CT TABELL *********
398 REM *******************************
399:
400 DIM C软 191)
410 FOR 1=0 TO 191
420 : C$(I)=CHR$(I)
430 NEXT I
440:
450 C$(144)="CTL BLK":C$(129)="CBM BLK"
451 C$(005)="CTL WHT":C$(149)="CBM WHT"
452 C$(028)="CTL RED":C$(150)="CBM RED"
453 C$(159)="CTL CYN":C$(151)="CBM CYN"
```

```
454 C$(156)="CTL PUR":C$(152)="CBM PUR"
455 C$(030)="CTL GRN":C$(153)="CBM GRN"
                                                REGNSKAPS
456 C$(031)="CTL BLU":C$(154)="CBM BLU"
                                                            -11COMPUTERE
457 C$(158)="CTL YEL":C$(155)="CBM YEL"
                                                 -2016630 :
                                                            DET BLIR
640 FOR I=1 TO 8
                                                          2.495PLUSS
650 : N=1*2-1+(1)4)*7
                                                          163... LA 055
660 : A$=MID$(STR$(N),2,1)
                                                 RD
                                                           SE...HMM...670 : C$(I+132)="F"+A$
680 NEXT I
                                                              MATT
690 :
700 C$(017)="CD" : C$(145)="CU"
                                                               20.00701 C$(029)="CR" : C$(157)="CL"
740 :
                                                               കുംക
800 C$(018)="REV" : C$(123)="G>+"
                                                              The Second Second
801 C$(146)="OFF" : C$(166)="G(+"
                                                        Mathematic
802 C$(019)="HOM": C$(125)="G)-"
                                                        Programs
                                                               \circledcirc803 C$(147)="CLS": C$(124)="G(-"
                                                                             fullo al
804 C$(032)="SPC": C$(096)="G>*"
805 C$(160)="SPC": C$(127)="G<*"
                                                        GALGOTHE TROAD
806 C$(169)="G>£": C$(186)="G>@"
807 C$(168)="G(f": C$(164)="G(@"
310:820 C$(176)="G(A": C$(170)="G(N"
821 C$(191)="G(B": C$(185)="G(0"
822 C$(188)="G(C": C$(175)="G(P"
823 C$(172)="G(D" : C$(171)="G(Q"
824 C$(177)="G(E": C$(178)="G(R"
825 C$(187)="G(F": C$(174)="G(S"
826 C$(165)="G(G": C$(163)="G(T"
827 C$(180)="G(H": C$(184)="G(U"
828 C$(162)="G(I": C$(190)="G(V"
829 C$(181)="G(J": C$(179)="G(W"
830 C$(161)="G(K": C$(189)="G(X"
831 C$(182)="G(L" : C$(183)="G(Y"
832 C$(167)="G(M": C$(173)="G(Z"
850 :
851 FOR 1=97 TO 122
852 : C$(I)="G>"+CHR$(I-32)
853 NEXT I
854:900 C$(000)="CTL @" : C$(014)="CTL N"
901 C$(001)="CTL A": C$(015)="CTL 0"
902 C$(002)="CTL B": C$(016)="CTL P"
903 C$(003)="CTL C"
                    : C$(021)="CTL U"
904 C$(004)="CTL D" : C$(022)="CTL V"
905 C$(006)="CTL F"
                    : C$(023)="CTL W"
906 C$(007)="CTL G": C$(024)="CTL X"
907 C$(008)="CTL H": C$(025)="CTL Y"
908 C$(009)="CTL I" : C$(026)="CTL Z"
909 C$(010)="CTL J" : C$(027)="CTL :"
910 C$(011)="CTL K" : C$(020)="DEL"
911 C$(012)="CTL L" : C$(148)="INS"
993 :
994:995:
336 REM ********************************
997 REM ** DEFINER PARAMETRE **********
338 REM *********************************
999 :
1000 IF R$="N" THEN 1100
1010 INPUT"ICD II CBM PUR JER ALLE PUNKTENE UTFØRT? NI 3CL J";A$
1030 IF A$<>"J"ANDA$<>"N" THEN PRINT"[2CU]":GOTO1010
1040 IF A$="N" THEN PRINT"[CU]";TAB(25); "[CTL WHT IGJØR DEM![CBM BLU][2CU]" : GOT
0 10120 :REM *** END.
1100 PRINT"I CLS II 13CR II CTL CYN II 11G(P)"
1110 PRINT"[13CR][REV] CT LISTER "
```
37

1120 PRINT"I 2CD II CR II CBM PUR IDEE INER PARAMETRE: "  $1125:$ 1130 INPUT"I 2CD II 4CR ILIST UT PI CU I.I CD II CL IA LREV ISI OFF IKJERM/I REV IPI OFF IRINTERI 2SPC ISE 6SPC IE 9CL 1" FD\$ 1132 IF PD\$<>"S" AND PD\$<>"P" THEN PRINT"[4CU]" : GOTO 1130 1135 INPUT"I CD II 4CR IDOBBEL LINJE-AVST. I REV IJI OFF JA/I REV INI OFF JEI I 2SPC INI 5SPC II 8 CL J"; DL\$ 1136 IF DL\$<>"N" AND DL\$<>"J" THEN PRINT"[3CU]" : GOTO 1135  $1137:$ 1140 INPUT "I CD II 4CR IK ILDEF IL FRA I REV IDI OFF I ISK/I REV IKI OFF IASSETTI 2SPC IDI 5SPC II 8  $CLJ"$ ;  $DC$$ 1145 IF DC\$<>"D" AND DC\$<>"K" THEN PRINT"[3CU]" : GOTO 1140  $1146:$ 1150 INPUT"I CD II 4CR IK ILDEFILENS NAVNI 2SPC I. I 3CL I"; N\$ 1160 IF N\$="." THEN PRINT"[2CU]";:GOTO 1150 1170 INPUT"I 2CD II CR IL IST FRA <LINJENR. >/<RETURN>";F\$ 1174 IF F\$="" THEN 1180 1175 IFVAL(F\$)(10RVAL(F\$))63999 THEN PRINT"[5CU]": GOTO 1170 1176 1180 INPUT"I CD II CR ILIST TIL <LINJENR.>/<RETURN>";T\$ 1184 IF T\$="" THEN 1190 1185 IFVAL(T\$)(10RVAL(T\$))63999 THEN PRINT"[3CU]" : GOTO 1180  $1186:$ 1190 PRINT"I CBM BLU II CD J";  $1197:$ 1198 REM \*\*\*\* OPEN FILER \*\*\*\*\*\*\*\*\*\*\*\*\*\* 1199 : 1200 DEV=3 : IF PD\$="P" THEN DEV=PDEV 1210 OPEN 1, DEV, 0 : REM OUTPUT DEV 1220 IF DC\$="K" THEN OPEN 2, 1, 0, N\$ : GOTO 2000 : REM OPEN KASSETT 1230 IF DC\$="D" THEN OPEN 15,8,15,"I" : OPEN 2,8,2,"0:"+N\$+",S,R":REM\*\*OPEN DISK 1240 INPUT#15,A,B\$,C,D:IF A>0 THEN SQ=ST:GOTO10040:REM AVSLUTT HVIS DISK ERROR  $1993:$  $1994:$  $1995:$ 1996 REM \*\*\*\*\*\*\*\*\*\*\*\*\*\*\*\*\*\*\*\*\*\*\*\*\*\*\*\*\*\*\* 1997 REM \*\* HOVEDPROGRAM \*\*\*\*\*\*\*\*\*\*\*\*\*\* 1998 REM \*\*\*\*\*\*\*\*\*\*\*\*\*\*\*\*\*\*\*\*\*\*\*\*\*\*\*\*\*\*\* 1999 : 2000 S\$="" : IF F\$<>"THEN 2400 : REM \*\*\*\* TEST 'FRA LINJENR. 2010 GET#2, A\$ 2020 IF ST>0 THEN 10000 : REM AVSLUTT 2030 IF A\$=CHR\$(34) THEN GOSUB 3000 : REM \*\*\*\* PRINT STRENG 2040 IF A\$<>CHR\$<>
13> THEN S\$=S\$+A\$ : GOT02010 2050 PRINT#1, S\$ : S\$="" 2060 IF DL\$="J" THEN PRINT#1 2070 IF T\$="" THEN 2010 : REM \*\*\*\* LIST RESTEN AV FILEN 2080 :  $2197:$ 2198 REM \*\*\*\* TEST 'TIL LINJENR.' \*\*\*\* 2199: 2200 Q\$="" 2210 GET#2, A\$ 2220 IF ST>0 THEN 10000 : REM AVSLUTT 2230 IF A\$>="0"ANDA\$<="9" THEN Q\$=Q\$+A\$ : GOTO 2210 2250: 2260 IF VAL(0\$))VAL(T\$) THEN 10000 2270 S\$=S\$+0\$ 2280 GOTO 2030 2290:  $2397:$ 2398 REM \*\*\*\* TEST 'FRA LINJENR.' \*\*\*\* 2399 : 2400 GET#2,A\$ 2410 IF ST>0 THEN 10000 : REM AVSLUTT 2420 IF A\$< >CHR\$(13) THEN 2400 2430:

ä

2448 GET#2.8\$ 2450 IF ST>0 THEN 10000 : REM AVSLUTT 2460 IF A\$<"0" OR A\$>"9" THEN 2420 2470: 2480 Q\$="" 2490 Q\$=Q\$+A\$ 2500 GET#2.A\$ 2510 IF ST>0 THEN 10000 : REM AVSLUTT 2520 IF A\$>="0" AND A\$<="9" THEN 2490 2530 PRINT Q\$"[CU]" 2540 IF VAL(0\$){VAL(F\$) THEN 2420 2550 S\$=S\$+Q\$ 2560 GOTO 2030 2570 : 2993: 2994 : 2995 : 2996 REM \*\*\*\*\*\*\*\*\*\*\*\*\*\*\*\*\*\*\*\*\*\*\*\*\*\*\*\*\*\*\* 2997 REM \*\* PRINT STRENG \*\*\*\*\*\*\*\*\*\*\*\*\*\*\* 2998 REM \*\*\*\*\*\*\*\*\*\*\*\*\*\*\*\*\*\*\*\*\*\*\*\*\*\*\*\*\*\*\* 2999: 3000 S\$=S\$+A\$ 3010 GET#2,A\$ 3020 IF ST>0 THEN 10000 : REM \* AVSLUTT 3030 GOSUB 3900 : REM \*\*\*\* BEREGN A 3040 IF A\$<>C\$(A) THEN GOSUB 3200 : GOTO 3030 : REM \*\* PRINT CT SYMBOL 3050 IF A\$=CHR\$(34) OR A\$=CHR\$(13) THEN RETURN : REM \*\* HVIS " EL. RETURN 3060 GOTO 3000 3196:  $3197:$ 3198 REM \*\*\*\* PRINT CT SYMBOL \*\*\*\*\*\*\*\*\* 3199: 3200 ANT=1 3210 GET#2,B\$ 3220 IF ST>0 THEN 10000 : REM \* AVSLUTT 3230 IF B\$=A\$ THEN ANT=ANT+1 :GOTO 3210  $3240:$ 3250 IF A\$=" " THEN IF ANT=1 THEN S\$=S\$+A\$ : GOTO 3290 3260 S\$=S\$+"[" 3270 IF ANT>1 THEN S\$=S\$+RIGHT\$(STR\$(ANT), LEN(STR\$(ANT))-1) 3280 S\$=S\$+C\$(A)+"]" 3290 A\$=B\$ : RETURN 3896: 3897: 3898 REM \*\*\*\* BEREGN A \*\*\*\*\*\*\*\*\*\*\*\*\*\*\*\* 3899 : 3900 A=ASC(A\$) 3910 IF A=255 THEN A=126 3920 IF A>223 AND A<255 THEN A=A-64 3930 IF A>191 AND AK224 THEN A=A-96 3940 RETURN 4993: 4994 : 4995 : 4996 REM \*\*\*\*\*\*\*\*\*\*\*\*\*\*\*\*\*\*\*\*\*\*\*\*\*\*\*\*\*\*\* 4997 REM \*\* TEGNFORKLARING \*\*\*\*\*\*\*\*\*\*\*\* 4998 REM \*\*\*\*\*\*\*\*\*\*\*\*\*\*\*\*\*\*\*\*\*\*\*\*\*\*\*\*\*\*\* 4999: 5000 INPUT"I 3CD JVIL DU HA UTSKRIFT AV CT-STANDARDENI 2SPC JNI 3CL J";R\$ 5010 IF R\$<>"J" AND R\$<>"N" THEN PRINT"[2CU]"; : GOTO 5000 5020 IF R\$="N" THEN RETURN 5030 IF DEV=3 THEN PRINT"[CLS]" 5090 PRINT#1 : PRINT#1 : PRINT#1 5100 PRINT#1, "CT-STANDARDENS GRUNNSYMBOLER: ": PRINT#1  $5101:$ 5102 :

Fortsettes side 46  $\|\|$ 

Jeg er ikke sikker på hva jeg skal kalle denne maskinen. Er

**Av Paal Rasmussen** 

den en skrivemaskin, en tekstbehandler med kontinuerlig minne, eller er den markedets rimeligste terminal.

For under tre tusen kroner og rundt kiloen får man en bærbar skrivemaskin som skriver skjønnskrift, og som har alle de tekniske finesser man finner på kontor-skrivemaskiner i tyvetusen kroners klassen. Den skriver på vanlig skrivemaskinpapir (mer om dette senere), men kan også skrive på rull-papir når den brukes som printer på en datamaskin. La oss ta for oss de enkelte bruksområdene for å få oversikt over maskinens begrensninger og muligheter.

# Som skrivemaskin

EP44 skriver på vanlig papir, med et spesielt tynt fargebånd som avgir farge til papiret når det opphetes av skrivehodet. Det er altså snakk om en termisk skriver, som ved hjelp av avansert fargebåndteknologi kan brukes med vanlig papir. Denne teknologien har Brother benyttet lenge, og den har fungert tilfredsstillende. Best virker systemet når man bruker sort termisk papir, men dette papiret er ingen estetisk nytelse. Det er glatt og tynt, og blir fort krøllete. Det er derfor vi har konsentrert testen om maskinen brukt med fargebånd på vanlig papir. Skjønt det er ikke helt vanlig det heller. For å fungere så godt som mulig må papiret være relativt smidig og helt glatt på overflaten. Er det den minste antydning til struktur i papiret, får ikke skrivehodet så god kontakt og kvaliteten på bokstavene blir tilsvarende redusert.

Brother leverer spesielt papir til maskinen, men vår erfaring er at det finnes bedre og tykkere papir å få kjøpt som beholder den nødvendige glatte overflaten. Man kan eksperimentere om man vil, men man må bare ikke bli skuffet over å oppdage at firmaets brevpapir trykket i flere tusen eksemplarer på Buskerud Bank ikke gir de beste resultater.

# **Kvalitet**

Ville jeg sette navnet mitt under et forretningsbrev skrevet på en EP44? Dette er et spørsmål som vel mange stiller seg, og som betyr mye for om denne lille maskinen vil finne innpass i mer seriøs sammenheng. La det være helt klart at dette er en matriseskriver. Men når det er sagt, la det bli tilføyd at den eneste grunnen til at jeg vet dette, er at det står i instruksjonsboken. Kvaliteten er med andre ord slik at man ikke umiddelbart kan avsløre opphavet. Kommer man nær, sees punktene som en noe uskarp kant på bokstavene, men ikke verre enn på endel skjønnskrivere av typehjuls-typen som ikke er rengjort på en stund. Så maskinen kan meget godt brukes til forretningsbrev, forutsatt at man får tak i 80 grams glatt papir. Det tynne papiret fra Brother er ikke brukbart i denne sammenheng.

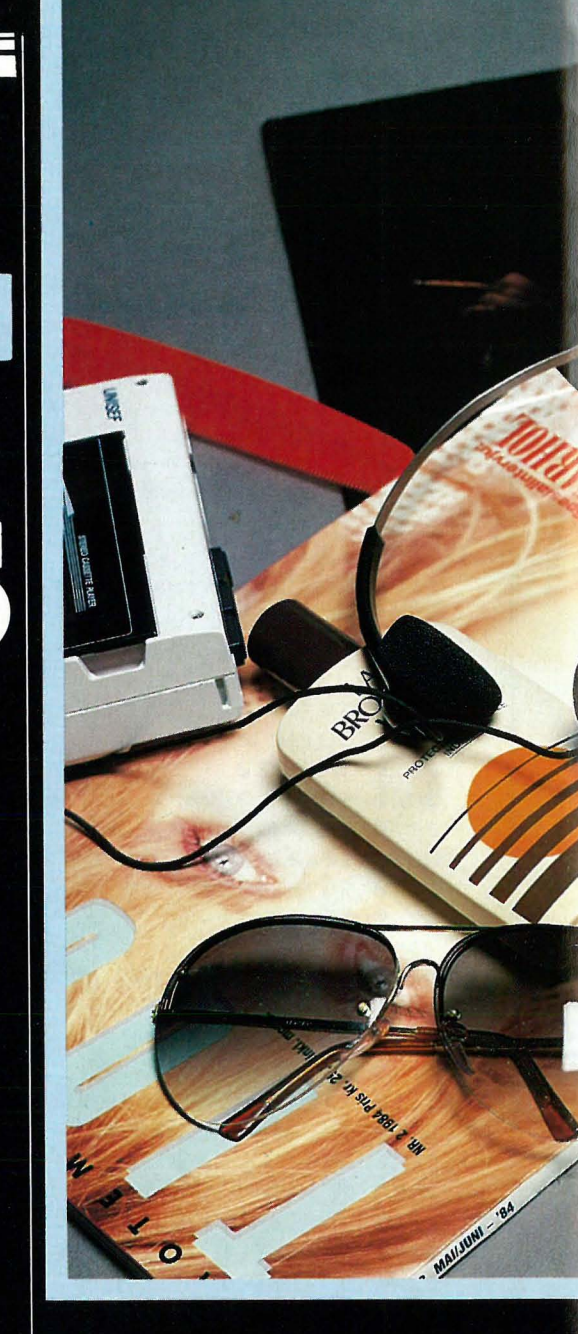

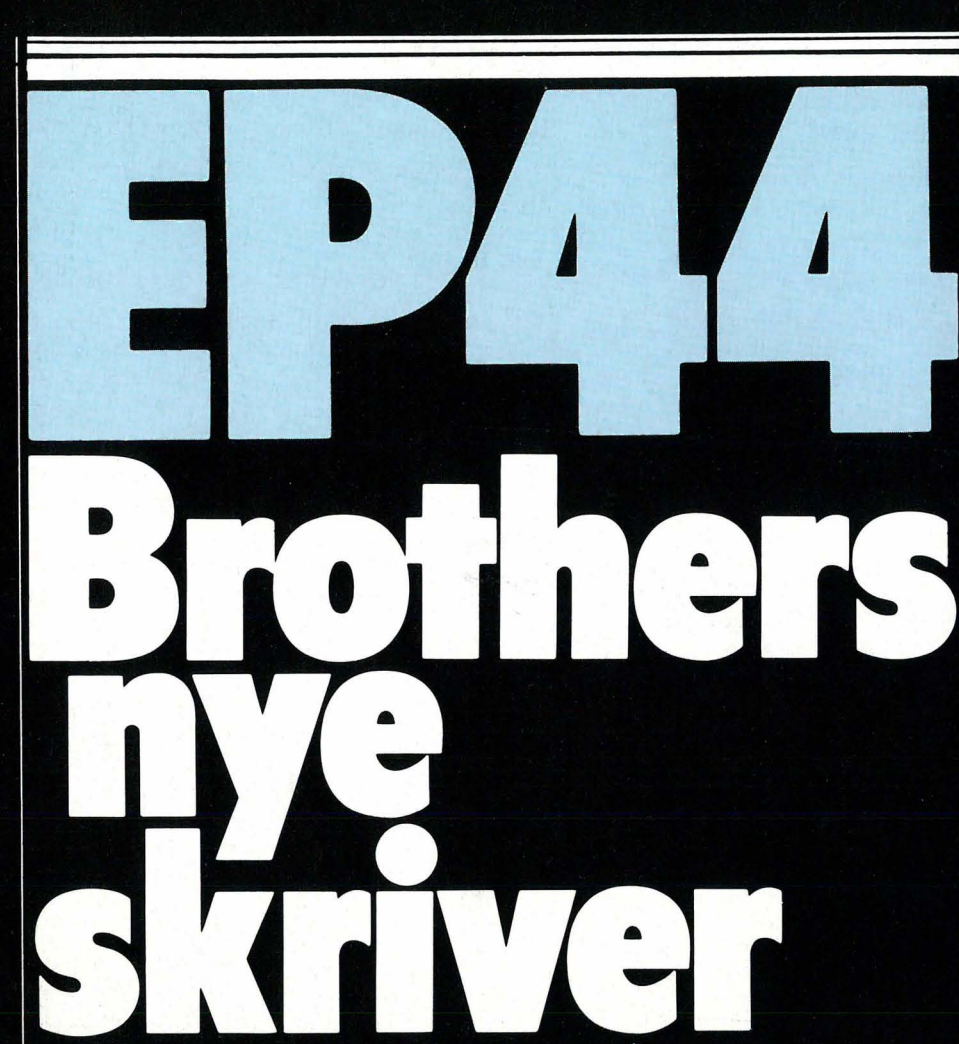

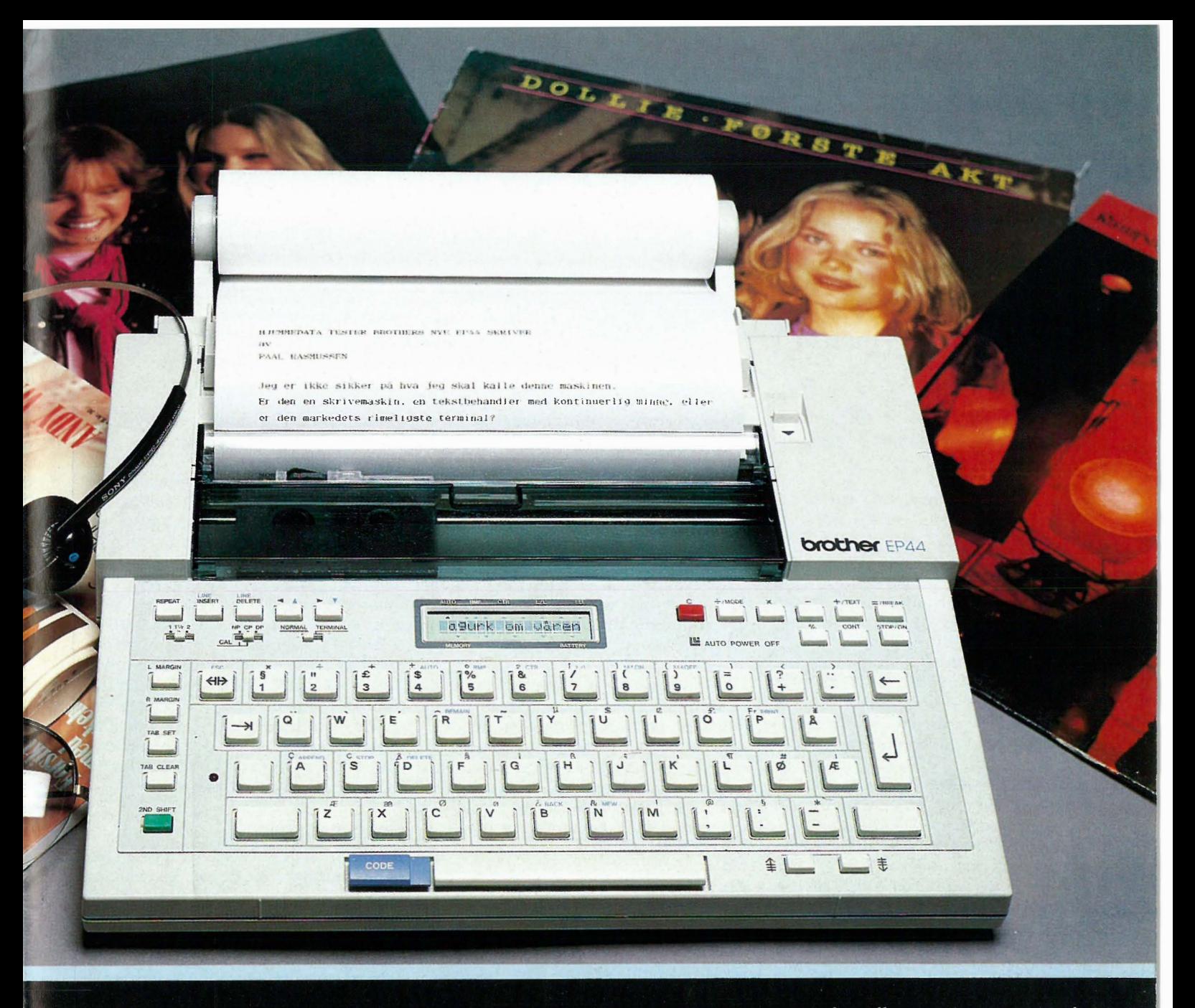

# Muligheter som skrivemaskin

EP44 er en meget avansert skrivemaskin. Den kan skrive ut hvert tastetrykk eller den kan lagre 15 tegn i et buffervindu hvor de kan rettes ettersom man ombestemmer seg eller oppdager feil. Dette lille vinduet kan mer enn å bare rette. Her kan man bevege en markør frem og tilbake, skrive over, sette inn bokstaver og ta dem ut. Maskinen kan skrive sentrert tekst, og den kan skrive linje for linje med rett høyremarg. Man har også muligheten til å skrive med understreking.

I motsetning til endel viden kjente tekstbehandlingssystemer man kunne nevne som begynner på WORD og ender på STAR, understreker EP44 også mellomrommene og ikke bare ordene. Dette er det korrekte i de fleste tilfeller. Videre kan maskinen med letthet sette opp tabeller og har muligheter til å skrive sub- og superskrift gjennom halve linjeskift. Som om ikke dette var nok, kan den blande kalkulasjoner inn i teksten på

forskjellige måter. Enten ved kun å skrive svaret, eller ved å skrive hele regnestykket man taster inn med de spesielle kalkulator-tastene. Kalkulatoren inneholder de fire regneartene samt prosentregning.

I likhet med Brothers kontormaskiner har heller ikke EP44 repeterende taster, men er istedet utstyrt med en tast som repeterer siste tastetrykk uansett hva det var for noe. Dette er en nymotens måte å gjøre tingene på som faller litt tungvint for oss som holder på to-fingers metoden, men våre sekretærbekjentskaper forsikrer oss om at det er slik det skal være, så da er det nok i orden.

Som rosinen i pølsen kan nevnes at maskinen er en av de få som kan skrive garçon riktig, på fransk! De som kjenner franskmenn, vet betydningen av dette, og dere andre vil glede dere over de mange rare tegnene og bokstavene den har på tastaturet. Ja, de ligner på muselort.

# Betjeningskomfort

Liten som EP44 er, har den normal

avstand mellom tastene, og touchskriving er ikke en umulighet. Tastetrykket kan bare beskrives som «vagt», men er tasten først berørt, så blir bokstaven med, intet tull i så måte. For oss er tastene små, men lette å skrive på. Man skriver fort på en EP44. Langt fortere enn på endel tekst-behandlere jeg kunne nevnt. Alle funksjonene er enkle å bruke, og med litt fantasi trenger man ingen instruksjonsbok, også det er et faktum som gjør langt dyrere maskiner til skamme.

Mäskinen har også passert SAS' First Business Class test med flagget til topps. Testen går ut på at man setter seg godt til rette på ovennevnte plass med maskinen på fanget, et glass med edel vare ved sin side, og mens man skotter ut på solnedgangen, skriver man reiseskildringer uten å forstyrre selv en miljøvernminister som tilfeldigvis sitter like bak. Maskinen føler seg altså like hjemme i en flycabin som på stranden — den **IIIIE** 

41

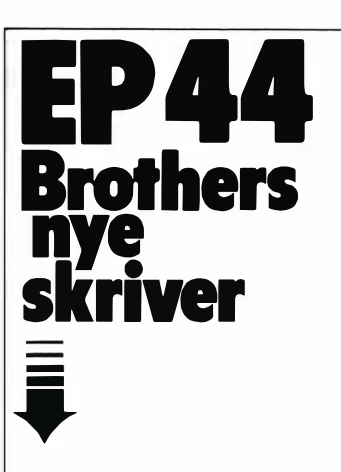

er i motsetning til sine forgjengere off-white, slik at den tåler å ligge i solen.

I denne himmelstormende ros må vi ikke glemme endel svake punkter. Når man sitter på flyet, vil man gjerne lagre teksten i det innebygde minnet, slik at man slipper å fikle med A4 ark som ligger i attaché-kofferten som igjen ligger under setet, hvor man også har tollfritt-posen og i det hele tatt, man vil helst slippe slikt. Da 'er det man oppdager at 3700 tegn, inklusive linjeskift og mellomrom, ikke blir nok til det store hyldningsdiktet, og langt mindre monner det til reiseskildringer. I disse dager med rimelig CMOS-RAM burde maskinen kunne huske for eksempel 16 kB uten problemer.

Som det er, får vi håpe flypassasjeren blir nok distrahert av Janne Carlzons smileteknikker til å dempe iveren ved tastene. (Til fordel for andre strenger??) Det er også spørsmål om batteriene varer lenge nok til at maskinen virkelig er reiseklar. Hvis en tar som mål at maskinen skal holde ut like lenge som den reisende mellom forfriskninger, vinner riktignok maskinen, men hvem vil vel tenke på å servere friske batterier på et fly!!

En må i alle fall kunne forvente at maskinen klarer en flytur i Europa uten problemer. Hvis man sitter på turist-klasse (hvor man kan tillate seg å fomle med  $A4$  ark  $-$  rullpapirholderen detter nemlig av når man har maskinen på fanget), så varer ikke maskinen fra Oslo til Athen engang, men gir opp over Frankfurt, såvidt det lot seg bestemme ved studier av ruteplanen. For å holde oss til landjorda, er det altså begrenset hvor lenge man kan sitte på stranden og skrive.

# Maskinen som tekstbehandler

Maskinen har som nevnt et minne man kan fylle med tekst, og som ikke behøver å skrives ut mens man taster. I denne teksten kan man flytte seg frem og tilbake, rette og sette til tekst hvor som helst. Man har ved hjelp av «remain» alltid oversikt over hvor mye plass man har igjen.

Det største ankepunktet mot denne tekstbehandlingen er at lagringskapasiteten er for liten, som før nevnt. Den er derimot mer enn tilstrekkelig hvis vi har skrevet et standard innbydelsesbrev til hjemkomst-festen vår, og legger stoppkoder i teksten der vi vil fylle inn navn og annet som gjør et standardbrev personlig.

Det går også an å lagre mye brukte avsnitt i minnet og sette dem inn i det skrevne brev på ønskede steder, men dette er litt kronglete, og appelerer kun til tids-studie fantaster som rer Kun in tids-stadie rantaster som<br>øyner en mulighet til å spare inn tiendeler. En touch-skriver vil ikke vinne noe på akkurat den bruken av hukommelsen.

Alt i alt er maskinens funksjoner på dette området mer egnet for korte brev og standard-utsendelser i flere eksemplarer (maskinen skriver jo ikke med gjennomslag) enn egentlig tekstbehandling.

# En terminal til under tre tusen?!

I riktig gamle dager brukte man såkalte TTY-terminaler, som besto av et skrivemaskintastatur. Man skrev spørsmålene til datamaskinen på tastaturet, og maskinen svarte ved hjelp av skrivemaskinen. Nå skjønner dere meningen med PRINT-instruksjonen i BASIC! Vel, her er anledningen til å føle seg som en av data-alderens pionerer!

Mer er det egentlig ikke å si om den saken. Kan man bruke en slik terminal, så OK. Skal man kjøre applikasjonsprogram, må man benytte programvare fra DEN tiden, og det vil si tekstbehandling à la CP/Ms ED, og for dem som aldri har våget seg utenfor WordStar, kan vi si at det er litt av en opplevelse! Det er stort sett programmer av typen «spørsmål og svar» som kan kjøres, i tillegg til mulighetene man har til å sende og ta imot data. Mengden begrenser anvendeligheten - det å overføre data via modem fra tastaturet er mer kostbart enn å ringe rikstelefon.

Maskinen er prøvd sammen med en Dragon 64 med OS-9 operativsystemet, og det fungerte faktisk, selvom man blir lei av lange papirremser med «OS-9:» langs venstresiden hver gang maskinen svarer på en henvendelse. Men, har man en Dragon, så er dette en fin terminal til den. Det forventes at en terminal ikke skal være så avansert som selve datamaskinen! Som skriver til en datamaskin har den mere å fare med i seriøs sammenheng. Den skriver greit, bruker 6,7 sekunder pr fullskreven linje, inkludert 1 1/2 linjeskift. Det raser ikke akkurat avsted!

# Verdt pengene

Dette er ingen «verdens greie» på noen områder. Det den er derimot, er et produkt som gjør litt av mye på en måte som intet produkt før den har gjort. Det man i alle fall får for pengene, er en fullverdig elektrisk skrivemaskin, som uten batterieliminator kan brukes på reiser og utendørs. Som skjønnskriver til datamaskinen kan den brukes til hobbybruk hvis man ikke skriver lange brev og trenger datamaskinen til andre gjøremål. Brukere av WordStar og OS-9 kan selvsagt sette maskinen til for eksempel å skrive mens de samtidig utnytter den til andre ting, men det er ikke alle som er så heldige.

Tekstbehandlingsfunksjonene kan man bruke i skrivemaskin-sammenheng, og terminalegenskapene er greie å ha hvis man ikke har annen måte å få sendt data inn og ut fra datamaskinen på. Et unikt produkt som vil finne mange venner til den prisen (kr 2790,-).

•

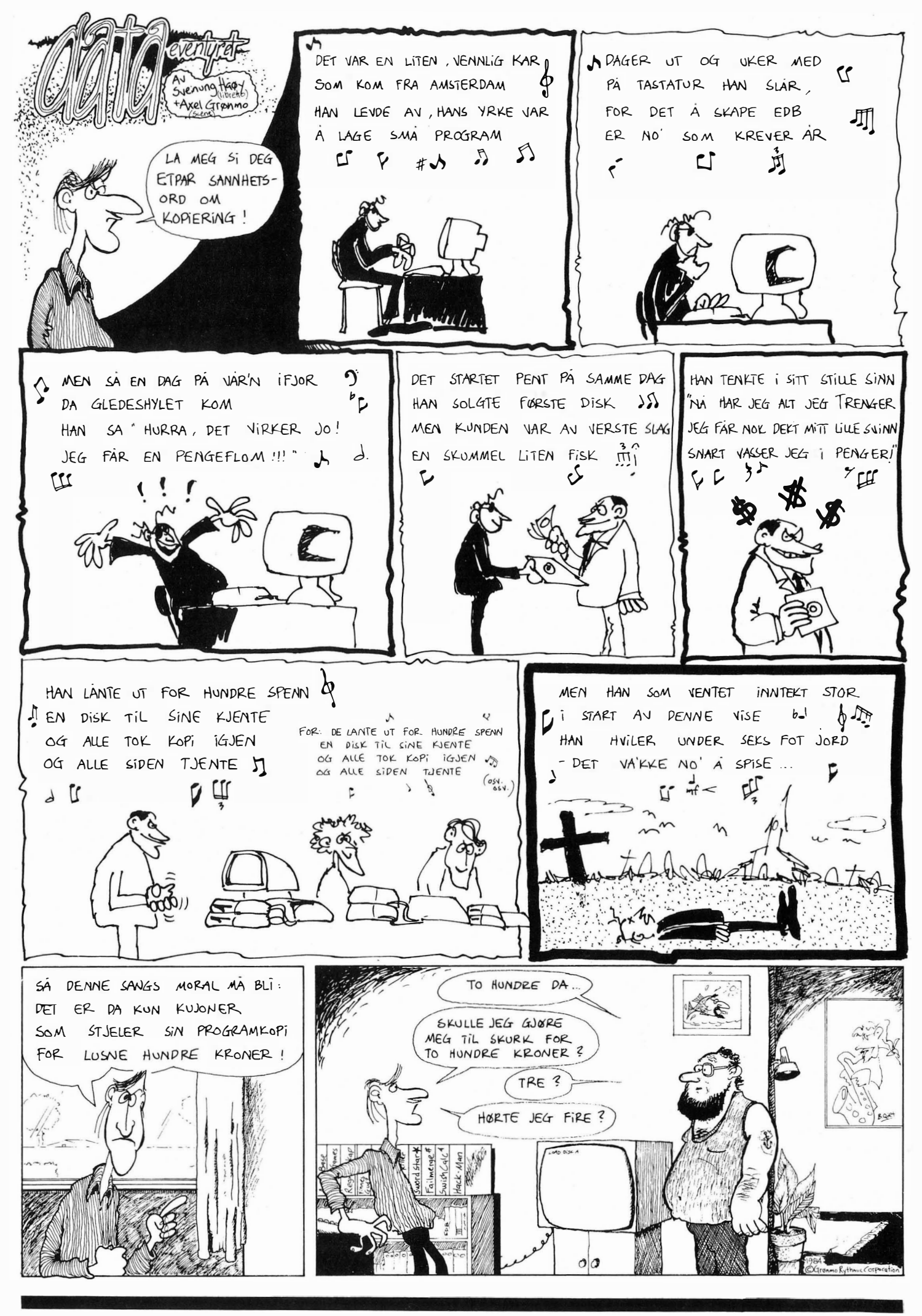

# Av Espen Evensberget

De tre bokstavene CP/M har sikkert skapt forvirring og uavklarte spørsmål hos mange. Hva er egentlig CP/M? Har jeg noen bruk for det? Hvordan kan det ha noen nytte på min maskin? Hvorfor virker de tre bokstavene som noe nærmest magisk  $-$  et universielt abrakadabra for mikrocomputere ?

Vi tar en nærmere titt på operativsystemet CP/M i bruk.

# **Operativsystem**

Et operativsystem blir vanligvis referert til som mellomleddet mellom selve maskinvaren og de programmer vi ønsker å kjøre. Operativsystemet er et program som kjøres automatisk - hele tiden. Det inneholder et sett av instruksjoner som forteller datamaskinen hvordan den skal bruke de enkelte bestanddelene sine. Operativsystemet utfører alle de vanlige og kjedelige jobbene i en datamaskin: Ta imot tegn skrevet på tastaturet, sende tegn til skjerm eller printer, kommunisere med diskettstasjoner osv. Det er klart at vi gjør livet betraktelig lettere å leve for programutviklerne dersom slike rutiner ligger i maskinen fra før og ikke behøver å lages på nytt hver gang man skriver et program. Derfor opplever vi en stadig sterkere tendens mot standardiserte operativsystemer.

Bokstavene CP/M står for Control Program Microcomputer. CP/M ble opprinnelig skrevet for Intels mikroprosessor 8080 og var beregnet på å brukes hovedsakelig i forbindelse med programvareutvikling. Imidlertid ble Amerikas våknende mikrocomputerverden raskt klar over CP/Ms store fordeler når det ble brukt som operativsystem. Med CP/M kunne de første mikromaskin -pionerene enkelt bytte programmer. Da produksjonen av mikromaskiner tok til for alvor i 1977-78, ble CP/M raskt det mest brukte operativsystemet  $-$  en standard for 8-bits maskiner.

# Selve poenget

Selve poenget med CP/M er at det er et «standard» operativsystem. Programmer som er utviklet for å brukes <sup>p</sup>� en CP/M maskin, kan også kjøres pa en annen. Derfor finnes det innenfor CP/M et enormt programutvalg, mange ganger større enn det den best utstyrte hjemmecomputer kan skilte med. Slik sett blir CP/M en garanti for din mikrocomputers fortsatte brukbarhet og fleksibilitet etterhvert som dine behov endres.

Du kan velge mellom et utall av programmer for tekstbehandling (for eksempel Wordstar, Perfect Writer, Magic Wand, Peachtext, SuperWriter og et par hundre andre), regneark (for eksempel Multiplan, Visicalc, Supercalc, Microplanner, Calcstar og flere andre) og informasjonsbehandling/ database (for eksempel dBaseII, Friday!, Infostar, Personal Pearl, Cardbox og mange andre). I tillegg kommer et utall av programmer for regnskap/fakturering/lønn/lager,

«utility»-program som kopierer filer, emulerer terminaler osv. samt programmer for grafikk, utdanning, statistikk osv. Selvfølgelig finner du under CP/M alle tenkelige programmeringsspråk, fra BASIC, FORTH og PASCAL til COBOL, FORTRAN, PL/1 og LISP.

# $CP/M$  innvendig

Operativsystemet CP/M lastes i de fleste tilfeller automatisk inn fra diskett ved oppstart av maskinen og vil befinne seg i maskinens hukommelse stort sett hele tiden. Selve programmet CP/M er delt inn i fire deler:

BIOS (Basic Input/Output System) er den delen av CP/M som knytter seg direkte til maskinvaren. Her ligger rutinene for primitive maskinoperasjoner som å lese og skrige på disketter, lese tastatur og skrive til skjerm og skriver. Denne delen av CP M er avhengig av maskinen og tilpasses maskinen av brukeren (eller leverandøren).

CCP (Console Command Processor) er selve grensesnittet mellom tastaturet og resten av CP/M-systemet. Her leses kommandoer fra tastaturet, og CCP utfører kommandoene direkte eller «oversetter» dem til det egentlige programmet som er under kjøring.

TPA (Transit Program Area). I dette området ligger det programmet som er lastet inn fra disketten under en kommando gitt fra CCP. Ved for eksempel skriving eller redigering av tekst vil selve tekstbehandlings-programmet vårt ligge her.

BDOS (Basic Disk Operating System) er selve diskoperativsystemet. Her ligger innebygget diskett-kommandoer som SEARCH, OPEN, RE-AD osv.

Etter at CP/M er lastet inn, vil kontrollen bli overlatt til CCP-delen av operativsystemet. CCP legger ut visittkortet (For eksempel meldingen «CP/M VER. 2.2, COPYRIGHT BY DI-GITAL RESEARCH»), og tegnet «A )>> kommer opp på skjermen. Dette indikerer at maskinen er logget på diskettstasjon A, og venter på en kommando fra brukeren.

# $CP/M$  i bruk

CP/M har seks innebygde kommandoer, hvorav de viktigste er:

DIR (DIRectory) gir oss en innholdsfortegnelse over de filer som befinner seg på den diskettstasjonen som er logget på.

ERA (ERAse) fulgt av et filnavn sletter filen fra disketten.

REN (REName) fulgt av filnavn forandrer navnet på en fil.

TYPE fulgt av filnavn skriver ut innholdet i en ASCII-fil.

Når vi skriver inn en kommando til CP/M, vil CCP-delen først sjekke om det vi har skrevet, er en av de innebygde kommandoene, og hvis så er tilfelle, utføre kommandoen.

Dersom det vi har skrevet, ikke er en av de innebygde kommandoene, vil CCP anta at vi har skrevet navnet på et program. CCP vil koble seg inn på BDOS-delen og lete gjennom innholdsfortegnelsen på disketten til programmet er funnet. BDOS-delen vil laste programmet inn i TPA-delen, og kontrollen overlates til det innlastede programmet.

Hvis det som er skrevet, ikke er navnet på et program heller, vil CCP anta at du er en dust. Den skriver ut det du nettopp tastet inn på nytt fulgt av

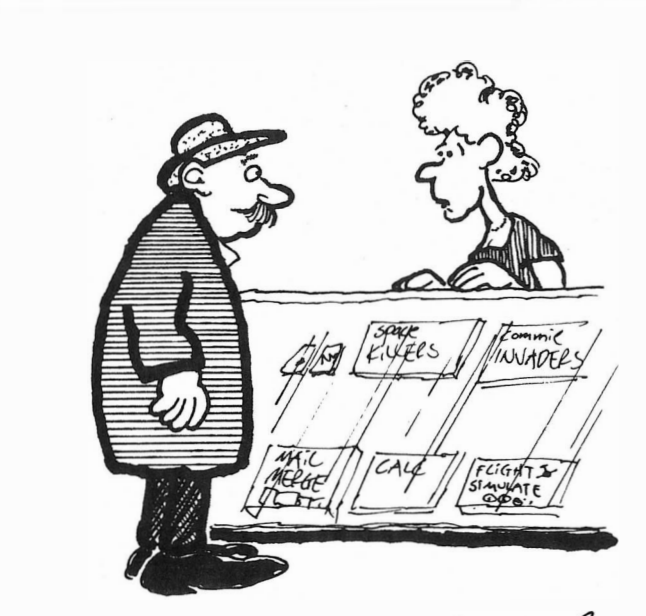

- HAR DE ET PROGRAM OM ARENDAL?

et irritert spørsmålstegn og en ny «A  $\rangle$ ».

# Systemprogramer

Når vi kjøper CP/M, pleier det vanligvis å følge med et sett av «hjelpe»- eller systemprogrammer. Disse programmene er også laget av Digital Research og befinner seg som regel på den samme disketten som selve CP/M-programmet. De er meget gode å ha.

Disse systemprogrammene kan vi for enkelhets skyld dele inn i to grupper. Den ene gruppen består av programmer beregnet som hjelpemiddel i assembler- og maskinkodeprogrammering, den andre gruppen er programmer som hjelper oss å holde orden på disketter og i maskinen forøvrig.

# Assembler og maskinkode

«Programmerings»-programmene består av:

 $ASM - CP/Ms$  assembler

DDT - Dynamic Debugging Tool, et avlusnings- og feilfinningsprogram som også fungerer som disassembler.  $LOAD -$  Gir et maskinkodeprogram en fast adresse i hukommelsen så det kan kjøres.

ED - Enkel skjermeditor, brukes gjerne ved inntasting av programmer.

DUMP - Lister innhold av filer i heksadesimalkode.

Med disse fem programmene kan man lage maskinkodeprogrammer under CP/M. Det foregår slik: Med ED (eller et annet redigeringsprogram, som for eksempel Wordstar) taster du inn programmet i assemblerkode for 8080 eller Z-80 mikroprosessorer. Det blir opprettet en ny

datafil, med endelsen .ASM. Når selve programlistingen er ferdig, kjører du hele greia gjennom ASM-programmet, som assemblerer programmet til heksadesimalkode. Har du gjort feil under programskrivingen, vil ASM gi beskjed om dette. Eventuelle feil kan finnes med DDT-programmet. Til slutt vil programmet LOAD omdanne heks-filen til en .COM-fil, det vil si en ny programfil som kan tas opp og kjøres via CCP, nøyaktig som et hvilket som helst annet program.

# Orden og system

CP/M er et disk-operativsystem, og en av systemets hovedoppgaver er å lese og skrive programmer på diskett. Da blir det viktig at det finnes gode muligheter for kopiering av filer og disketter, enkle og gode rutiner for å lage nye disketter samt mulighet for oversikt og status på hver enkelt diskett.

Her har CP/M noen svært gode og kraftige hjelpeprogram, og de viktigste er:

 $FORMAT - formeter nye disket$ ter. Før en ny diskett kan tas i bruk, må den formateres slik at BDOS-systemet skjønner hvor på disketten informasjon skal skrives og leses. Programmet deler disketten opp i spor og sektorer og klargjør disse til bruk. Måten oppdelingen gjøres på, kalles diskett-formatet. Hvis en brukt diskett formateres på ny, vil alt som ligger på den, bli slettet.

COPY - kopierer alt som er på en diskett, over på en annen diskett.

SYSGEN - kopierer selve CP/M-systemet over på en ny diskett.

Fortsettes side 52  $||$ 

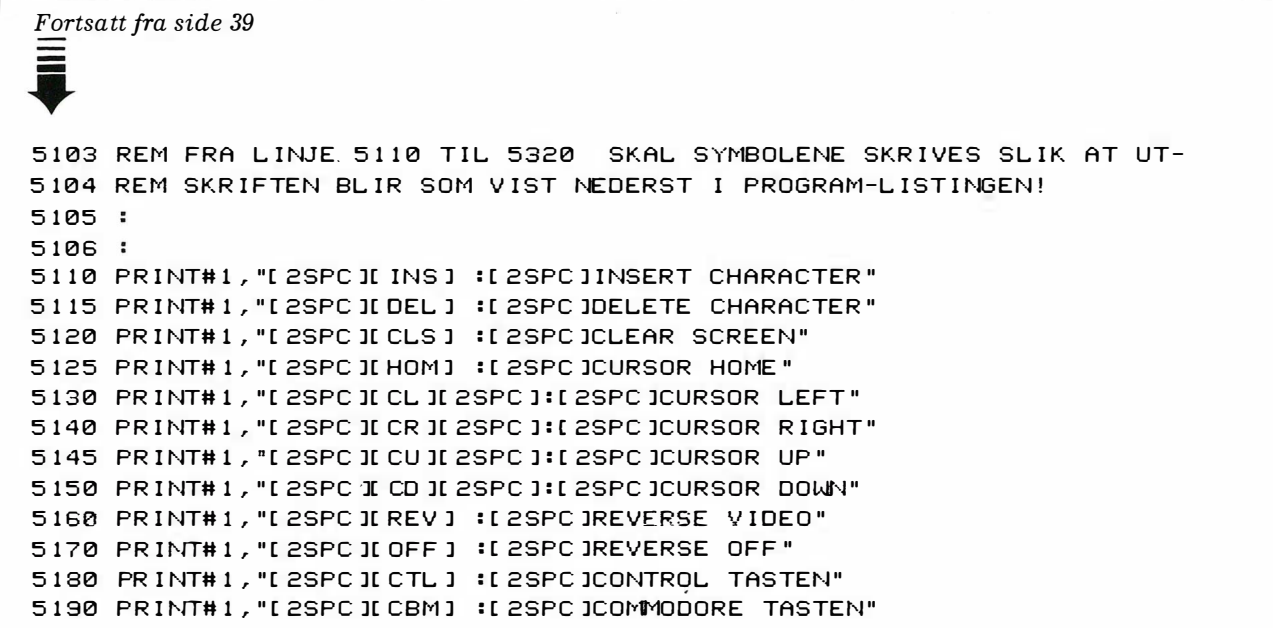

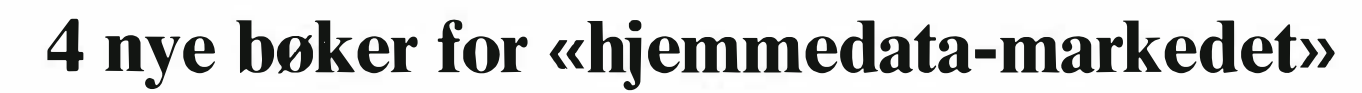

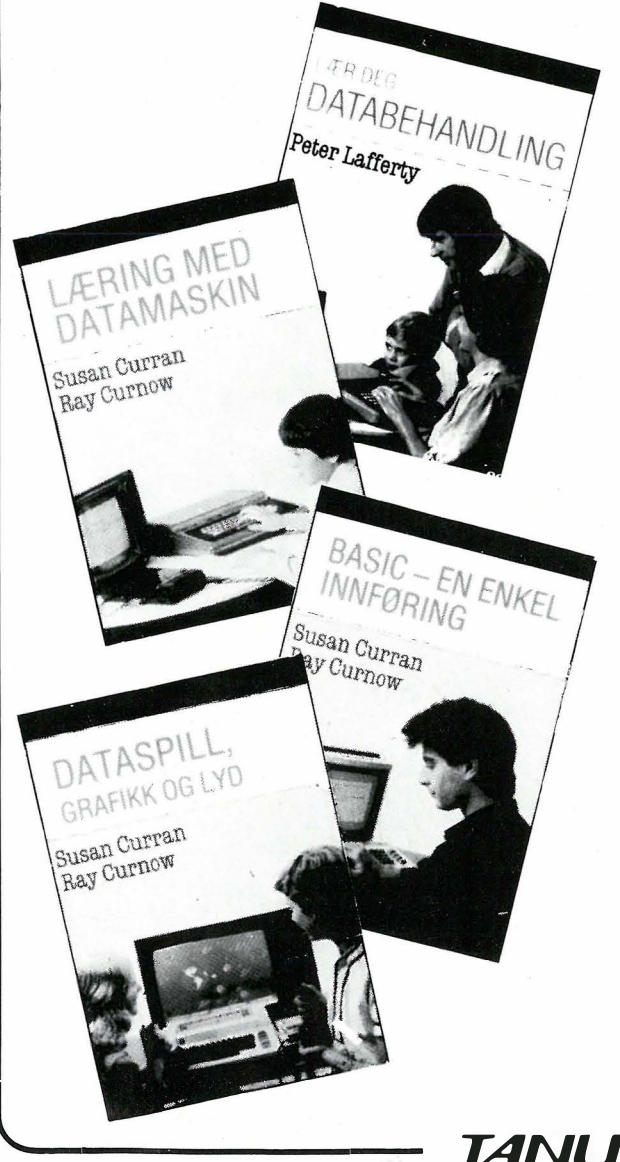

# Lær deg databehandling

Boken gir en generell innføring i bruk av små mikromaskiner. Framstillingen er enkel og klar, og teksten er gjennomillustrert med forklarende diagrammer. De mange praktiske råd gjør boken særlig nyttig for alle som vurderer å anskaffe datamaskin, eller nettopp har kjøpt en. Boken kan brukes sammen med hvilken som helst av de populære hjemme-datamaskiner som selges i Norge.

SBN 518-1827-3 kr 98,-

# Læring m ed datamaskin

Din hjemme-computer kan utnyttes i mange sammenhenger, du kan lære nye ferdigheter, bruke den i skolearbeidet, eller utvikle programmer du har behov for i tilknytning til dine hobbyer. Boken beskriver detaljert hvordan du selv kan lage dine egne programmer til en rekke slike formål. Mønsterprogrammene i boken er like nyttige uansett hvilken maskin du har. SBN 518-1831-1 kr 98,-

# Basic - en enkel innføring

Boken forklarer og viser prinsippene for BASIC-programmering og hvordan du selv kan lære å skrive programmer for en rekke forskjellige formål. Du vil i boken finne mange fullstendige programeksempler, men også oppgaver i programmering du selv skal løse - men med løsnings forslag. Boken kan brukes sammen med alle vanlige småmaskiner. SBN 518-1828-1 kr 98,-

# Dataspill – grafikk og lyd

Med en hjemme-datamaskin kan du ha mye spenning og gøy. Denne boken forklarer og viser hvordan computeren lager grafikk og lyd. Ved å vise deg hvordan enkelte spill er programmert i BASIC, kan du selv greie å skrive dine egne dataspill. Boken kan brukes sammen med de fleste hjemme-datamaskiner.

SBN 518-1830-3 kr 98,-

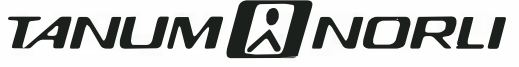

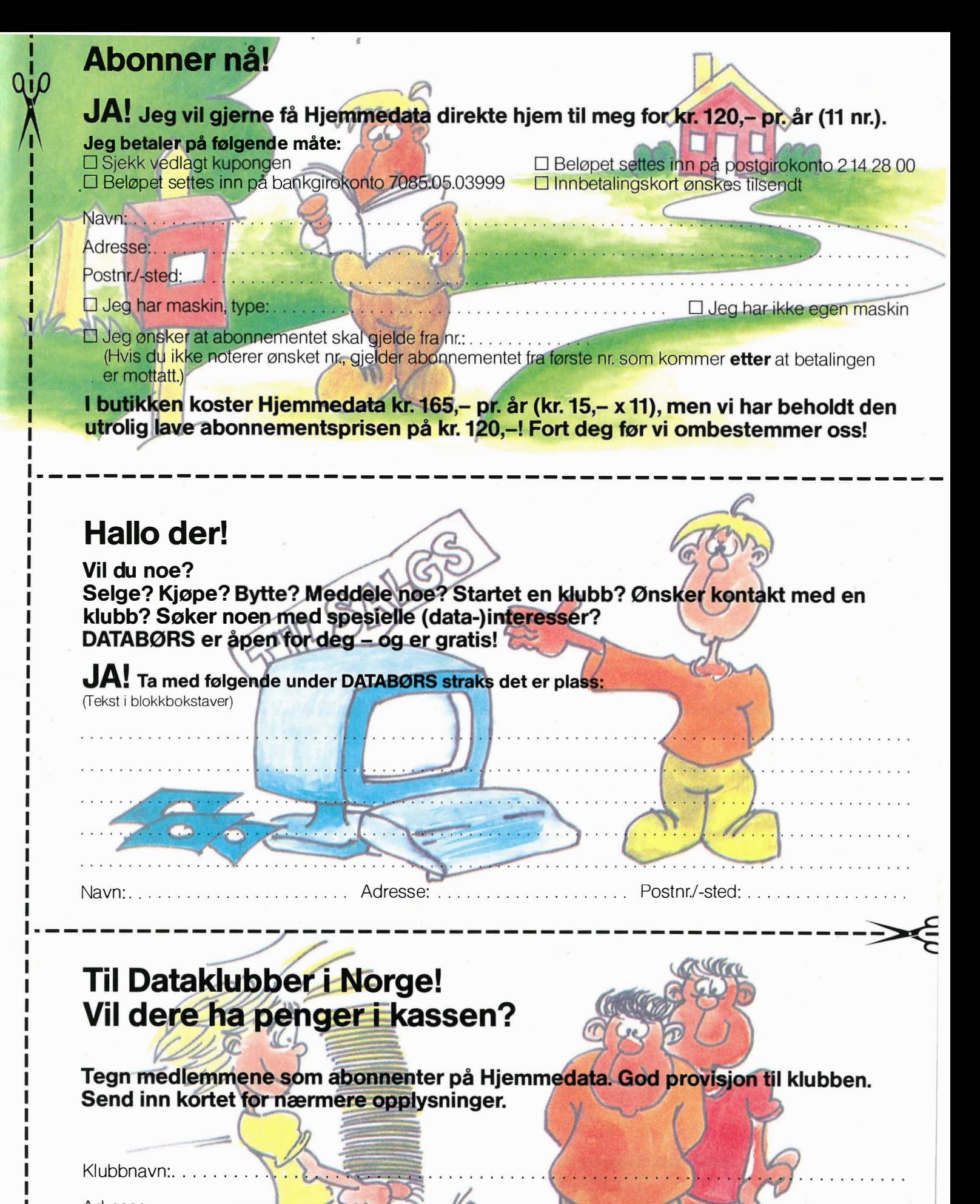

Adresse: ...

Postnr./-sted: ..

Telefon: ...

Kontaktperson:

**POSTKORT** 

Kan sendes ufrankert i Norge. Adressaten vil betale portoen.

SVARSENDING Avtale nr. 107 000/101

NB-FORLAG

ETTERSTAD, OSLO 6

�--------------------------------------------\_. **POSTKORT** 

Kan sendes ufrankert i Norge. Ad ressaten vil betale portoen.

SVARSENDING

Avtale nr. 107 000/101

NB-FORLAG ETTERSTAD,

OSLO 6

�--------------------------------------------- **POSTKORT** 

Kan sendes u fran kert I Norge.<br>Adressaten<br>I Mil betale vil betale portoen.

1

SVARSENDING Avtale nr. 107 000/101

NB-FORLAG ETTERSTAD, OSLO 6

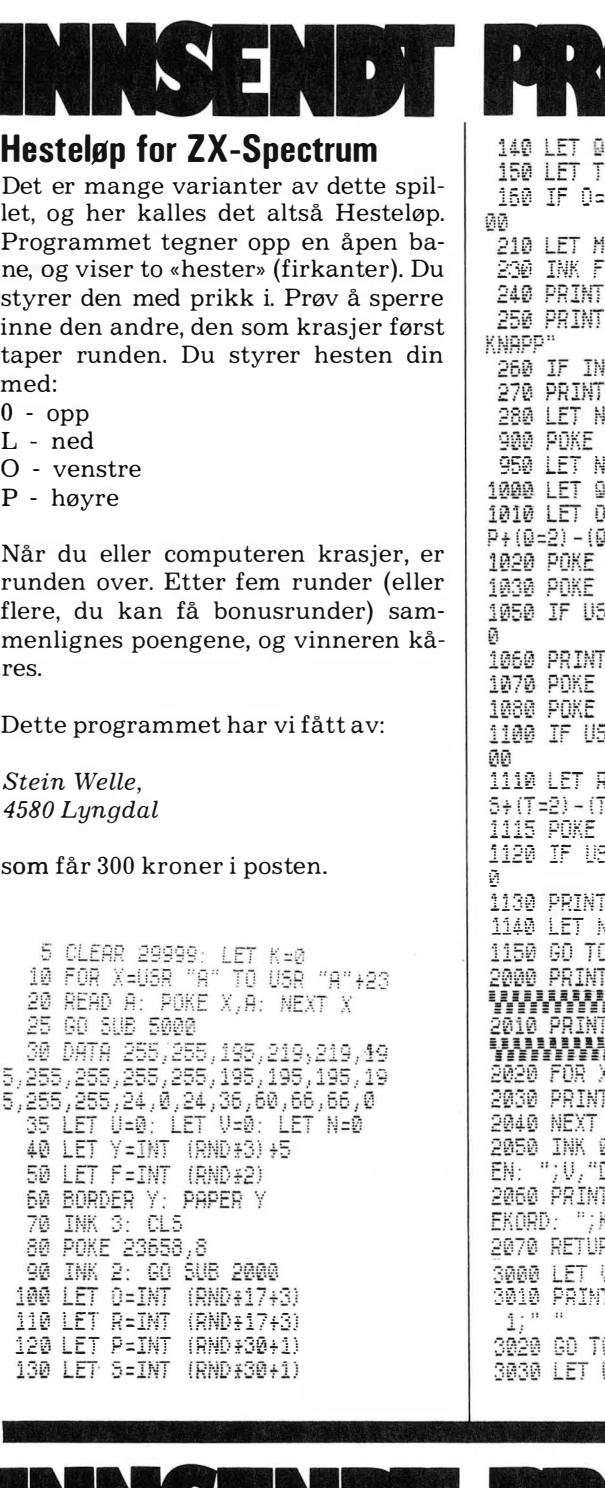

G=INT (RND:4+1)  $\mathsf{F} = \mathsf{INT}$  (RND  $\mathsf{F} = \mathsf{F} = \mathsf{F} = \mathsf{F}$  $\overline{AB}$  and P=5 Then GO TO  $\overline{1}$ M=8\$Y+3: POKE 30003.M AT 0,P;" $\overline{B}$ ";AT R,S;" $\overline{B}$ "<br>AT 21,0;"TRYKK PA EN VKEY\$="" THEN GO TO 260  $HT 21, 0, 7$ ......<br>N=N+200 30002,0 N=N+1<br>9=USR 30010 0=0+(0=3)-(0=1): LET P= ü=4) 30000,0 30001, P SR 30047 THEN GO TO 300 "<mark>@</mark>"; AT 0,P 30004,T 30000,R: POKE 30001,5<br>5R 30083 THEN GO SUB 40 R=R+ (T=3) - (T=1) : LET 5=<br>T=4) 30000,R: POKE 30001,5 1 120047 THEN GO TO 30  $\tt T$  ,  $\tt AT$  ,  $\tt R$  ,  $\tt S$  ;  $^\ast\! \overline{\mathbb{D}}^{\!\ast}$ li=N+1<br>0 900 X=1 TO 17 "%"; AT X+2, 31; "%" Ţ X 0: PRINT AT 0,0; "MASKIN 0: FRINT AT 0707 INONIN<br>DU: ";U<br>IT AT 1,0;"POENG: ";N,"R<br>K RN LET N=N-400 3010 PRINT RT Di?; 10 3045  $U = U + 1$ 

3040 PRINT AT R, S; OVER 1; FLASH  $1:$ 3045 GD SUB 2050<br>3050 FOR X=40 TO 1 STEP -1 3060 BEEP .008,X 3070 NEXT X 3110 IF UKS AND UKS OR U=0 AND U (10 THEN GO TO 3200 3115 IF N>K THEN LET K=N: GO SUB 2060 3120 PRINT AT 21,0; "MASKINEN VAN<br>T!" AND V)U;<br>3130 PRINT "DU VANT !" AND U)V, 3140 DIM B\$(1)<br>3150 PRINT "ET SPILL TIL?"<br>3150 FET St\_THERE! 3160 LET B\$=INKEY\$ 3170 IF B\$="N" THEN STOP<br>3180 IF B\$="J" THEN GO TO.35 3190 GO TÓ 3160 3200 PRINT AT 21.0: "TRYKK PÅ ""A 3210 IF PEEK 23560()65 THEN GO T 0 3210 3220 GO TO 40 4000 LET D=(T=2 OR T=4) �020 FOR E=l TO S 4035 POKE 30000, R+D\*E: POKE 3000 1,5+(D=0) \*E 4040 IF USR 30047 THEN LET T=D+4 #(D=0): RETURN 4045 POKE 30000,R-D&E: POKE 3000<br>1,S-(D=0)&E iø§ø (iF0Li\$R 30047 THEN LET T=D+2<br>: RETURN 4060 NEXT E: LET T=D+2: RETURN 5000 LET B=0 5010 FOR 1 =30010 TO 30118 **BOZO READ A: POKE X,A**<br>**BOZO READ A: POKE X,A**<br>**BO40 IF B-7547 THEN RETURN** 5045 STOP 14,4,201 5070 DATA 38,0,58,48,117,111,41, 41,41,41,66,49,117,133,48,1<br>5080 DATA 36,111,17,0,88,25,126,<br>33,51,117,6,0,14,0,190,48,1,79,2<br>01 01<br>5090 DATA 33,48,117,86,58,52,117 ,254,3,32,1,20,254,1,32,1,21,<br>S100 DATA 33,49,117,86,254,2,;

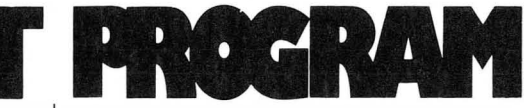

# Reserverte ord til Dragon 32/64

Fra Lars Erik Ersland og Ingolf Magnus (<<1984 Software»), Vikedal, har vi fått et morsomt program til Dragon 32/64. Med dette programmet kan alle de reserverte ordene endres slik at for eksempel PRINT i stedet kalles SKRIV. Kanskje ikke spesielt nyttig akkurat i dette tilfellet, men forkortelser kan være meget praktisk. Programmet omdefinerer faktisk noe selv - bl.a. LIST blir L. og RENUM blir NUM.

Maskinen har en tabell med alle de reserverte ordene, denne ligger i ROM og er altså umulig å endre. Men det er en peker til denne tabellen som ligger i RAM! Altså flytter vi pekeren til et område i RAM og lager vår egen tabell der. Som RAM-område er grafisk side 5 valgt, og dermed er tabellen beskyttet mot BASIC og variabler.

Alle de reserverte ordene ligger i programmet som DATA. Skal du endre ett ord, erstatter du ganske enkelt ordet i listen med det du vil, og kjører programmet. Pass bare på at ikke rekkefølgen forandres — da er du virkelig ute og kjører...

En annen ting som er verd å merke seg, er følgende: Ingen ord kan inneholde andre ord, for eksempel, hvis du erstatter order CLOAD med bare C, vil ikke lenger CSAVE, CLOSE og

CLS virke. Dette gjelder alle C'er i linjen bortsett fra dem mellom gåseøyne. Ill.

Takk til Lars Erik Ersland og Ingolf Magnus, 4210 Vikedal som får 350 kroner i posten.

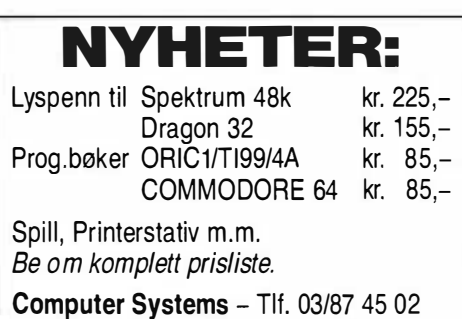

Postboks 119 - 3020 Krokstadelva

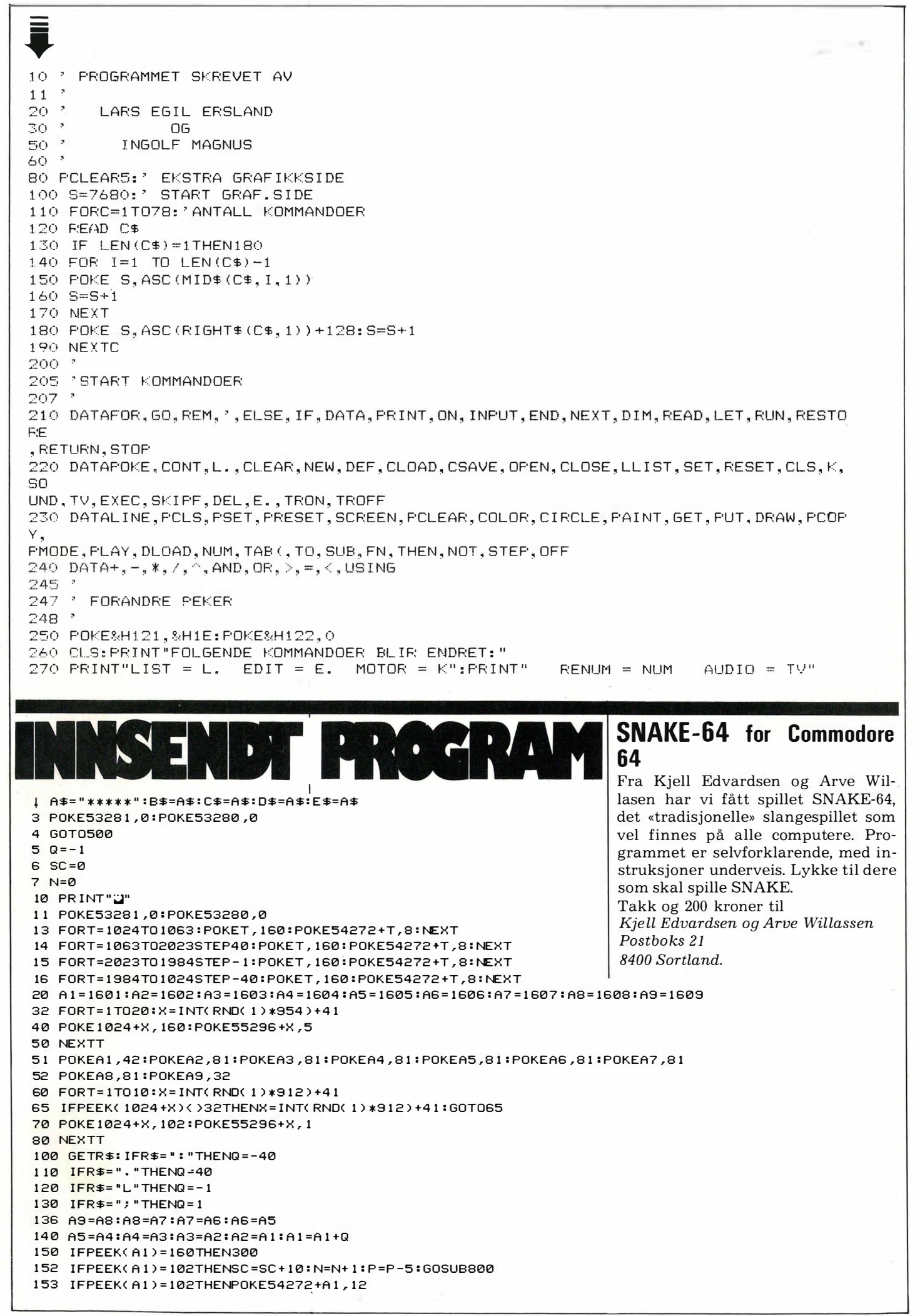

```
154 IFN=10THEN200
155 POKEA1, 42: POKEA2, 81: POKEA9, 32
157 FORT=1TOP:NEXT
160 GOTO100
200 FORT=1T020:X=INT(RND(1)*959)+40
210 POKE1024+X.160:POKE55296+X.5
220 NEXTT
221 FORT=1T010:POKE54277,64:POKE54276,17:POKE54273,17:POKE54272,37
222 POKE54276,0:POKE54277,0:POKE54273,0
223 FORKL=1T0100:NEXT:POKE54277,128:POKE54276,17:POKE54273,40:POKE54272,43
225 FORKL=1T0100:NEXT:POKE54276,0:POKE54277,0:POKE54273,0:NEXTT
230 FORT=1T010:X=INT(RND(1)*912)+41
235 IEPEEK(1024+X)()32THENX=INT(RND(1)*912)+41:60T0235
240 POKE1024+X, 102: POKE55296+X, 1
250 NEXTT
260 N=0
270 GOT0155
272 REM*
                     LAGET AV
273 REM*
         KJELL EDVARDSEN OG ARVE WILLASEN
274 REM*
275 REM*
                                             ×
276 REM*
                      SORTLAND
300 PRINT"2"
305 PRINT WASHING
                        POENGTABELL.
310 PRINT"MADDEDIES DIN POENGSUM BLE "; SC: IFW3=3THENRETURN
311 IFSC>H5THENPRINT"IRMANADHESKRIV NAVNET DITTE":GOT0400
312 GOSUB20000:W3=3:GOSUB310:PRINT"MANAMEDI1.
                                            " : A \$ : TAR (25) : H1313 PRINT" DR.
                 "JB#JTAB(25)JH2"; C$; TAB(25); H3
314 PRINT BOOK.
315 PRINT"UDBA.
                 ":D$;TAB(25):H4
                "; E$; TAB(25); H5
316 PRINT" ADDF.
330 GETT$: IFT$="J"THENPOKE53281, 12:GOT05
340 IFT$="N"THENEND
350 GOT0330
400 IFSC>H1THENH5=H4:H4=H3:H3=H2:H2=H1:H1=SC:E$=D$:D$=C$:C$=B$:B$=A$:G0T0450
410 IFSC>H2THENH5=H4:H4=H3:H3=H2:H2=SC:E$=D$:D$=C$:C$=B$:INPUTB$:G0T0312
420 IESC >H3THENH5=H4:H4=H3:H3=SC:F$=D$:D$=C$:INPUTC$:GOT0312
430 IFSC>H4THENH5=H4:H4=SC:E$=D$:INPUTD$:GOT0312
440 H5=SC: INPUTE$: GOT0312
450 INPUTA$:60T0312
500 PRINT"22 AV KJELL EDVARDSEN OG ARVE WILLASSEN"
520 GOSUB20000
545 FORV=1T03000:NEXT
550 PRINT" MADDELPILU ER EN SLANGE SOM KRYPER RUNDT"
560 PRINT"XDDDPACIL X SKJERMEN. DU MACIL X SPISE 'SME]' FOR'
570 PRINT" SPOPEHON. SE FACIL. SEEN ANY PLATE. HUSK AT DU"
573 PRINT DER RAIKKE MACH. 2 GAON. 2 PAOI. 2 2 53!!! DU MACH. 3 "
575 PRINT" SUPERBUHELLER IKKE GADILE PADILE VEGGEN"
600 GETR$: IFR$=" "THEN30000
610 GOTO600
800 POKE54296.15
810 FORT=1T010:POKE54277,64:POKE54276,17:POKE54273,17:POKE54272,37
815 FORKL=1T0100:NEXT:POKE54276,0:POKE54277,0:POKE54273,0:NEXTT
820 RETURN
20000 PRINT" INCORPOR
                       . .... . . ....
20100 PRINT". . . . . . . . .
20200 PRINT" @@@@ @ @ @ @@@@ @@
                               \bullet\bullet\bullet20300 PRINT" ..........
20400 PRINT" ...
                   20500 PRINTTAB(29); "IIIDOOOO O
20600 PRINTTAB(29);"\bullet \bullet \bullet"
20700 PRINTTAB(29); " .... 10000
20800 PRINTTAB(29);"0 0
20900 PRINTTAB(29); "0000
                           \bullet "
21000 RETURN
30000 PRINT"2":GOSUB20000
30100 PRINT" 10047
                     TASTENE DU BRUKER ER: "
                     OPP :
30200 PRINT" 1000
                                  - : "
                                L^*VENSTRE :
30300 PRINT"X
30400 PRINT"3
                   HØYRE :
                                \, , ^{\prime}30500 PRINT"3
                   NED
                                 \mathbb{R}^{\mathbb{N}}\mathbf{r}30510 PRINT"
                 ISBOARTRYKK 'SPACE' FOR A STARTE
30520 GETY$: IFY$=""THEN30520
30530 IFY$<>" "THEN30520
30600 POKE53281,12:GOT05
```
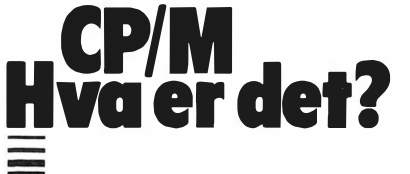

Fortsatt fra side 45

 $\ddot{\phantom{1}}$ 

 $SUBMIT - lager kommandofiler. Et$ stort antall kommandoer kan plasseres i en diskfil for senere å kunne kjøres automatisk.

 $STAT - er$  et omfattende og kraftig program. Foruten å kunne vise hvor stor plass hver fil tar på disketten, kan STAT sette fil-attributter, skrivebeskytte filer samt gripe inn i BDOSdelen av CP/M. Der kan du velge hvordan de forskjellige delene av maskinen logisk skal kobles sammen, for eksempel om filer skal sendes til skjerm, RS232-utgang, skriverutgang osv.

PIP - er likeledes et kraftig program som kan kopiere filer fra diskett til diskett, eller fra diskett til printer, RS232-utgang osv. PIP har mange spesialkommandoer innebygget som definerer hvordan data skal sendes og kopieres.

Alle disse hjelpeprogrammene er viktige og bra å ha, men ikke alle mikromaskinprodusenter leverer et komplett sett CP/M system-programmer med sine maskiner.

# CP/M og brukervennlighet

CP/M har måttet tåle en del kritikk i årenes løp. Denne (stort sett berettigede) kritikken går på systemets brukervennlighet, som ikke er særlig god.

For det første er CP/M-manualene fra Digital Research nærmest herostratisk berømte for å være både uleselige og uforståelige for andre enn de mest innbitte «hackers». Dernest er systemets kommandonavn ofte lite betegnende for den funksjon som utføres. De er meget krevende i forhold til riktig syntaks, plassering av skilletegn, mellomrom osv. Feilmeldingene er korte og inneholder ingen an-

tydninger om hvordan du burde ha forholdt deg. Hvis slike meldinger var kommet fra et menneske, hadde man ikke nølt med å kalle dem uhøflige. En liten feil, for eksempel å «glemme» å oppheve skrivebeskyttelsen på en diskett, kan føre til at du mister alt du har skrevet eller jobbet med den siste timen.

Derfor krever CP/M at du ofrer litt ekstra energi og tankevirksomhet på å lære deg systemet. Heldigvis er det flere maskinprodusenter som får øynene opp for at computerbrukere er mennesker de også, og at det er menneskelig å feile. Flere og flere produsenter gjør små forandringer i CP/M-systemet og lager skikkelige ledetekster, kanskje til og med menyer. Feilmeldingene blir bedre og mer beskrivende.

Den siste versjonen av CP/M, CP/M 3.0, er bedre og mer brukervennlig enn den forrige, versjon 2.2. Ting forandrer seg sakte men sikkert til det bedre. I mellomtiden får vi finne oss i CP/Ms begrensninger hva brukervennlighet og tilgivelse av feil angår. Skal vi kunne fortsette med å kjøre god og profesjonell programvare på våre maskiner, har vi ikke noe valg.

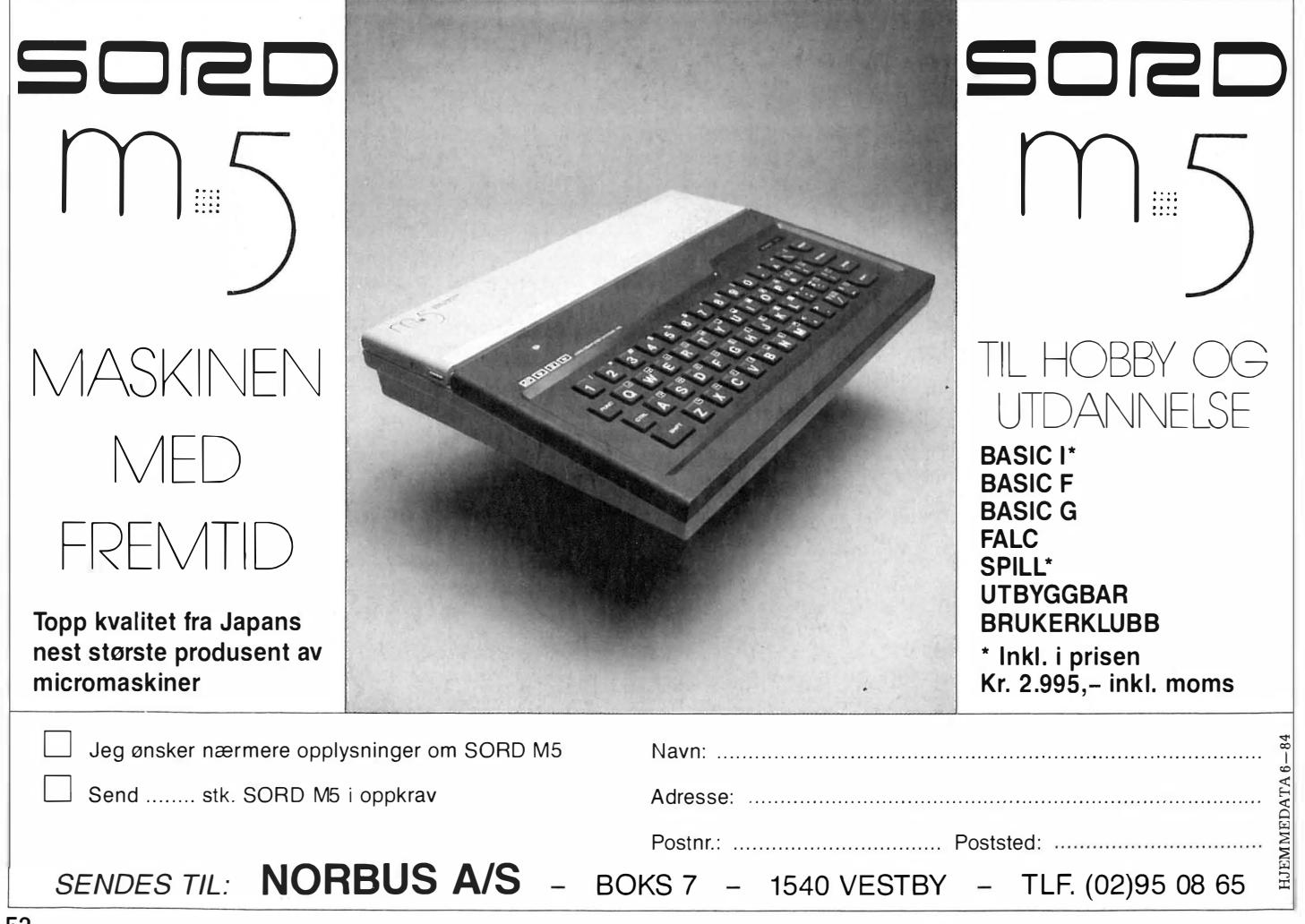

# l\I:ic:ro Professor"II

# Hjemmecomputeren med Æ,Ø,Å for det norske marked

Med 64 KRAM, 16 K ROM, BASIC, ASSEMBLER, farge-grafikk og adskilt, ergonomisk tastatur er MPF Il hjemmedatamaskinen for seriøs bruk innen opplæring, studier og arbeidsliv. Og vi vet at den avanserte bruker ønsker å utnytte mulighetene fullt ut fra første stund. Dette forutsetter:

# **DISKETTENHET**

MPF II kan tilkobles 1 eller 2 diskettenheter for lagring av data og programmer. Kassetter kan brukes, men disketter gir vesentlig raskere lesing og skriving av data og har langt større lagringskapasitet. Og virkelig avansert filbehandling er bare mulig med disketter.

# **SKJERM**

Du kan bruke MPF II sammen med TV-apparatet, men du finner snart ut at en datamonitor er en praktisk løsning. Den tar mindre plass, er lettere å plassere og gir bedre oppløsning.

# **SKRIVFR**

MPF Il leveres med en egen termisk skriver som egner seg ypperlig for grafikk og gir et klart skriftbilde. Du står imidlertid fritt til å velge en hvilken som helst vanlig skriver etter behov.

# DETTE TRENGER DU FOR Å UTNYTTE MULIGHETENE

Du får MICROSOFT EXTENDED BASIC, AS-SEMBLER og avansert grafikk. M ICROSOFT EXTENDED BASIC er en elegant og effektiv BASIC variant som er kompatibel med \*APPLESOFT BASIC. Det betyr at en stor mengde ferdige programmer kan tilpasses MPF II. Rundt bruken av \*Apple er det skrevet flere bøker enn til noen til-

svarende datamaskin. Avanserte programmeringsmuligheter og spennende grafikk gjør MPF II til en riktig maskin for nybegynneren såvel som den helfrelste dataentusiasten. Selvsagt har vi godt tilbud på spill for MPF II, som egner seg godt for avkobling.

# MED DATA-FINANSIERING ER DU EFFEKTIV I DAG

Våre forhandlere gir deg gode finansieringstilbud tilpasset ditt behov. En enkel datamaskin kan du få for kr. 232 kontant, mens et komplett system med disk og skriver koster ca. kr. 600

kontant. Finansieringstiden for totalbeløpet kan være fra 3 måneder til 3 år.

Du behøver ikke å vente på Micro-Professor II.

**MILTITE** mulighter of spennete grains and a spending to the strain of the spending technique and the spending spending of the DU EFFENTIN IDAG Spending to the Spending Spending of the DU EFFENTIN IDAG The DU EFFENTIN IDAG The mater

Import og service: OddAronsen as

AVDELING DATA Drammensveien 130A, Oslo 2. Telefon (02) 56 01 30

HJEMMEDATA 6-84

Vennligst send meg mer informasjon om MICRO-PROFESSOR II og softwareliste:

N avn: .......................................................... ................ ................... ..

Ad resse: ...... ........ ....... .......... ..... ............................... .......... ........ ..... .

SIALPROGRAMMER LPROGRAP<br>Regnskap Regnskap<br>Jordbruk<br>Jordbruks leyibruk<br>Jordbruk<br>Kalkulasjon<br>Kandistrering Kalkulasjon<br>Kalkulasjon<br>Registrering<br>Red mer Registrent

Postnr./sted : ................................................. ....................... . .... ......... .

# " Men Rocambole var ikke død... Osborne l Fortsatt fra side 5

maskinens historie. I sin totale ytterligåenhet var det som hendte egentlig ganske betegnende for den Klondyke-stemning som hittil har preget mikro-bransjen  $-$  og derfor også svært interessant.

Osborne Computers ble reddet av USAs ganske beskyttende konkurslovgivning, og reorganiseringsarbeidet tok til. I disse dager rapporteres det igjen om overskudd i Hayward, California, og nye Osbornemodeller kan ventes.

På tross av alle kalamiteter innenfor moderfirmaet har Osborne 1 alltid solgt godt i Europa, hvor importøren  $-$  NorSales  $A/S -$  har fått prisen som beste Osborne-selger verden over.

# Transportabel

 $\ddot{\phantom{1}}$ 

Osborne 1 er som nevnt en transportabel mikrocomputer. Sammenslått ligner den på litt vindskjev symaskin med bærehåndtak på toppen. Den veier også omtrent like mye som en  $slik - og er dermed opplagt trans$ portabel selv om vi ikke ville likt å bære den over lengre distanser.

# Som en DC-9

To låsespenner må åpnes før man kan slå ut lokket - og computeren er klar til bruk. Tastaturet ligger i lokket, og foran deg ser du en 5" skjerm, to diskettdrev samt endel pluggkontakter. På baksiden under et lite deksel, ligger på/av-bryteren og kontakt for nettkabel og på toppen av maskinen er en lufteventil. Denne skal alltid være åpen når maskinen er i bruk. Utslått ser en Osborne omtrent ut som dashbordet på en DC-9. Maskinen har et distinkt, typisk funksjonelt utseende, som noen dermed vil kalle stygt.

# Godt tastatur

Tastaturet har en standard skrivemaskin-lay-out, med et 10-knappers numerisk tastatur på høyre side. Du vil også finne markørtaster, og de vanlige ESC- CTRL- og CAPS LOCKtastene. Hele tastaturdelen er koblet til maskinen med en kort spiralkabel og er meget komfortabelt å skrive på. Maskinen har norsk tegnsett med Æ,  $\emptyset$  og Å.

# **Diskettstasjon**

Diskettstasjonene er av den gammeldagse typen, ganske store med en heftig dør du åpner for å sette inn eller ta ut disketter. De har en kapasitet på 200 kB hver og er faktisk i stand til både å lese og skrive data til fem-seks forskjellige diskettformater (bl a IBM PC og det meget brukte Xerox 820-formatet). Lysdioder viser hvilken diskettstasjon som brukes. Videre inneholder frontpanelet en port for RS232-grensesnitt, en kontakt for ekstern batteripakke (tilleggsutstyr) og modem. De fleste hadde vel ønsket disse kontaktene plassert på baksiden av maskinen. Det blir lett virvar og spaghetti når stive flatkabler skal kobles til foran på maskinen, helst uten å komme veien for skjerm eller tastatur.

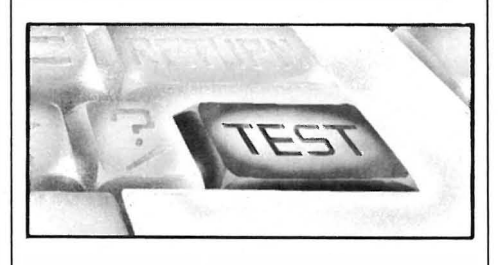

# Liten skjerm

Skjermen er som nevnt bare på 5 tommer og viser 24 linjer om gangen med 52 tegn på hver linje. Den lille skjermen utgjør et «vindu» på et skjermbilde som er mye større enn det som kan vises frem på en gang. Osborne 1 bruker i virkeligheten et skjermbilde på 32 linjer med 128 tegn på hver linje, og du kan se hele billedområdet ved å flytte skjermvinduet opp, ned eller til siden med pilknappene. Ved innskrivning av tekst kan denne flyttingen skje automatisk etterhvert som markøren flytter seg bortover linjen. Dette kalles automatisk sidelengs rulling.

På tross av dette trikset er det nok dessverre ikke til å komme fra at den

lille skjermen utgjør Osborne l's største svakhet. De fleste dåtamaskiner viser 80 tegn på linjen, og nesten all programvare baserer seg på at maskinen har denne standard skjermbredden. Noe må vel ofres for at maskinen skal kunne være forholdsvis liten og lett, og en 12" skjerm hadde skapt et uløselig problem for designen av en hvilken som helst transportabel maskin. Enkelte vil ønske seg muligheten av å koble til en 12" monitor med fast 80 tegns skjermbredde, og med tilleggsutstyret SCREENPACK er ikke dette noe problem. En ekstern monitor kobles . til en vanlig videokontakt, og med programmet SETUP (mer om dette siden) kan man enkelt konfigurere skjermen til å vise 80 tegn på linjen uten automatisk rulling.

Maskinen bruker en Z-80 mikroprosessor som går på 4 MHz, og RAM-kapasiteten er på 64 kB. Av dette opptas ca 6 kB av CP/M og rutiner for tastatur- og skjermbehandling.

# System-programvare

Osborne 1 leveres med det velkjente  $operatorerativesystemet CP/M.$  Selve CP/M-disketten inneholder et fullt sett av CP/Ms egne system- og bruksprogrammer:

- ASM, DDT, DUMP og LOAD som brukes ved assembler- og maskinkodeprogrammering av 8080/Z-80 mikroposessorer, ED som er en (meget) enkel skjermeditor for programskriv- $\begin{array}{lcl} \mathsf{ning} & \mathsf{osv.} \ \mathsf{og} & \mathsf{MOVCPM} & \; \; - \mathsf{ som} \ \mathsf{kan} \\ \mathsf{omkonfigure} & \; \; \mathsf{plassen} & \; \; \; \mathsf{selve} \end{array}$ omkonfigurere plassen selve CP/M-programmet tar i maskinhukommelsen.

- filhåndteringsprogrammene SUB-MIT, XDIR og PIP.

diskett-konfigurasjons-programmer som SYSGEN, STAT og COPY.

Dette er et fullt sett av CP/M systemprogrammer. Mange maskinprodusenter har den uvane å la være å levere samtlige, men dette gjelder ikke for Osborne. Selv avanserte maskinbrukere som vil lage egne programmer i assembler- og maskin-

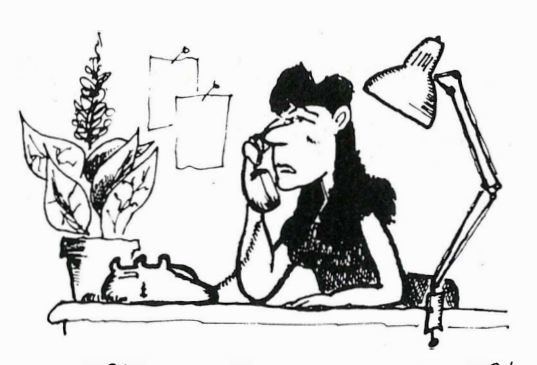

SELVFOLGELIG ER DET TRIST AT PAPPA'N DIN NEKTER DEG A SPILLE "CANNIBAL COMMUNIST KILLER HUNT ", MEN DET ER NEPPE EN SAK. FOR DATATILSYNET...

> jenummer gå inn i et eget redigeringsmodus hvor spesielle styretegn brukes til å flytte markøren, fjerne og sette inn nye tegn. Dette er en meget tungvint og «steinalder»-preget fremgangsmåte, som stammer fra den tiden det kun fantes linjeorienterte s krivemaskin-terminaler. For dagens maskiner som alle benytter videoskjerm som terminal, har den i dette henseende kun frustasjon å by på.

> Ellers er MBASIC på Osborne forholdsvis rask, omtrent på nivå med IBM PC og betraktelig kjappere enn for eksempel Apple Il, Xerox 820 eller Spectravideo 328.

# CBASIC

CBASIC er en BASIC-variant med en hel del kraftige kommando-rutiner og instruksjoner vanlig BASIC ikke har. Det som imidlertid er spesielt for CBASIC er at det er en kompilerbar (eller egentlig: «pseudo-kompilerbar») BASIC. Dette betyr at et CBASICprogram først kjøres gjennom en del av CBASIC, et kompilator-program. Dette oversetter BASIC-instruksjonene til en mer sammenpresset form. Når den «kompilerte» programkoden er laget, kan programmet kjøres gjennom en annen del av CBA-SIC som «tolker» de sammenpressede instruksjonene.

Selve kildeteksten til programmet skriver du lettest inn ved å bruke et tekstredigeringsprogram, for eksempel WordStar. CBASIC trenger ikke linjenummerering. Teoretisk burde CBASIC gå endel raskere enn MBA-SIC. Dette merket vi ikke noe til under kjøring av våre vanlige testprogrammer, men det er mulig at man først merker forskjellen ved programmer av en helt annen størrelse og omfang enn våre enkle testprogrammer.

# Maskinen i bruk

Ved oppstart av maskinen kommer den vante «Insert disk and press RE-TURN» på skjermen. Brukere som er

OSBORNE 1

# PRISER:

Osborne 1 med Wordstar, MailMerge, SuperCale, MBASIC, CBASIC, CP/M 11.583,-1 2" monitor med ScreenPack 2.388,- Importør: Nor Sales, Oslo

# TEKNISKE DATA:

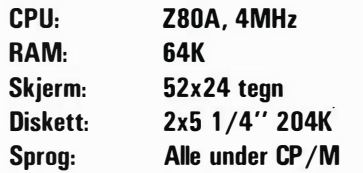

# TESTTIDER:

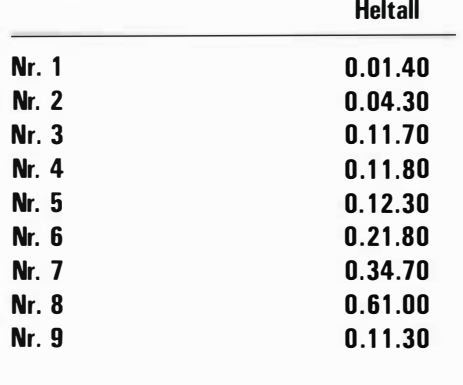

kode, har alle de programmer de kan ønske seg.

Osbornes versjon av CP/M går ikke utenfor alfarvei. De eneste forandringer brukeren umiddelbart kan se, er i COPY- og SYSGEN-programmene som har bedre meny- og ledetekster enn vanlig.

# Hjelp og oppsetting

På systemdisketten ligger også et par av Osbornes egne system programmer. HELP-programmet er nyttig for førstegangs databrukere. Ved hjelp av menyvalg gir programmet god veiledning i bruk av maskin, operativsystem og de programmer som medfølger. Ved hjelp av SETUP-program-

met kan du forme maskinen etter egne ønsker. Du kan velge mellom serie- eller parallell-skriver, sette overføringshastighet til skriveren, velge funksjonstaster osv. En annen viktig ting SETUP-programmet kan gjøre, er å sette tegnbredde på skjermen samt å slå automatisk siderulling av eller på. Med SCREENPACK innebygget kan du her sette skjermen til å vise opptil 104 tegn på linjen, med eller uten autorulling.

# Programvare medfølger

Det som gjør Osborne 1 til et spesielt attraktivt kjøp, er programvaren som følger maskinen på kjøpet. Tekstbehandlingsprogrammet WordStar og MailMerge fra MicroPro Inc. er det mest brukte på 8-bits CP/M-maskiner. Programmet er behørig omtalt i Hjemmedata tidligere og trenger neppe noen nærmere presentasjon her. Alle menyer og ledetekster i Osbornes WordStar kan leveres på norsk.

SuperCalc 1 fra Sorcim Corporation er et meget bra regnearkprogram. Det er fleksibelt i bruk og utmerker seg ved å ha alle de muligheter og finesser et bra regnearkprogram bør være i besittelse  $av -$  samtidig som det er svært raskt.

Operativsystemet CP/M bidrar selvsagt til at du har tilgang til verdens største programbibliotek dersom du har krav i tillegg til disse to bruksprogrammene.

# MBASIC

På kjøpet får du også to forskjellige versjoner av BASIC: MBASIC og CBASIC. Microsoft BASIC (MBASIC) er den mest brukte av alle BASICversjoner. Den har de vanlige strukturerings-kommandoene IF.. THEN.. ELSE, WHILE.. WEND og ON.. GO-SUB, men mangler REPEAT.. UNTIL.

MBASIC utmerker seg i negativ retning ved ikke å tillate bruk av markørtastene ved programredigering altså ingen full skjermeditor. For å rette feil i et program må du ved kommandoen EDIT fulgt av lin-

11 $\blacksquare$ 

# " Men Rocambole var ikke død ... Osborne -  $\ddot{\phantom{1}}$

noenlunde familiære med CP/M, er trolig i stand til å takle maskinen på egen hånd uten nevneverdig hjelp fra håndboken. Maskinen er meget enkel å bruk, og HELP-programmet er gir enkle forklaringer dersom du skulle stå fast. WordStar med sitt meny-system er nærmest selvdokumenterende, og SuperCalc inneholder en meget omfattende HJELP-meny.

Som tidligere nevnt er tastaturet behagelig i bruk, og bokstavene trer klart frem på den lille skjermen.  $Maskinen$  er rask  $-$  med kjappe skjermoppdaterings-rutiner og noenlunde bra diskett-aksesstid. Bortsett fra at diskettstasjonene bråker som steinknusere, virker de pålitelige. Etter en tids bruk blir maskinen meget varm, spesielt i området rundt den venstre diskettstasjonen.

Ser man bort fra det lille irritasjonsmomentet med tilkopling av skriverog andre kabler som lett kommer i veien, har jeg intet spesielt å utsette på maskinen i bruk. Som vi har vært inne på er skjermformatet lite kurant, spesielt ved tekstbehandling. Vi vil derfor absolutt anbefale kjøp av en egen, separat monitor og SREEN-PACK.

Dokumentasjonen er meget god  $$ en stor og tykk ringperm i A5-format med brukermanual og referanse-guide både for maskinen og de medfølgende programmer. Brukermanualen er selvsagt på norsk, men den engelske utgaven følger også med. Denne inneholder et par kapitler som ikke finnes i den norske versjonen.

# God CP/M-maskin

Osborne 1 står seg fremdeles meget bra når den sammenlignes med andre CP/M-maskiner. I forhold til pris og kvalitet er det få mikrocomputere som kan konkurrere med den. Både dokumentasjon og de medfølgende programmer er av meget gode, og nybegynnere vil ikke ha noen problemer med å «takle» maskinen. Med en ekstra monitor er Osborne 1 et særdeles effektivt arbeidsverktøy både på kontorpulten, hjemme og på reise. •

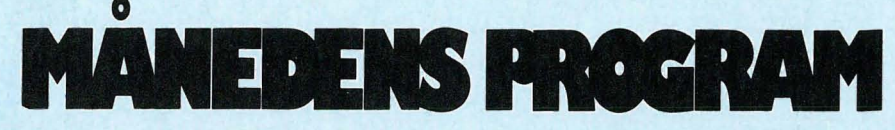

Har du skrevet et program eller flere som du synes er virkelig bra? Hvorfor ikke gi andre muligheten til å bruke det? Det kan være et spill eller en fiks og nyttig rutine. Programmeringstips er også velkomne.

Programmet kan være skrevet for en hvilken som helst hjemme-datamaskin. Send oss programmet på en kassett eller diskett. Hvis du har en printer så legg gjerne ved en utskrift av programmet. Ellers har vi alt nødvendig utstyr for utlisting av programmene. Sammen med programmet trenger vi en beskrivelse av hva det gjør og omtrent hvor mye plass det opptar i maskinen.

Alle programmer vi finner gode nok, blir trykket i Hjemmedata. Det programmet vi mener er best i bunken, blir MÄNEDENS PROGRAM. Innsenderen av dette får en gavesjekk  $p\hat{a}$  minst 750 kr i posten  $-$  mener redaksjonen programmet er en virkelig tungvekter, blir det verdsatt høyere efter skjønn.

Så sett i gang og programmér. Send dine beste programmer og tips til:

Månedens program N ils Hansens vei 2 Hjemmedata Oslo 6

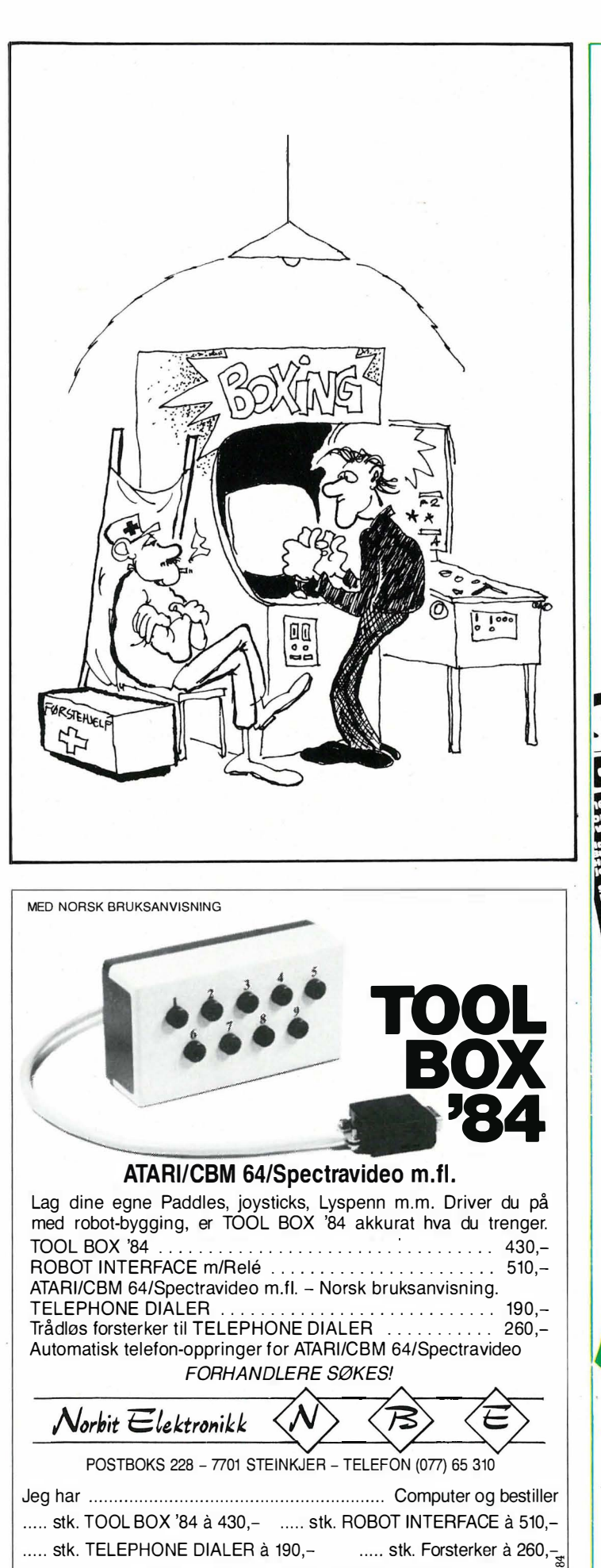

Hertil kommer porto og oppkravsgebyr

Sted  $\ldots$ 

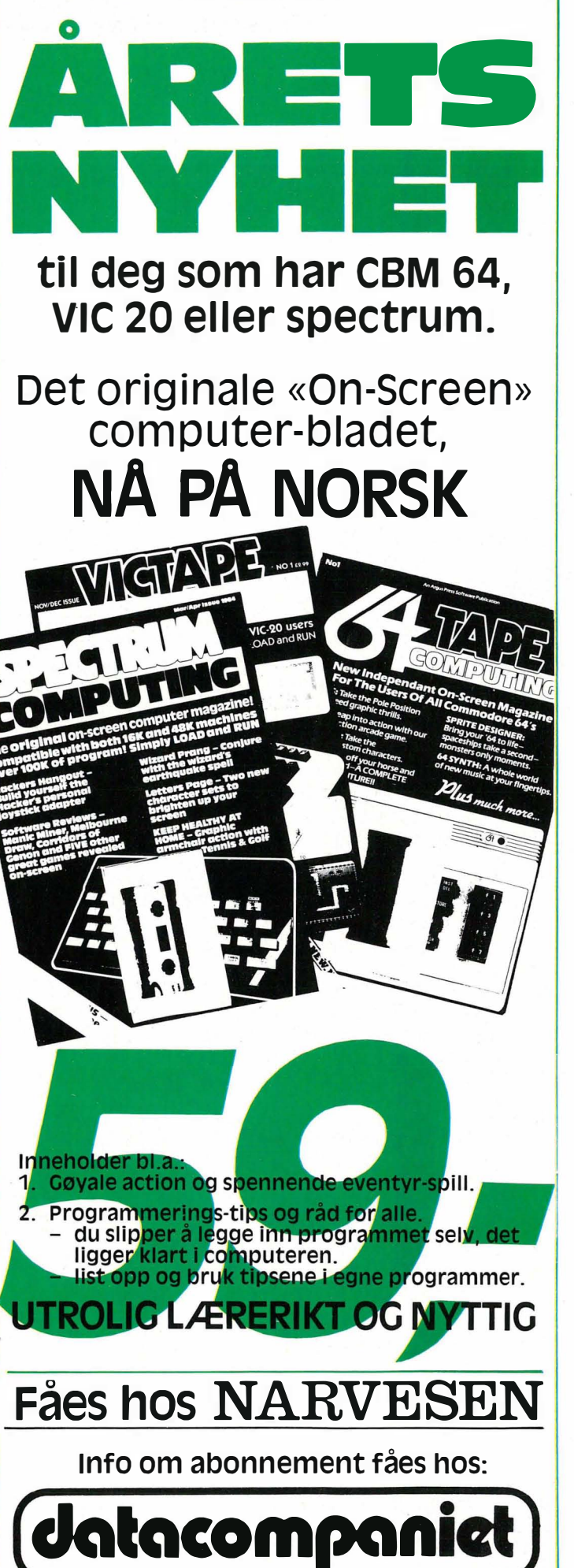

Hvis vi tar en titt på England, får vi litt av svaret på hvorfor maskinen har holdt seg på topp som den mest solge hjemme-datamaskinen frem til nå. Det er helt naturlig at produsenter av ekstrautstyr og programvare velger den mest populære maskinen når de skal utvikle tilbehør. Og med et programvaretilbud som teller over 5000 titler og et utall tilkoblingsbokser i databutikkene, er det ikke så merkelig at folk fortsetter å velge Spectrum.

# Liten men kompakt

av Dag Aldar

Åpner vi lokket, finner vi omtrent

det samme som i alle andre hjemmedatamaskiner, bare mer kompakt bygget. Hukommelsen på den største modellen (kr 2.760,-) gir hele 41 kB til brukerens disposisjon. Her konkurrerer Spectrum sterkt med for eksempel Commodore 64 som har 38 kB til BASIC og Spectravideo 328 som har 29 kB. I tillegg kommer 7 kB til skjermbildet. BASIC og operativsystem ligger i en 16K ROM-brikke, og det hele administreres av en spesialbygget ULA-krets og gode gamle Z80A.

Den grafiske oppløsningen gir 256x175 punkter i åtte farger, men in-

nen en 8x8 rute kan en bare ha to farger samtidig. Tekstskjerm og grafikk er organisert på samme plass i hukommelsen slik at en kan kombinere disse.

# **Gummitastene**

Tastaturet og BASICen er et kapittel for seg. Tastaturet med opptil seks direkte instruksjoner og funksjoner på samme tast gjorde maskinene fra Sinclair berømt. Men mange har tatt opp idéen og laget maskiner med tilsvarende tastaturer om enn med forskjellig lay-out. Det kan virke komplisert i begynnelsen men med litt tre-

PRINTER

To år etter at Sinclair ZX Spectrum så dagens lys er den fremdeles aktuell og hevder seg godt på hjemmedatamarkedet. Maskinen er stadig populær blant publikum, noe som ikke minst skyldes alt tilbehøret som kan fåes til maskinen.

# ndeles aktuell 58

ning går programmeringen lett. Og først da får man gevinsten i form av meget hurtigere programmering, færre feilkilder, syntaks-sjekk som oppdager feil på et tidlig tidspunkt og enkel og rask editering. Man kan også få en ROM-brikke med norske feilmeldinger og de norske bokstavene æ, ø og å.

# **Nytt tastatur**

Spectrum har mange maskintekniske kvaliteter, men først og fremst gummitastene har mange sett på som et hinder for å kunne bruke maskinen til for eksempel tekstbe-

Spectrum

handling. Tasword er et svært godt tekstbehandlingsprogram, og det er da også mange som har gjort noe for å oppgradere « leketøy-imagen».

Fem forskjellige profesjonelle tekstbehandlingstastatur er utviklet det siste året, og i de fleste tilfeller bygger man maskinen inn i en kasse med tastatur på toppen. Disse ta �taturene koster fra kr 700,- til kr 1300,- og fordyrer dermed maskinen en hel del

Maskinen hadde opprinnelig små muligheter for å lage lyd. Men også her er det laget mange forskjellige bokser med samme chiper som de andre hjemmecomputerne som lager trekanals lyd av synthesizerkvalitet. Også talestyringsenheter for toveis kommunik asjon kan kjøpes.

# Microdrive og grensesnitt

zx Microdrive og Interface 1 har endelig kommet til landet - etter lang tids venting. Interface 1 er nødvendig for bruk av microdriven, men den inneholder også en del andre interessante muligheter. Savnet av en RS232-port har vært stort på Sinclair-maskinene, og med Interface 1

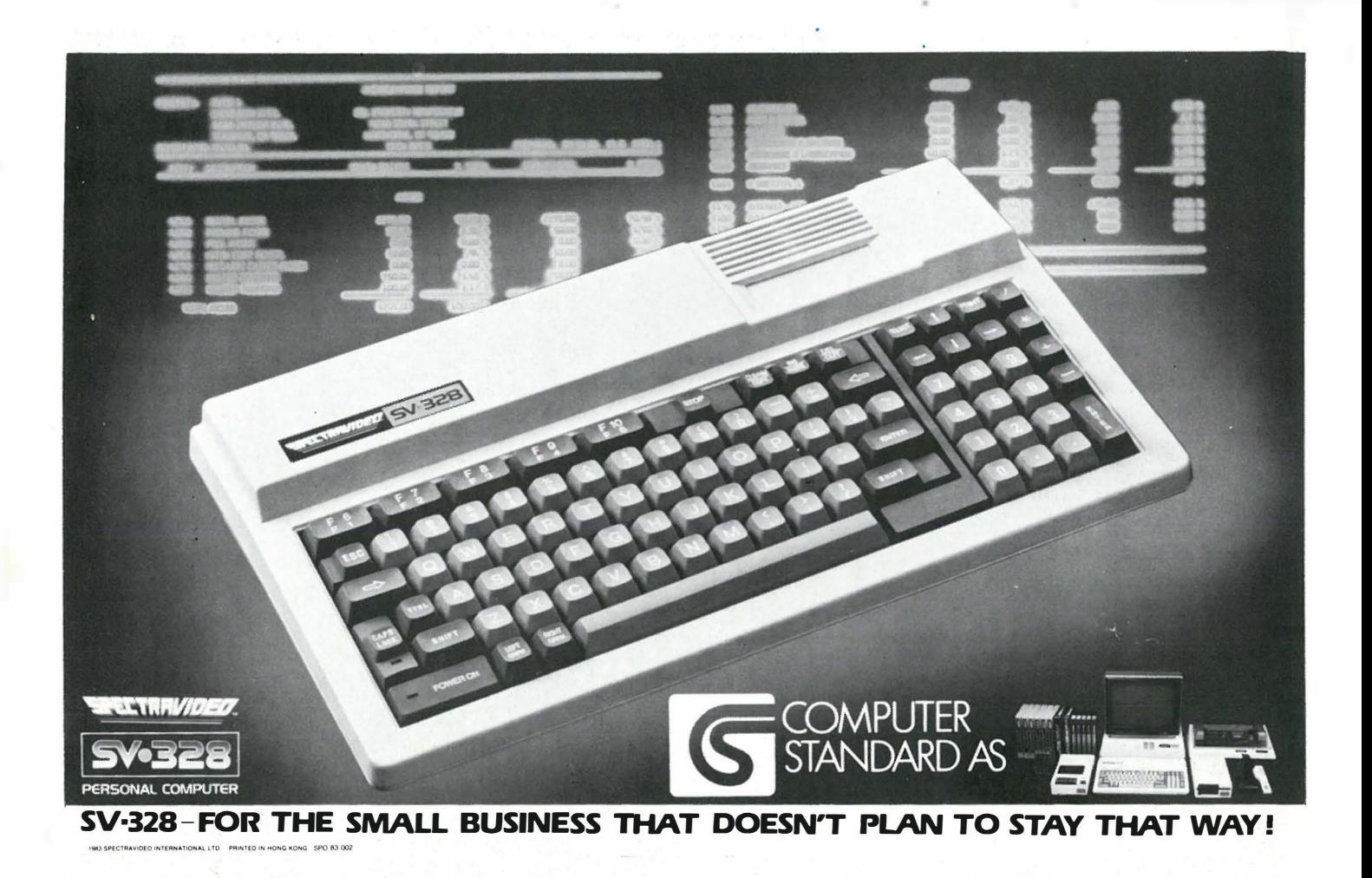

**ZX Spectrum** · fremdeles aktuell -  $\ddot{\phantom{1}}$ 

får en mulighet til å koble seg til både printere og modem i området fra 50 til 19 200 baud. Det innebygde nettverket er uten konkurranse når det gjelder pris. 64 maskiner kan kobles sammen for kommunikasjon, og en del nye instruksjoner i ROM tillater en å skrive sitt eget operativsystem for styring av nettverk med printer(e) og microdrive(er) på deling.

Microdriven er hurtig og er slett ikke bare et leketøy blant diskettstasjoner. Innlesningstiden for et l6K program er ca ett sekund, og med søketid på gjennomsnittlig tre sekunder, er vi oppe i fire sekunder totalt. Og det lar seg høre i sammenligning med profesjonelle maskiner.

Microdirven kan inneholde over 50 programmer, tekstbehandlingsdokumenter, maskinkoderutiner eller datafiler og hver «kassett» rommer mellom 90 til 100 Kbytes. Med «kassettt» menes rett og slett at Sinclair har benyttet en spesielt sterk og pålitelig tape istedet for magnetplate. Dette båndet er en ca fem meter lang sløyfe og bruker ca seks sekunder på runden.

# Programutvalget

Den mest interessante siden ved Spectrums historie er det utrolige programvareutvalget. Maskinen fikk stor utbredelse og programvare-prudusentene kastet seg over den. Det har vist seg at mange benytter denne « lettvekteren» til forretningsdrift, da selvsagt utbygget med tungt utstyr som matriseskriver, profesjonelt tastatur og monitor. Tekstbehandlingsprogrammet Tasword er uhyre poplulært, men også regnskap, fakturering, lagerstyring, databaser for arkivbruk og kalkulasjonspakker er i bruk i småbedrifter og klubber/foreninger.

ZX Spectrum har lenge vært godt representert i skolesammenheng, ikke minst på grunn av et femtitalls undervisningsprogrammer utviklet av norske lærere. Aschehoug forlag 'går i disse dager ut med et tilbud til skolene som omfatter ti programmer for data-assistert undervisning, samt en bok for datavalgfag om ZX Spectrum.

Mange er interessert i å lære seg litt om andre programspråk, og her kan ZX Spectrum tilby både Standard PASCAL, LOGO, FORTH og Micro ProLog - og en mengde assembler/disassemblere. Og av spill finnes utrolige mengder.

En tegneplate med penn og program er utviklet for arkitekter og designere, og denne er svært avansert til å være laget for en hobbymaskin. Den er tilpasset ZX microdrive og utnytter alle Spectrums muligheter  $-$  også de som ikke er tilgjengelig fra BA-SIC. Dette designinstrumentet er enda ikke kommet i handelen, men vi må regne med en pris i underkant av kr 3.000,-.

ZX Spectrums konkurrenter har også mye programvare og utstyr, men maskinen hevder seg fremdeles. Selvom Sinclair QL er like rundt hjørnet, vil trolig ZX Spectrum ennå en god stund være verdt å ta med i vurderingen når man skal kjøpe en hjemme-datamaskin.

•

# STØRST UTVALG I LANDET

# SEND ETTER PRISLISTEN - DEN INNEHOLDER OVER 2 500 PROGRAMMER

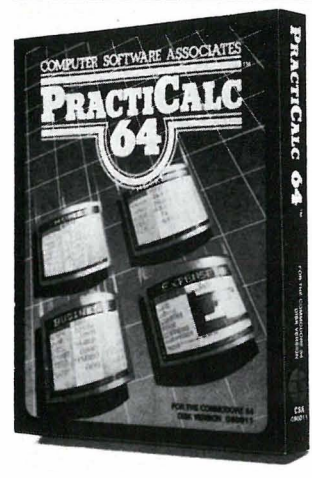

# PRACTICALC

Endelig et fullgodt kalkulasjons-program for Commodore 64 og VIC-20 til en rimelig pris.

Bruk den til kalkyler, budsjett, regnskap, lister, oversikt osv.

20 matematiske funksjoner. Sortering av tall og ord, søking osv.

Commodore 64 kass/disk VIC-20 kass/disk

Kr. 450, Kr. 350,-

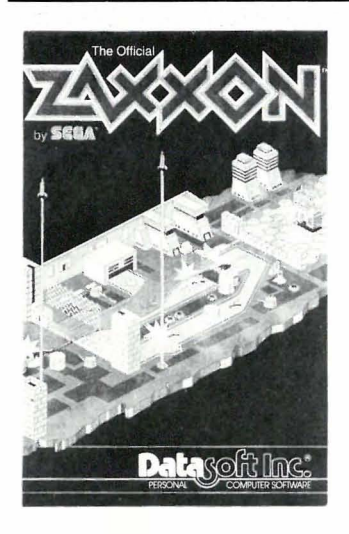

# ZAXXON

Zaxxon har super 3-D grafikk og lydeffekter og setter deg i cockpiten av et tungt bevæpnet romskip.

Dette er den offisielle versjonen fra Datasoft for Apple og Atari fra Synnapse for CBM 64. ZAXXON fåes til: Commodore 64 Disk/ kass Apple Il Disk/kass Kr. 348,-

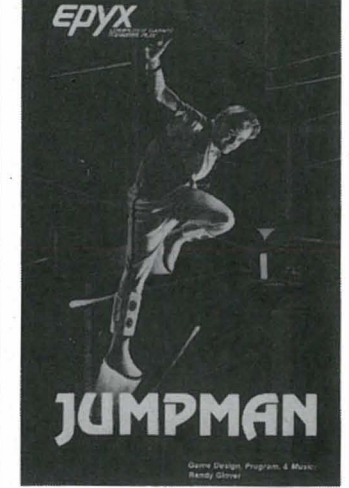

# JUMPMAN

Vårt mest populære spill til Commodore 64, og den er det med god grunn:

- $-30$  brett
- Fengende musikk
- $-$  Utrolig grafikk
- Veldig gøy å spille

Hvis du vil ha noe av det beste til Commodore 64, så er dette spillet du leter etter. Enkel å lære umulig å mestre.

Fåes til: Commodore 64, Atari, Apple II og IBM PC Fåes på disk og kassett Kr. 348.-

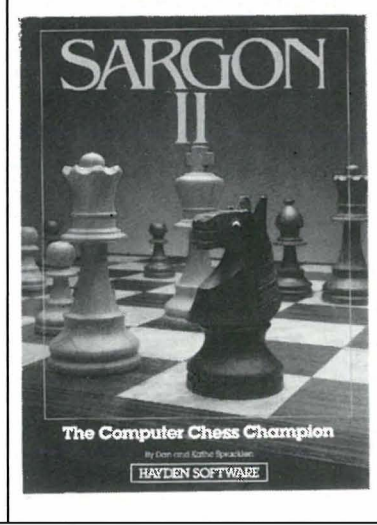

# SARGON Il

Spill sjakk som aldri før, mot en verdig motstander. Data-sjakk mesteren, Sargon Il vil spille på ditt nivå , fra nybegynner til Grand Master, 7 nivåer i alt. Sargon II er rask og tøff. Kjempegod grafikk.

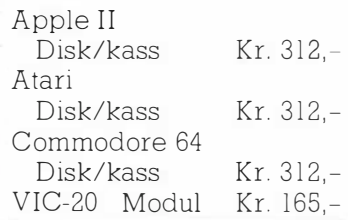

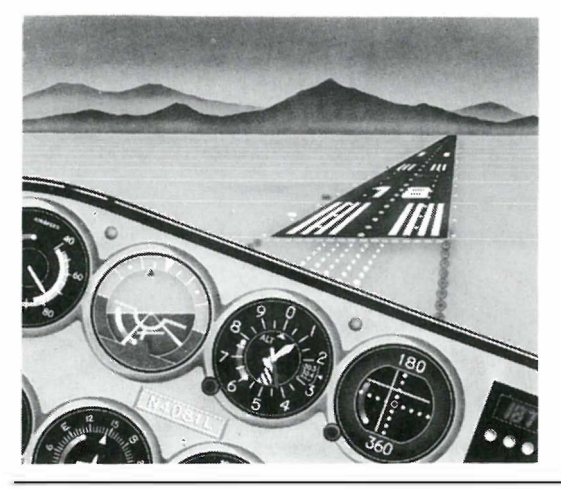

# FLIGHT SIMULATOR Il

Sett deg i pilotens sete i en «Pipe 181 Cherokee Archer» og opplev en flytur i realistiske scener fra New Y ork til Los Angeles . Animert , høy-grafikk vil gi deg flott utsikt mens du trener på å ta av , lande og luftakrobatikk. FLIGHT SIMULATOR II har **Animert 3 D farge** grafikk  $\Box$  Dag, skumring, nattflyvning  $\Box$  mer enn 80 flyplasser i 4 scene områder: New York, Chicago, Los Angeles, Seattle Bruker variabel vær fra skyfri himmel til overskyet **I** Flyinstrumenter  $\blacksquare$  VOR, ILS, ADF og DME radio-utstyr  $\blacksquare$  Navigasjon og kurs- $\beta$  beregning  $\blacksquare$  + mer Kr. 432,-

IBM PC Apple Il Atari Commodore 64 Disk Disk

Disk Disk

4 580 LYNGDAL

HJEMMEDATA  $6-84$  $\Box$  JA, send meg prislisten — gratis Jeg vil bestill

Navn:

Adresse: \_

Postnr./sted:

Type maskin:  $\_\_$ 

Forhandlere - få et skikkelig utvaig fra et sted.

Hvis du ikke vil klippe i bladet, kan du ringe oss eller skrive på en lapp Husk navn og adresse

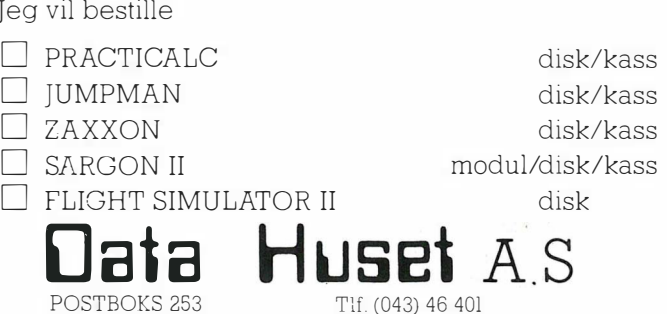

# Avonsert BASIC **this order**  $\blacksquare$

# Nå kan du regne riktig

For første gang kan man nå utføre beregninger på SORDs M5. Man har utvidet repertoaret over tall som kan brukes i maskinen med gruppen «flyt-tall», tall med desimaler etter komma, og som kan representere store tall ved bruk av eksponent.

BASIC F har altså heltall (integer) som går fra -32768 til + 32767, og reelle tall (flyttall) som går fra ± 8.6 E-78 til  $\pm 7.2$  E75. Som man ser, ikke et altfor stort område, men nok til det meste.

# Strengbehandling

BASIC F har også strengbehandling med på programmet. Man kan dimensjonere tekst-strenger, lete i dem, føye dem sammen og ta ut deler av dem. Men andre ord, M5 har endelig fått de kommandoene vi kunne forvente av en så lovende maskin.

Letefunksjonen, som brukes til å finne den første forekomsten av en søkestreng i en tekst-streng, er avansert, og vil returnere et l-tall hvis den ikke finner det den leter etter.

# Grafikk

SORD har meget gode grafikk-kommandoer. Den har to skjermer hvorav kun den ene vises, men programmer kan skrive (og lese, via maskinkoderutiner) begge. Dette betyr at man kan oppdatere ett skjermbilde mens man ser på et annet, og så skifte over til den andre skjermen som fremtrer på øyeblikket. Slik kan man få et tregt program til å virke som om det tegner skjermen i full fart. Det er klart at det å velge mellom skjermene på denne måten er ypperlig egnet til animert grafikk.

I motsetning til BASIC G (hvor G står for grafikk) har ikke BASIC F sprites og andre kommandoer som gjør livet lettere for dem med tegneserie-dilla. Seriøse grafikk-kommandoer som DRAW, PLOT og CO- den meget velegnet for BASIC-opp-<br>LOUR derimot finnes. LOUR derimot, finnes.

Når maskinen startes opp, våkner begge skjermene i TEXT modus. De kan individuelt skiftes over til grafikk-modus, hvor hver bokstav er tegnet i en 6x8 punkts matrise.

# Struktur og orden

I BASIC F kan du gi subrutinene dine navn, som for eksempel UTS-KRIFT, og du kan kalle dem opp ved å skrive GOTO eller GOSUB UTS-KRIFT. På denne måten får du programmer som er lettere å lese, samti-

Vi har tidligere testet SORDs M5 nybegynnermaskin, og gitt den meget bra karakter. Det var med BASIC I som var en helt elementær BASIC kun for de pureste nybegynnere. Nå foreligger den avanserte BA-SIC F som har en rekke fortrinn over BASIC I. Ja, vi vil gå så langt som til å anbefale kjøpere av denne maskinen å gå rett på BASIC F. Her får de mer enn hva som er vanlig på en maskin i denne prisklassen.

dig som du slipper å huske på linjenummere.

Selve programmet kan skrives med varierende venstre marg, slik at programlinjene som følges ad funksjonelt, kan rykkes inn. Denne BASICen har altså gode muligheter for ordentlig programmering. Dette sammen med maskinens bruk av pilknappene og de lettfattelige feilmeldinger gjør

# Filer og diskhåndtering 1!

Bruksanvisningen til BASIC F er riktignok en midlertidig versjon, men hvis SORD mener alvor, vil det komme en billig diskettstasjon til M5. Bruksanvisningen refererer til demonstrasjons-programmer for inventar- og adresselapper.

Videre sies det under « DATA»: Når man bruker disketter med systemet bør man bruke DATA-instruksjonen minst mulig, siden DATA bruker verdifull hukommelse. Data lagres bedre på en diskettfil. Fil-håndtering på SORD M5 vil i tilfelle skje ved at man åpner en databuffer, som man gir et nummer. Data skrives så med OUT-instruksjonen.

# Fornuftige skriverkommandoer

Noe av det mest frustrerende med skrivere er at de er forskjellige alle sammen. De trenger forskjellige kontrollkoder for å gjøre slike ting som skrivere skal gjøre, som å velge karaktersett, ta spesielle linjeskift, sette linjelengde osv.

SORD har tatt konsekvensen av dette, og har en PMODE-instruksjon som gir beksjed om linje lengde, og en mengde tekniske detaljer som er nødvendig for overføring av tekst og grafikk til en skriver. Man slipper altså å lage kjedelige rutiner for hvert bruksområde med CHR(\$)27 &» osv.

# Andre fornuftige kommandoer

Det er etterhvert blitt vanlig å forvente slike instruksjoner som ON ERROR GOTO/GOSUB, selv om de færreste maskiner ennå har disse. SORD har i tillegg til ON (uttrykk) GOTO, ON JOY GOTO (for spill) ON KEY GOSUB, ON.. RESTORE, ON ALARM GOSUB samt endel andre som vi skal nevne kort.

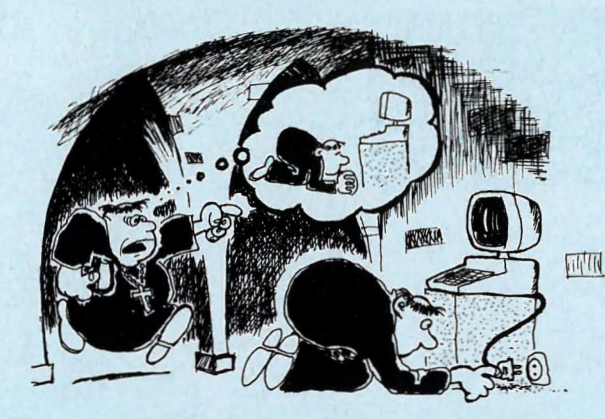

Det mest interessante er evnen til å utføre kommandoer fra tekst-strenger. Maskinen later altså som om en tekst-streng er programlinjer. På denne måten kan man overføre programmer fra andre maskiner ved å overføre dem som tekst via et grensesnitt til SORD M5.

Man kan også skrive programmer som skriver programmer... CALC gjør det samme for kalkulasjoner, slik at et program som

INPUT A\$;  $x = CALC(A$); PRINT x$ tillater slike uhyrligheter som å skrive «37\*7-47,6» trykke RETURN, og faktisk få et fornuftig svar tilbake fra maskinen.

SORD M5 har også gode feilinstruksjoner som tillater kjøring av programmer instruksjon for instruksjon, feilmeldingsrutiner som rapporterer hva og hvor feilen er og muligheter for å sende slik informasjon til skriveren.

Maskinen har også en klokke som kan varsle og stoppe programmer, og videre har man gode muligheter for å tukle med maskinen. Man kan få beskjed om hvor et tall er lagret i hukommelsen. Og maskinens egne ruti- . ner kan man kalle opp for å bearbeide data og deretterså å vende tilbake til programmet uten særlige problemer. Skal slikt gi gevinst over tilsvarende BASIC-kommandoer, må man vite hva man gjør, men det er altså mulig for dem som vet og vil.

Ved siden av disse mer eksotiske instruksjonene har selvsagt BASIC F vanlige BASIC instruksjoner. I tillegg kommer REPEAT UNTIL og slike som CHAIN som laster inn og kjører et nytt program. CHAIN visker ut variablene i det gamle programmet, slik at man må lagre data man vil ha overført på kassett eller disk.

Maskinen har enkel markør-adressering, og GET CHR-instruksjonen gjør det lett å skrive skjermhåndterings-rutiner som er grunnleg-

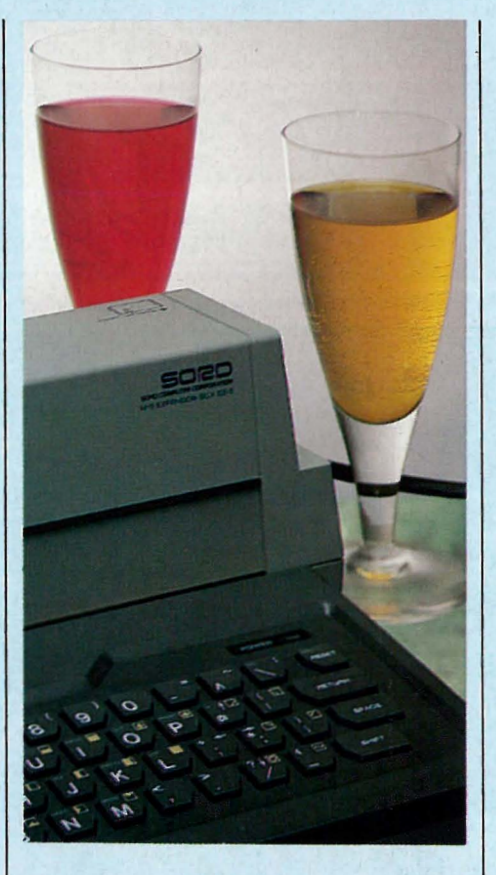

# Av Paal Rasmussen

maskinen (til tekstbehandlings-programmer for eksempel).

# Instruksjonsboken

gende for litt mer avansert bruk av | sjon til å bruke BASIC F for en ny-Som nevnt var instruksjonsboken meget midlertidig. Vi kan nok vente oss en av den vanlige SORD- kaliber. Som den er, er boken kun for eksperter og inneholder ikke nok informa-

begynner. Hvis du vil kjøpe BASIC F, se til at du får med en skikkelig bok, ikke bare et stensilert hefte. Noe av sjarmen med slike bøker er at de som regel er s krevet av dem som utvikler systemer, istedet for profesjonelle markedsførere og eksperter i kommunikasjon. De beholder derfor ofte mye av den humor og vitalitet som man finner overalt i data-miljøer. Et eksempel fra denne boken: INPUT navn og alder. Alder =4 år, navn = Ronald Reagan. Maskinen svarer: 4 år er en passende alder, Ronald Reagan! Dette eksemplet er vel (dessverre!) luket bort i den endelige versjonen av instruksjonsboken.

# Til slutt

SORDs M5 har med BASIC F kommet til skjels år og alder. Maskinen har alt man kunne forvente av en rimelig hjemmemaskin, pluss en god del mer. For det første er den meget brukervennlig, usedvanlig godt forklart og er dessuten rask.

Videre kan man få SORDs versjon av en programmerbar VISICALC, PIPS, som de på M5 kaller FALC. Det er et program som kombinerer et . programmerbart regneark med muligheter for databasevirksomhet i liten stil og som i tillegg har mulighet for (farge-) grafisk fremstilling av kalkulasjonsresultatene.

FALC er ikke like lett å bruke som VISICALC, men det har andre muligheter og er et unikt stykke programvare på en maskin i denne prisklassen. Alle disse egenskapene sammen med en kraftig BASIC bør gjøre maskinen til en sterk konkurrent i kampen om nybegynnerens gunst.

# 00 CO

- for femti kroner får du medlemsskap, T-shirt, stickers og et nummer av Hjemmedata.

Kjetil Kilhavn Barliveien 14 4330 **ALGARD** 

Som medlem får du de beste tilbudene som finnes på markedet. Klubbpriser på disketter, PC kassetter, antistatmidler, oppbevaringssystemer m.m.

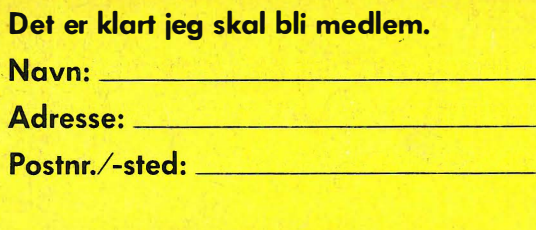

- $\square$  Har maskin. Type .
- $\square$  Har diskettstasjon
- $\square$  Vil snart kjøpe maskin □ Ønsker informasjon om
- mini-hiemmecomputere
- □ Er du under 18 år må du ha en av dine foreldres underskrift

Spesialpris på "ditt<br>blad" – Hjemmedata.<br>Samlet informasjon fra hele bransjen. De siste nyheter nå og i fremtiden.

报

Kupongen sendes til The Elephant Computer Club, Økernveien 115, Oslo 5.

HJEMMEDATA 6-84